# 显示器色彩分析仪 **CA-210**

使用说明书

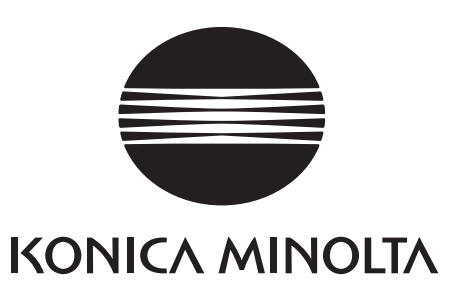

#### 安全标识符号

在本使用手册中,以下标识用于避免可能因错误使用本仪器而导致的事故。

表示有关安全警告或注意的内容。 仔细阅读此内容,确保安全并正确使用。

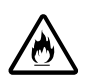

表示有关火灾的安全防范内容。 仔细阅读此内容,确保安全并正确使用

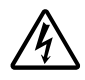

表示有关触电的安全防范内容。 仔细阅读此内容,确保安全并正确使用

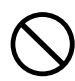

表示违禁操作。 切忌进行该项操作。

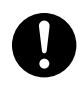

表示说明指令。 必须严格遵守该项指令。

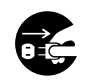

表示说明指令。 从 AC 插座上拔出 AC 电源线。

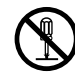

表示违禁操作。 切勿拆卸本仪器。

表示说明指令。 按照指示连接接地端子。

#### SIP/SOP 连接

- 用于连接模拟及数字接口的附件设备必须经过鉴定,以达到国际电工委员会(IEC)制定的标准 (即,数据处理设备的 IEC 60950 标准)。
- 此外,所有配置都必须遵守 IEC 61010-1 系统标准。任何人将附加设备连接至信号输入配件或 者信号输出配件时,都要配置一个测量系统的电气设备,而且,鉴于该要求,需要对该系统符合 系统标准(IEC 61010-1)的要求承担责任。如果有疑问,请向技术服务部或者当地代表咨询。

#### 关于本手册的注意事项

- 在没有得到柯尼卡美能达公司准许的情况下,严禁擅自复制或再版本手册的部分或全部内容。
- 本手册的内容若有变动,恕不另行通知。
- 我们在撰写本手册时已尽量确保其内容的准确性。但是若有疑问或发现任何问题,请联系柯尼卡 美能达公司的授权维修机构。
- 对于因使用本仪器所造成的后果,柯尼卡美能达公司不承担任何责任。

### 安全防范措施

为了确保正确使用该仪器,请仔细阅读并严格遵守以下要点。 阅读手册之后,请妥善保存,以备出现问题时参考。

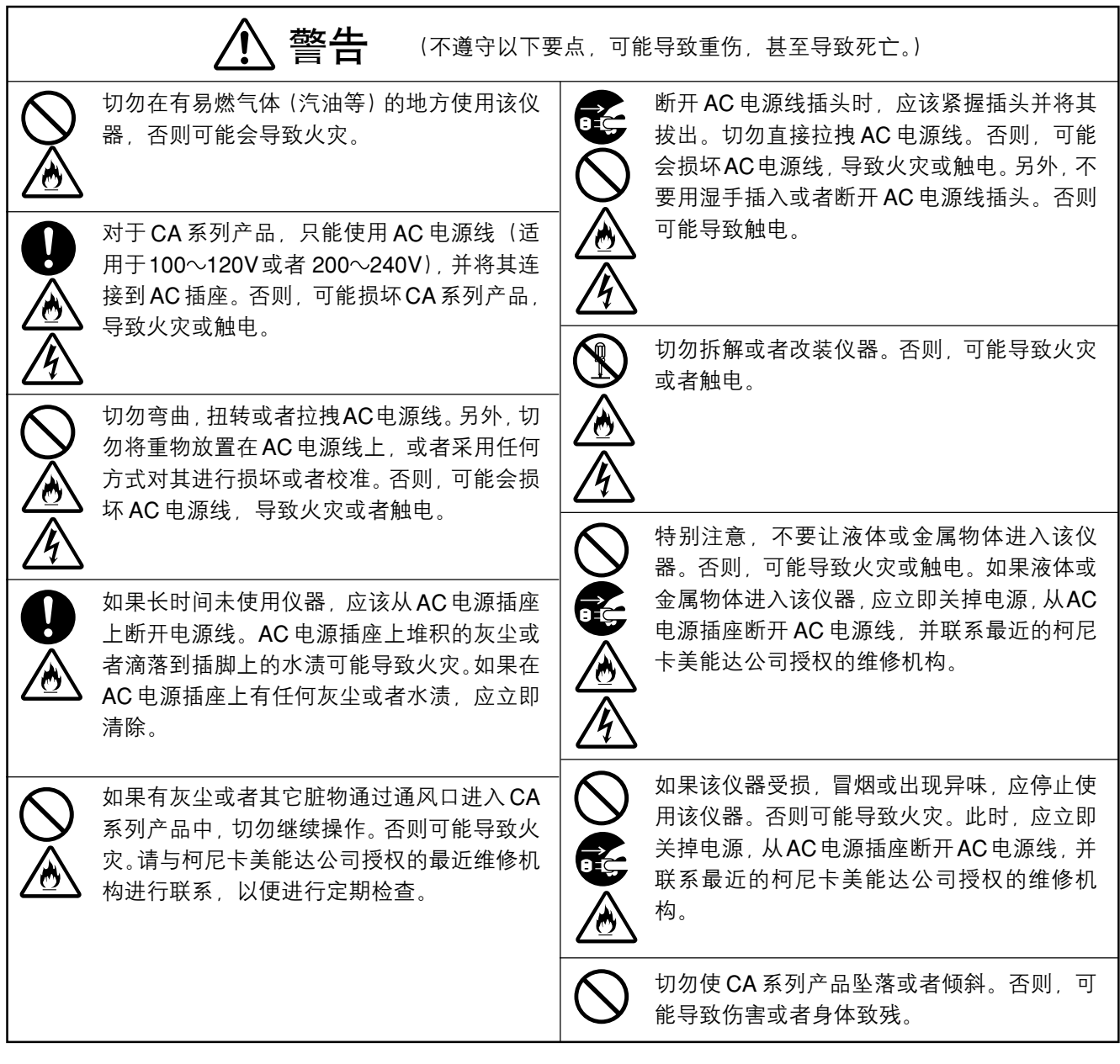

(如不严格遵守以下要点,可能会导致对人体的伤害或对仪器或其他财物的损坏。) 注意

切勿将仪器放在不稳定或倾斜的表面上,否则 会导致仪器的滑落或翻倒,造成损伤。携带该 仪器时,注意不要掉落该仪器。

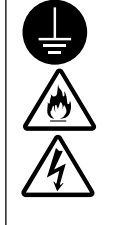

确保将 AC 电源线插座与 AC 电源插座的保护 接地端子连接。同样,保证其外围设备(如个 人电脑)与AC 电源插座连接时保护接地端子 同时连接。不按此操作,可能导致触电。

#### 前言

感谢您购买显示器色彩分析仪CA-210。该装置设计的目的是利用通用测量探头测量各种类型的彩色显示 器的色彩以及亮度,或者利用液晶闪烁测量探头测量彩色液晶显示屏的色彩、亮度和闪烁情况。在使用本 装置前, 请认真阅读本手册。

#### 使用注意事项

- 本装置仅为室内使用设计, 切勿在室外使用。
- 由于本装置是由精密的电子元件制作而成, 切勿拆卸。
- 本装置需使用具有额定功率的电压。将 AC 电源线 (适用于 100-120V 或者 200-240V)连接至 AC 电 源插座。保证主电压在正常电压的 ±10% 之间波动。
- 本装置的污染等级为2级(是指由于其污染物或者用后的废弃物可能造成暂时触电的设备,或者在此 环境中使用的产品)。
- **本装属于安装种类Ⅱ(使用指定的商业用电电源)。**
- 切勿在海拔高于 2000 米的地方使用本装置。
- 切勿将外物, 比如水和金属物体放入本装置后使用。否则, 会非常危险。
- 切勿在某些特殊环境下使用本装置, 比如靠近热源, 可能导致设备过热而损害功能。因此切勿在此环 境下使用本设备。请在通风良好的地方使用本设备,并且注意防止通风口阻塞。
- 切勿在温度急剧变化的环境中使用本设备, 以防止出现冷凝现象。
- 切勿在有讨多灰尘或者湿度较大的环境中使用本装置。
- 请在周围环境温度为 10℃ 到 28℃, 并且相对湿度为 70% 或者更小的环境下使用本装置。
- 切勿将本装置暴露于可能发生意外碰撞或者振动的地方。
- 切勿拉拽和过度弯曲 AC 电源线, 以及使用外力使之向外伸展。否则, 可能导致电源线破损。
- 切勿将 AC 电源线与某根可能导致过大噪音的 AC 电源线连接。
- 本装置以及个人电脑必须接有地线。
- 如果发现有任何不规则的或者异常现象,请立即关掉电源,断开 AC 电源线,并参见 107 页的"故障 指导手册"进行处理。
- 如果本装置有所损坏,切勿自行拆卸。请联系柯尼卡美能达公司授权的维修机构。
- 如果需要对下列情况进行测量, 则待测显示器的亮度从电源开关旋转至开启 (ON) 位置 30 分钟或更 长时间后,才可能显示校零。
	- 其值为 1.0cd/m<sup>2</sup> 或者更小范围的通用测量探头(CA-PU12, CA-PU15)/ 液晶闪烁测量探头(CA-P12, CA-P15)。
	- 其值为 3.0cd/m<sup>2</sup> 或者更小范围的小通用测量探头(CA-PSU12, CA-PSU15)/ 小 LCD 闪烁测量探 头 (CA-PS12, CA-PS15)。

#### 储存注意事项

- 请将本装置储存在温度介于 0℃到 28℃之间(相对湿度不超过 70%, 无结露)或温度在 28℃到 40℃ (或相对湿度不超过40%,无结露)的情况下。推荐储存在接近室内温度且加有干燥剂(比如硅胶)的 地方。切勿将本装置存储在高温及高湿度的地方,否则会损坏仪器的性能。
- 切勿使本装置在储存期间产生结露。另外,注意避免运输到储存区域的过程中温度的急剧变化,导致 结露。

#### 清洁

- 如果本装置变脏, 应使用软布擦拭。切勿使用化学试剂(如苯、稀释剂)或其它化学物质。
- 如果测量探头的光头变脏, 应使用软布或者镜头清洁纸轻轻擦拭。
- 如果无法将本装置中的脏物去除, 请联系柯尼卡美能达公司授权的维修机构。

#### 关于本手册

本手册是针对那些具有液晶显示屏基础知识的人士所设计。

在使用本装置前,请认真阅读本手册。

在本手册中,关于通用测量探头、小通用测量探头、液晶闪烁测量探头以及小 LCD 闪烁测量探头的描述 中,如果有些没有特别说明,均描述为"测量探头"。

关于快速测量方法可参阅"测量/快速指南"(114 到 118 页)。需要快速检查时,请将其作为参照。

#### 针对需要选购本装置附件的人士

本手册同时提供了如何使用本装置附件的说明。 如果本手册提供了如何使用本装置某附件的说明,则相应地提供了该产品的名称。 请将本手册与附带的关于其附件的说明一起阅读。 <例如> ● 关于 4- 探头扩充板的说明位置

当使用选购件 4- 探头扩充板 CA-B14 时

## 且录

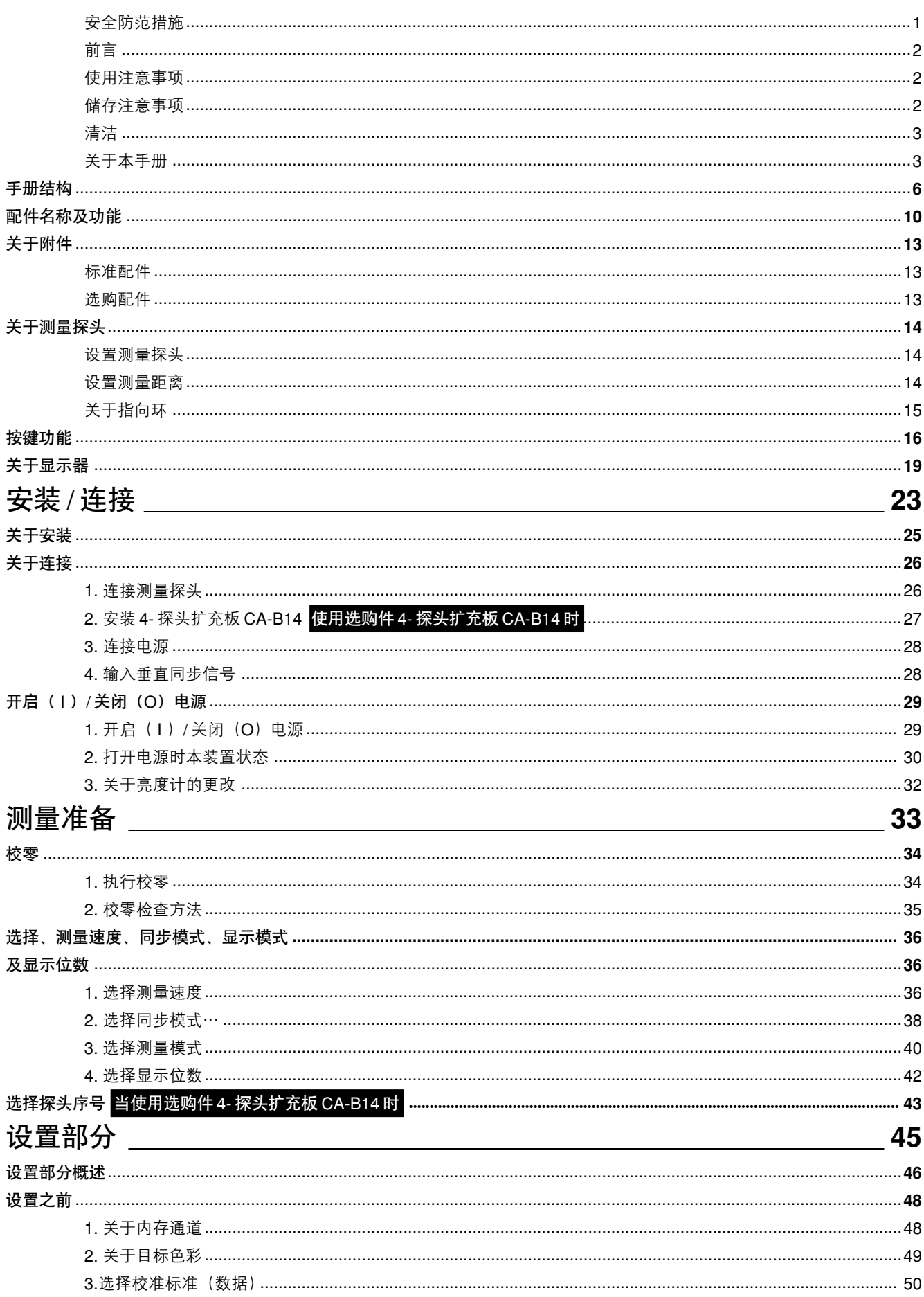

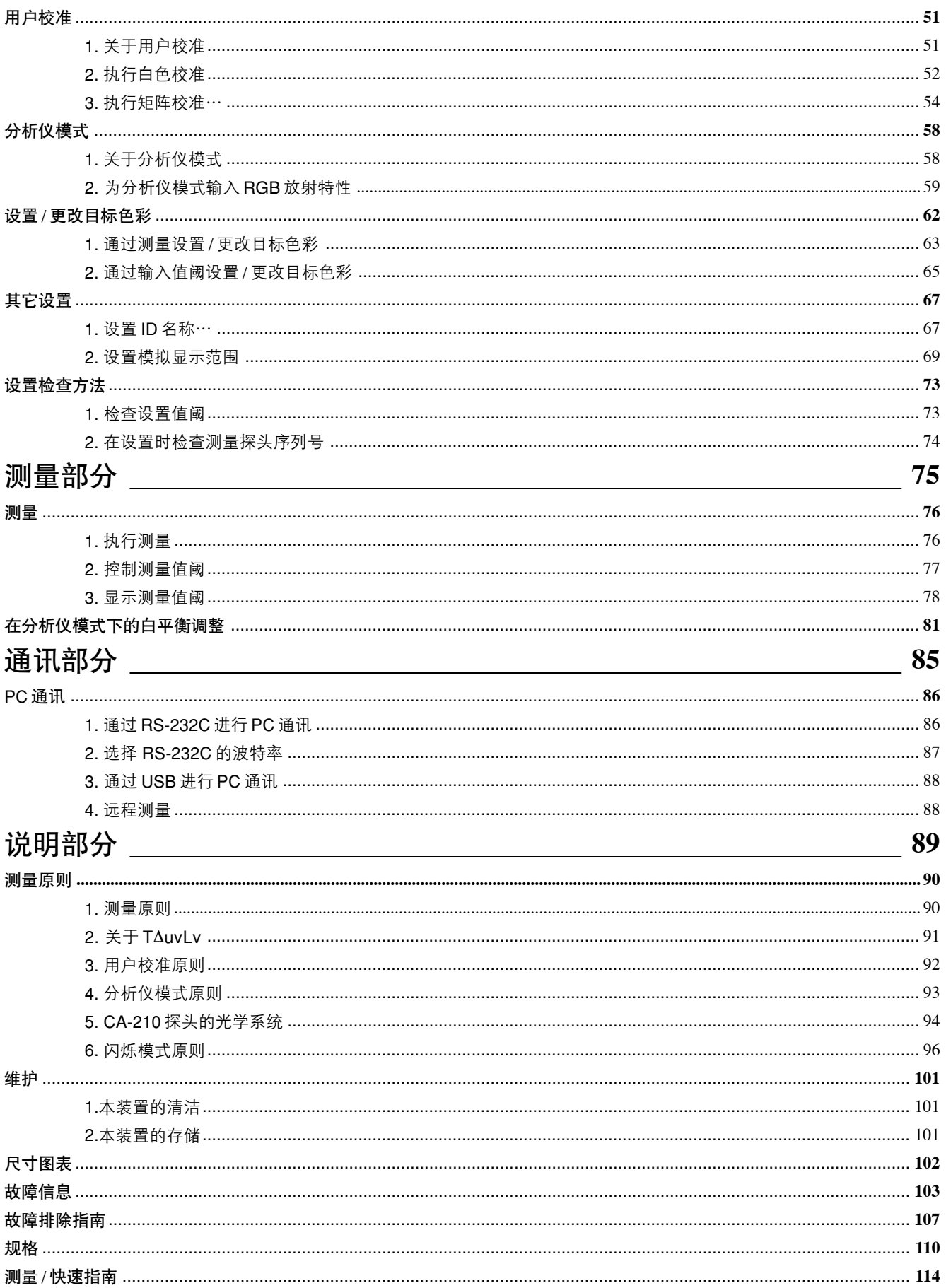

### 手册结构

本手册根据内容分为以下几个部分:

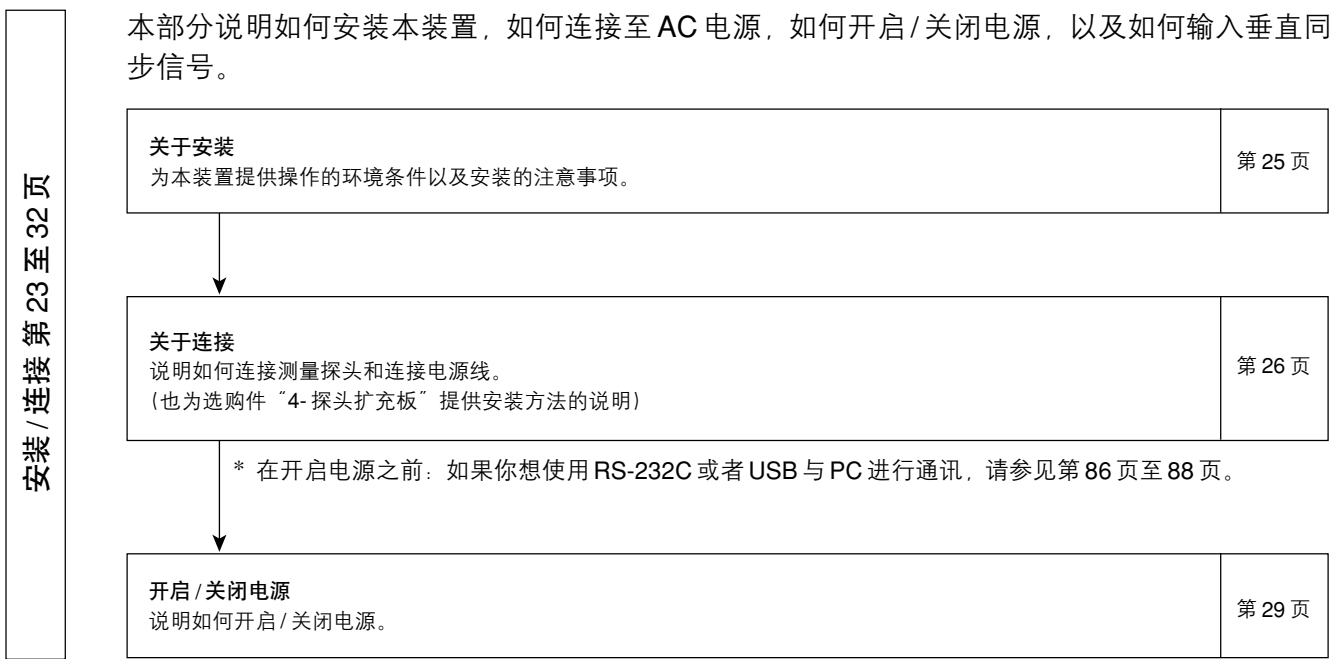

● 准备 / 设置 / 测量部分说明测量的步骤。

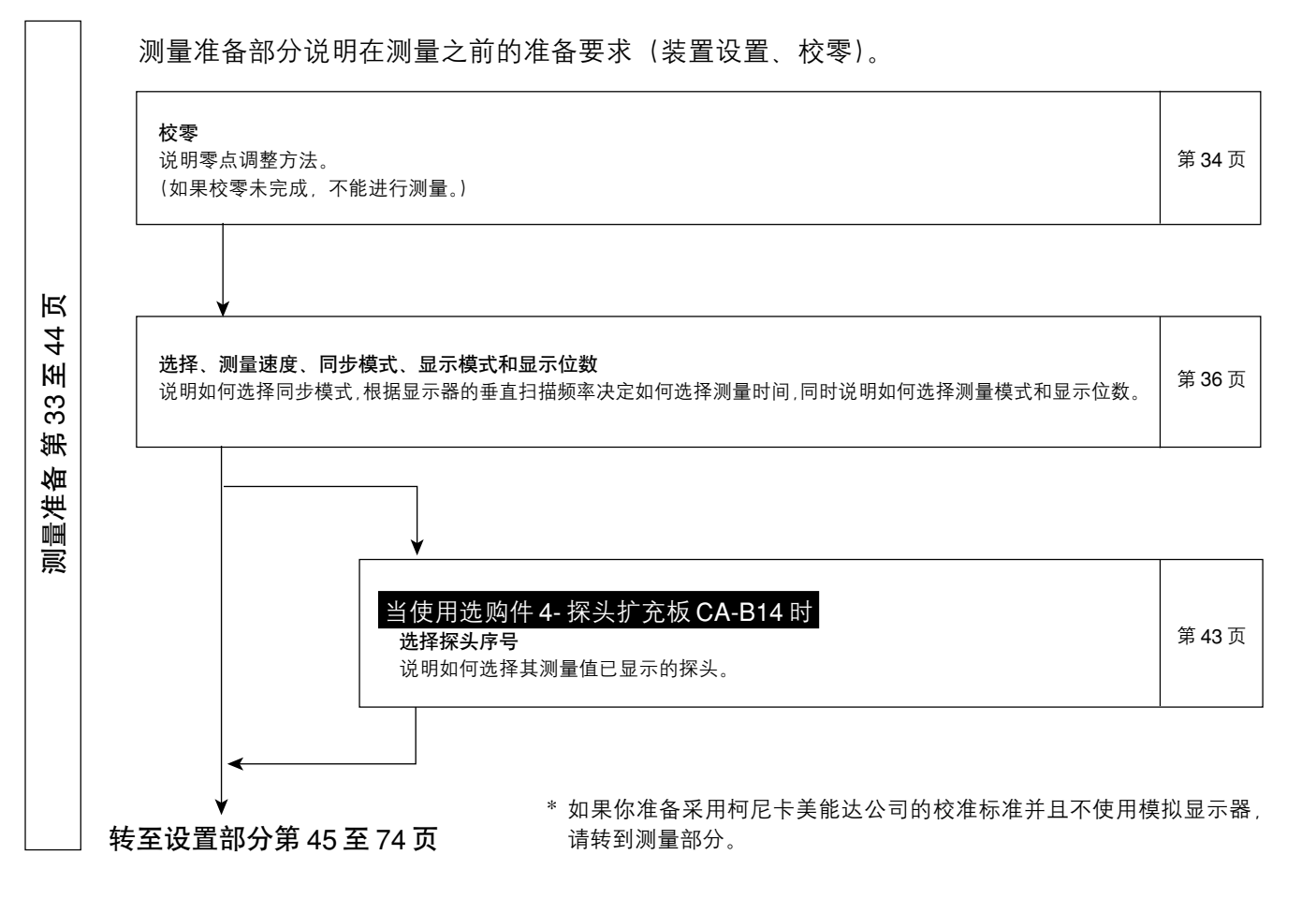

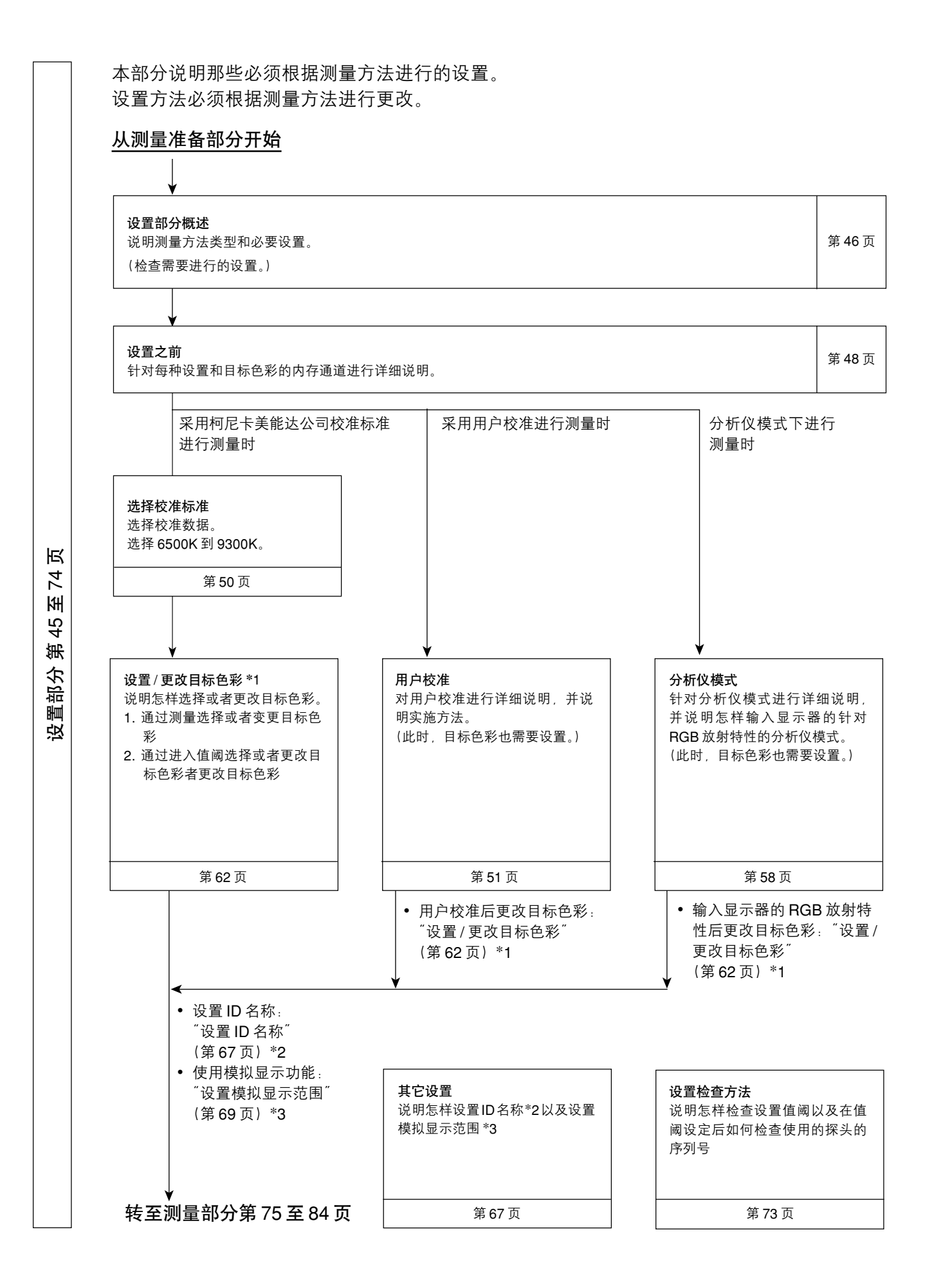

测量部分 第 75 至全<br>84 页 本部分说明测量方法,

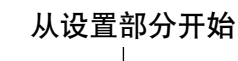

测量 说明测量方法,怎样控制测量值阈并阅读数据。 <sup>第</sup> <sup>76</sup> <sup>页</sup>

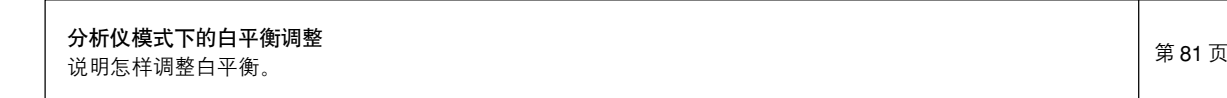

该部分说明如何通过 RS-232C 或者 USB 进行 PC 通讯。

通过 RS-232C 进行 PC 通讯 说明如何通过连接 RS-232C 线缆和选择 RS-232C 的波特率,实现通过 RS-232C 进行双向 PC 通讯。

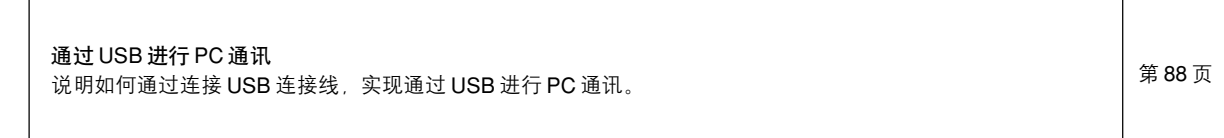

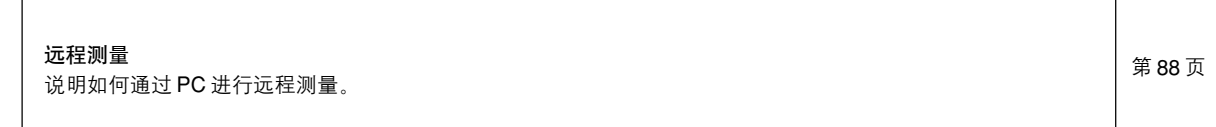

#### 本部分说明以下项目:

说明部分

第 89

四<br>全<br>118

页

 $\overline{\phantom{a}}$ 

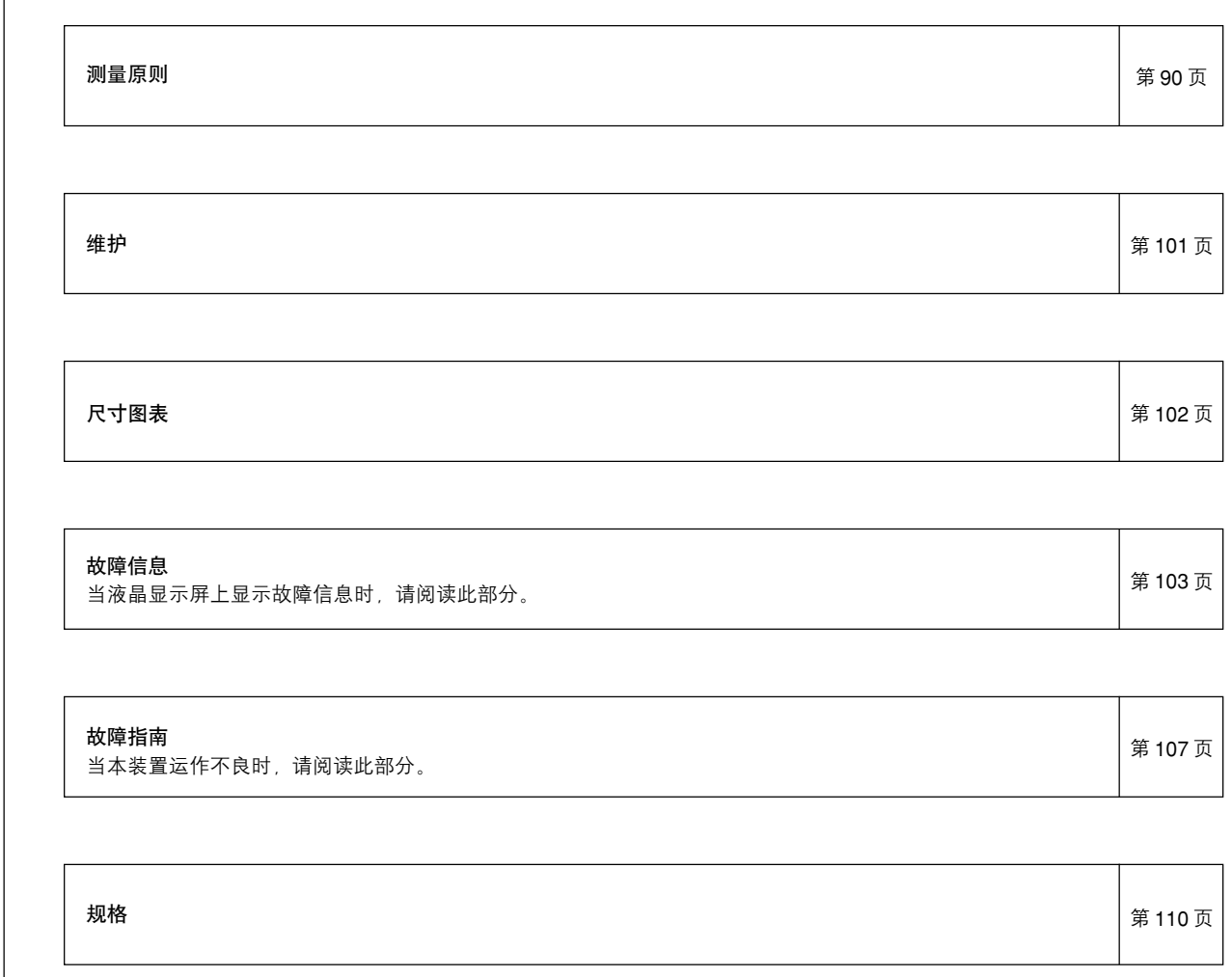

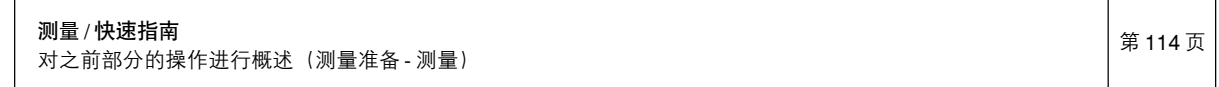

### 配件名称及功能

#### 主机 **<**前侧**>**

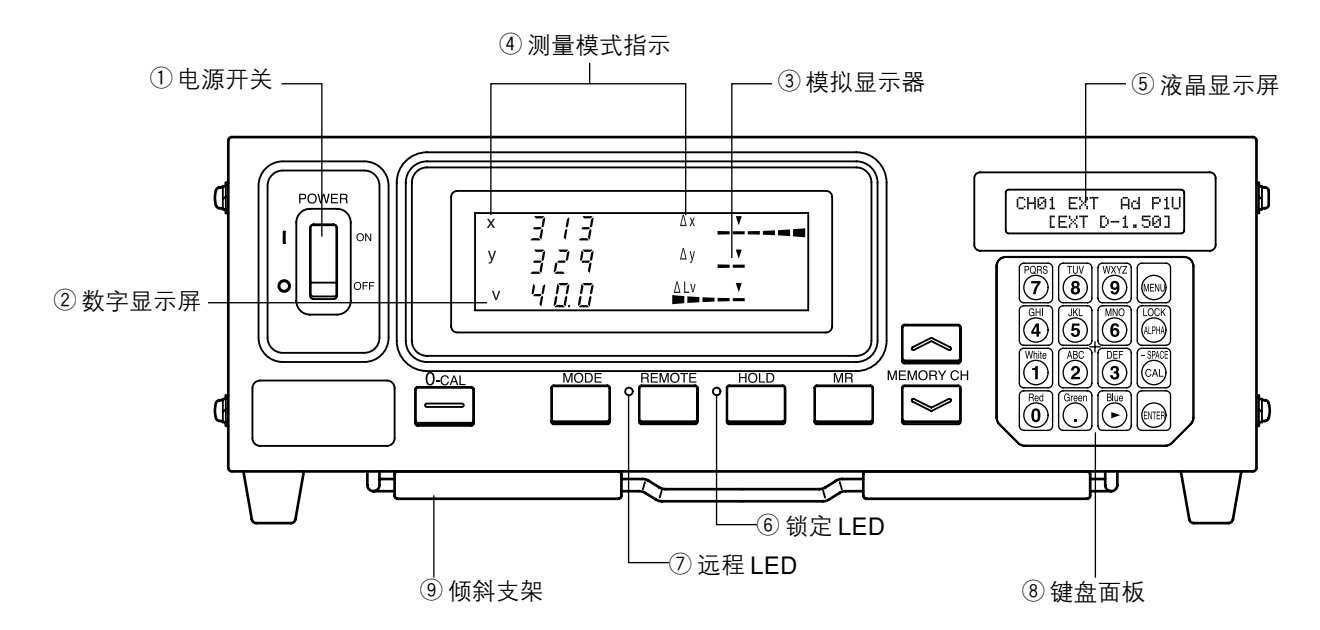

**<**后侧**>**

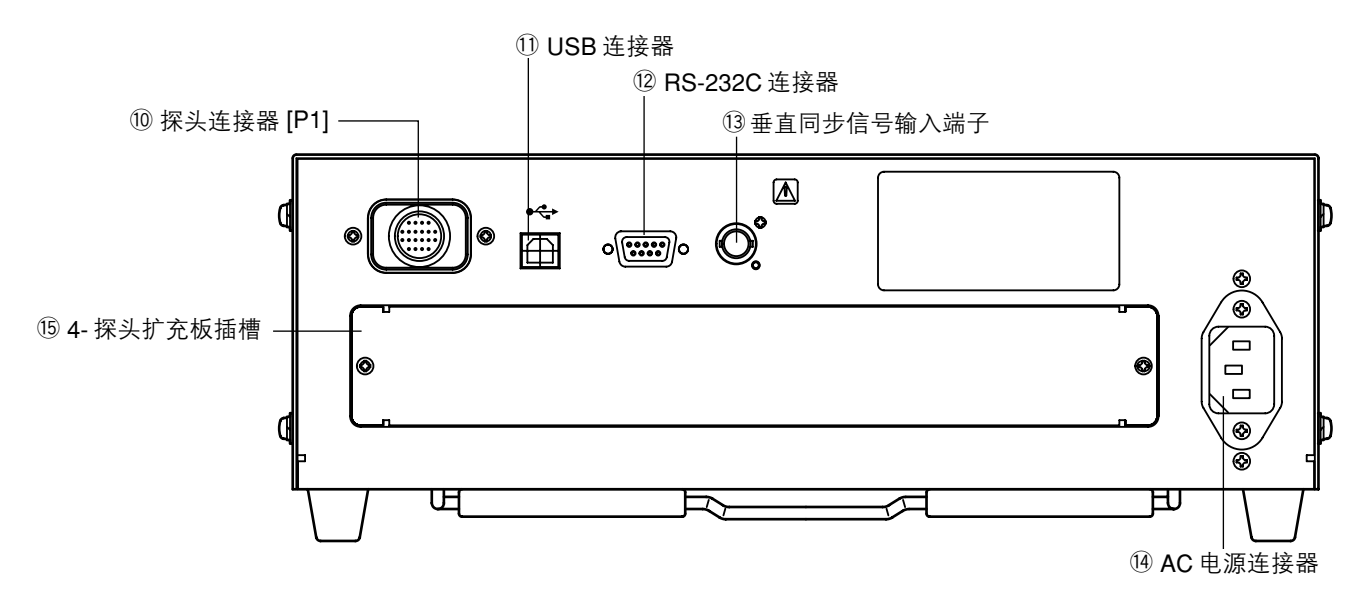

### 主机

**<**前侧**>**

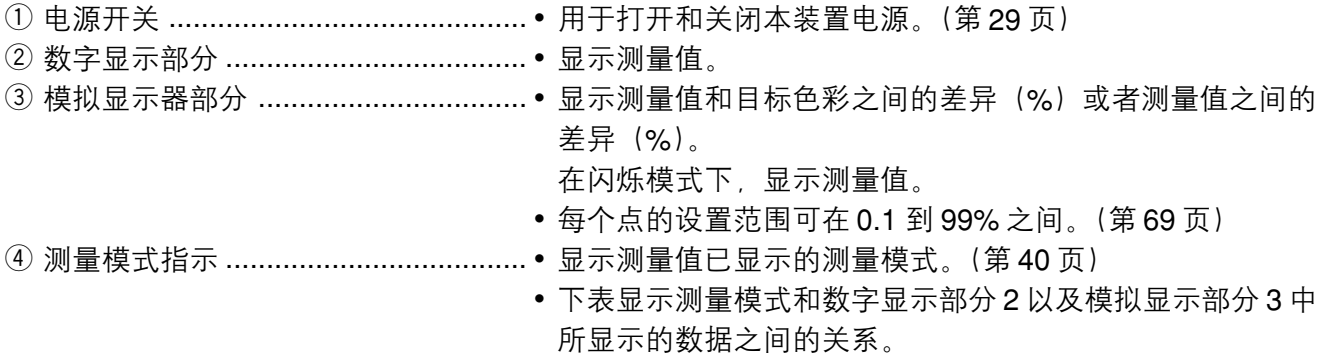

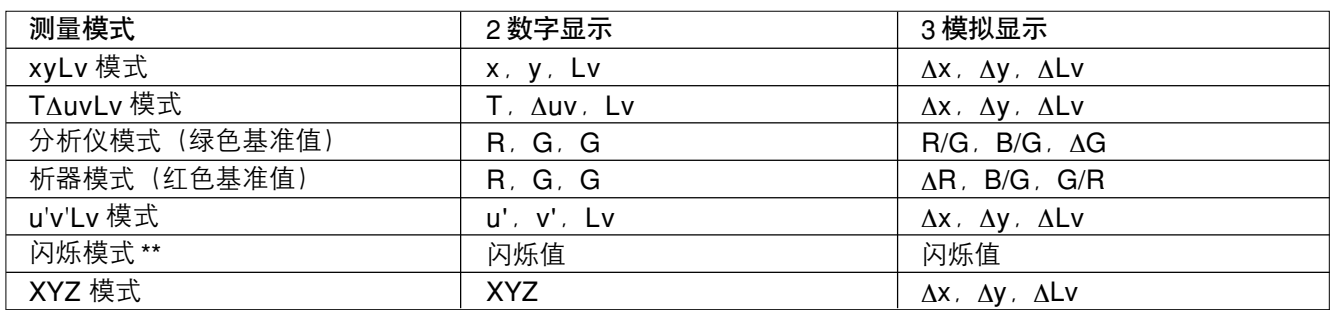

\*\* 仅是在液晶闪烁测量探头或者小 LCD 闪烁测量探头连接后可用。

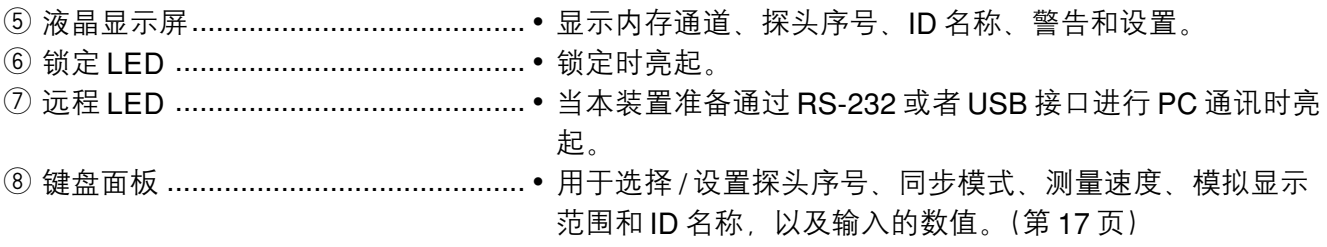

9 倾斜支架

#### **<**后侧**>**

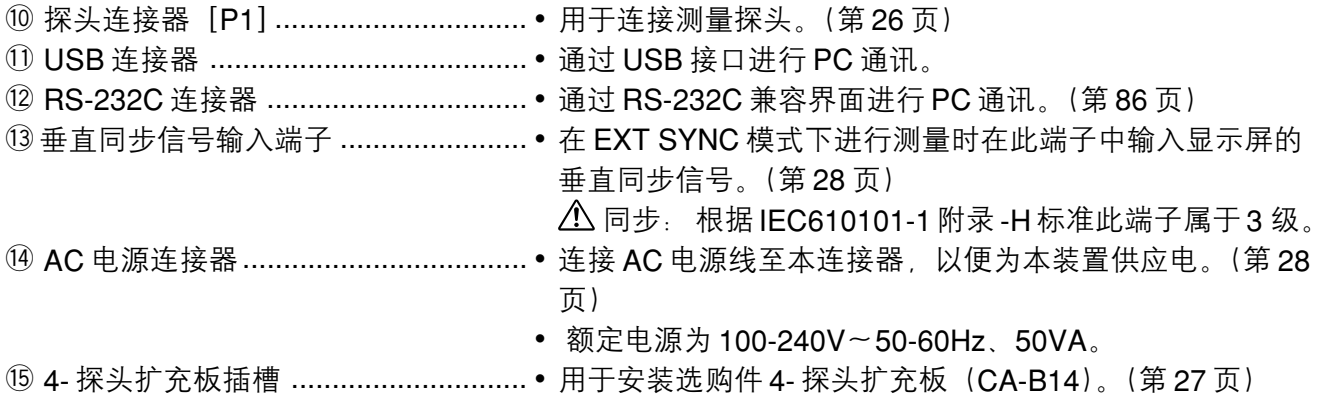

通用测量探头 CA-PU12 (2 米) /CA-PU15 (5 米) 小通用测量探头 CA-PSU12(2 米)/CA-PSU15(5 米) 液晶闪烁测量探头 (2-P12(2米) / CA-P15 (5米) 小 LCD 闪烁测量探头 <br>
CA-PS12(2 米) /CA-PS15(5 米)

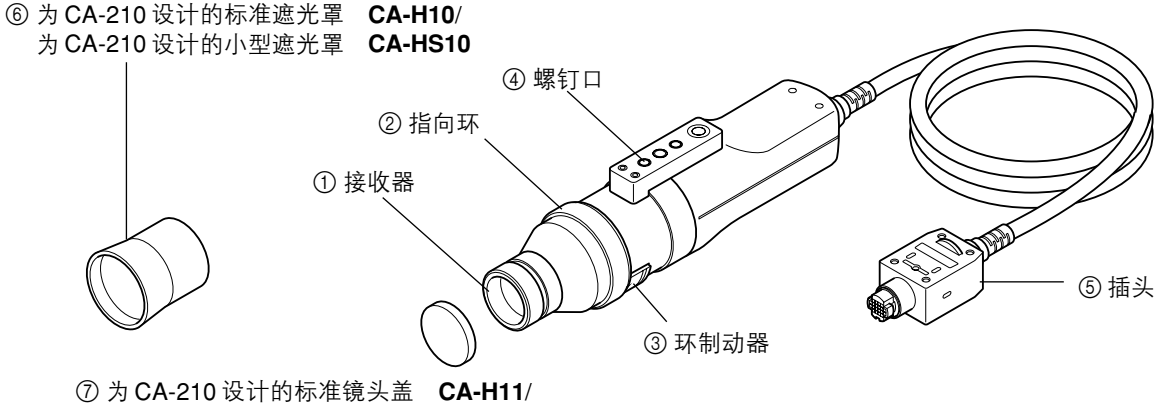

为 CA-210 设计的小型镜头盖 **CA-HS11**

使用探头与本装置待测部件的显示屏表面显示紧密接触进行测量。共有 2 米 (6.6 英尺) 和 5 米 (16.4 英 尺)长的连接线。以及4种测量探头。

| 探头型묵                 | 连接线长度' | 产品名称            | 探头型묵          | 连接线长度 | 产品名称     |
|----------------------|--------|-----------------|---------------|-------|----------|
| 通用测量探头               | 2m     | CA-PU12         | 液晶闪烁测量探头      | 2m    | $CA-P12$ |
| 通用测量探头               | 5m     | CA-PU15         | ' 液晶闪烁测量探头    | 5m    | $CA-P15$ |
| <sup>"</sup> 小通用测量探头 | 2m     | <b>CA-PSU12</b> | り小 LCD 闪烁测量探头 | 2m    | CA-PS12  |
| 小通用测量探头              | 5m     | CA-PSU15        | 小 LCD 闪烁测量探头  | 5m    | CA-PS15  |

∗ 上述所描述的附件均随机提供。

1 接受器 ................................................ • 让接受器对着显示器屏幕表面并进行测量。 2 指向环 ................................................ • 对于校零,将此指向环转至"0-CAL"位置,阻止光线进入探 头。 准备: 将此指向环转至"POINTER"位置, 使 LED 发出环形 标志。 测量:将此指向环转至"MEAS"位置,进行测量。 3 环制动器 ............................................ • 在三个位置停下此环。 4 螺钉口 ................................................ • 用于将探头固定于夹具等上。 5 插头 ................................................... • 使插头与主机上或者在选购件4-探头扩充板上(CA-B14)的 探头连接器连接。 6 遮光罩 ................................................ • 用于防止周围光线进入,并帮助将探头放置于与显示器适宜的 距离(30 毫米),并使其与显示器垂直。 7 镜头盖 ................................................ • 用于保护接收器。

### 关于附件

#### 标准配件

● AC 电源线 (适合于 100-120V 或者 200-240 V) 将连接线与 AC 电源连接器连接, 为本装置供应电源。 关于如何连接的描述,请参见第 28 页。

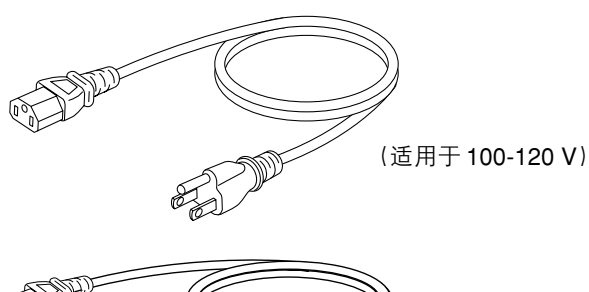

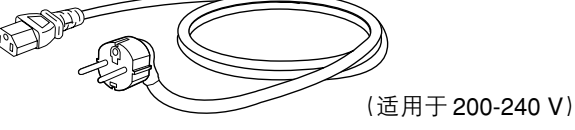

- 测量探头(带有镜头盖)
- 遮光罩
- 色彩电脑软件 CA-SDK
- 使用手册

在操作本装置之前,请先阅读本手册。

#### 选购配件

- 通用测量探头 CA-PU12/CA-PU15
- 小通用测量探头 CA-PSU12/CA-PSU15
- 液晶闪烁测量探头 CA-P12/CA-P15
- 小 LCD 闪烁测量探头 CA-PS12/CA-PS15 (第 12 页)
- 测量之前,将探头连接到主机或者 4- 探头扩充板的探头连接器上。
- 说明位置

连接方法: 第 26 页 测量方法:测量准备、设置、测量部分

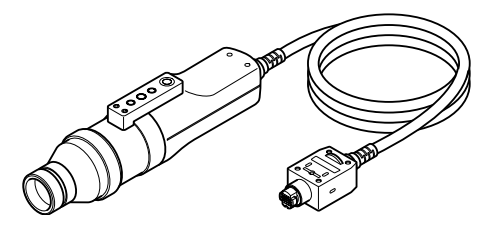

● 4- 探头扩充板 将测量探头连接到此板上,就可以同时允许最多 5 个点的测量 色彩在显示器表面显示。可安装所有适用类型的测量探头。 说明位置 安装方法:第 27 页

测量方法:测量准备、设置、测量部分

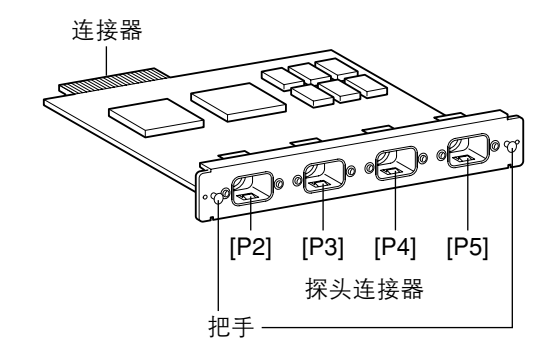

● 为 CA-210 CA-H10 设计的标准遮光罩 / 为 CA-210 CA-HS10 设计的小型遮光罩

● 为 CA-210 CA-H11 设计的标准镜头盖 / 为 CA-210 CA-HS11 设计的小型镜头盖

### 关于设置测量探头

#### 设置测量探头

提供两种类型的螺钉来固定测量探头。

三脚螺钉: 用于将探头固定到三脚架 。此螺钉深 6 毫米。

ISO 标准螺钉:用于将探头安装至夹具。可用 ISO 标准螺钉(5 毫米,深:6 毫米)。

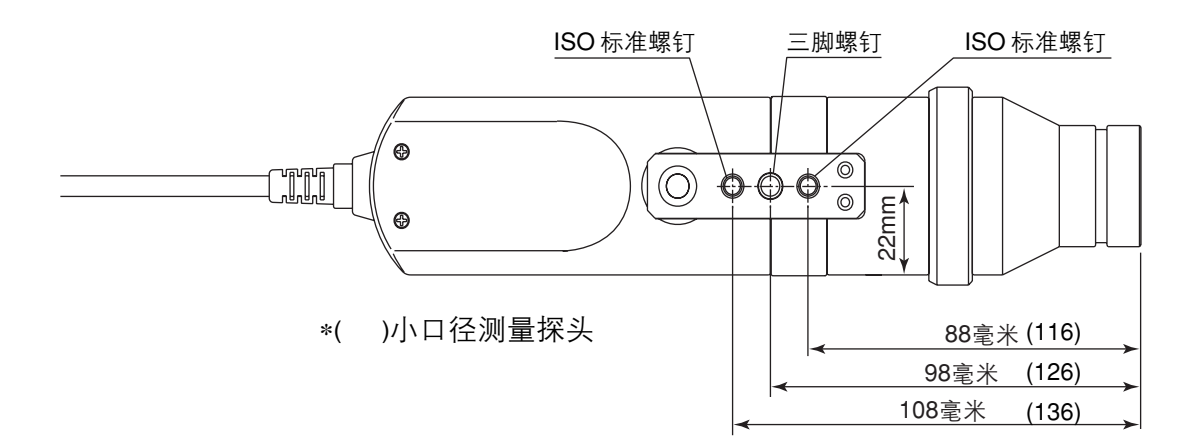

#### 设置测量距离

- **1.** 固定待测的显示器。
- **2.** 将指向环转至 POINTER 位置。 会发出环形标志。
- **3.** 检查待测区域,确保从显示器表面到探头顶端 的距离是 30 毫米,并固定该探头。 确保将该探头放置在与显示器表面垂直的位置。

#### **<**注意**>**

- 在保证观察角度可靠并且高显示率的情况下,使用一 款小口径测量探头进行测量时, 测量的再现能力(在 每次测量时都保持安装的角度θ不发生改变的情况下) 变强。
- 使用遮光罩(标准配件)不只是可以防止外界光线进 入,而且也可以使它容易将本装置放置在指定的距离 范围内,并与所测物体保持垂直。
	- 通用测量探头(CA-PU12/15),液晶闪烁测量探头(CA-P12/15)  $:\ell =$ 30mm ± 10mm, 始终保持精确度。
	- 小通用测量探头 (CA-PSU12/15), 小 LCD 闪烁测量探头 (CA-PS12/15)
		- $:\ell = 30$ mm ± 5mm, 始终保持精确度。

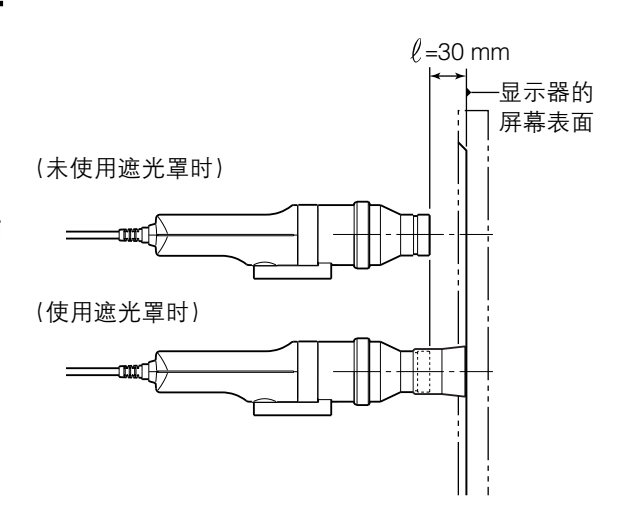

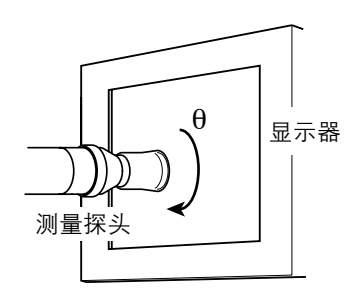

#### 关于指向环

在旋转指向环时,它停留在三个位置上(MEAS、0-CAL 和 POINTER)。旋转该指向环,制动器必须推 到面向自身的位置,使之解锁。

- MEAS : 要实施测量, 指向环必须转至此位置。
- 0-CAL : 要显示校零, 指向环必须转至此位置。 注意切勿使测量探头正对高密度光源。
- POINTER : 从 LED 放射出红色环形标志。根据周围环境的亮 度和强度,或者物体的颜色,有时很难看到此标 志。在这种情况下,可以将一片白纸放置在屏幕上 方。 标志发出炫目光线时,切勿注视探头。

不要凝视镜子表面反射出来的光线。

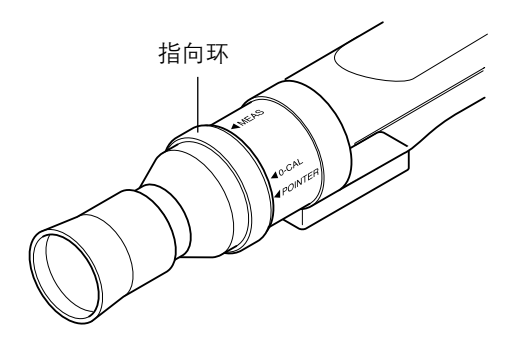

### 按键功能

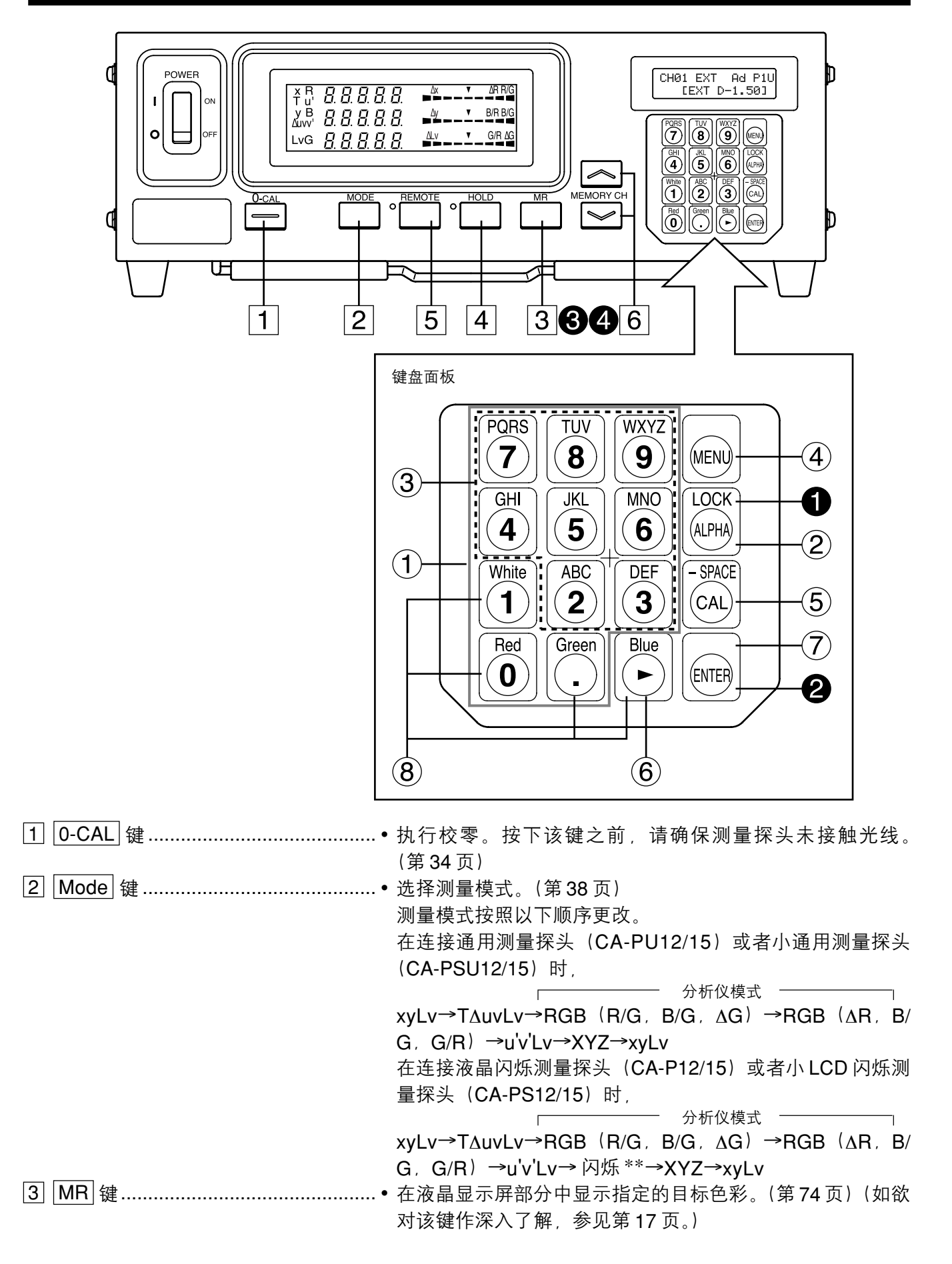

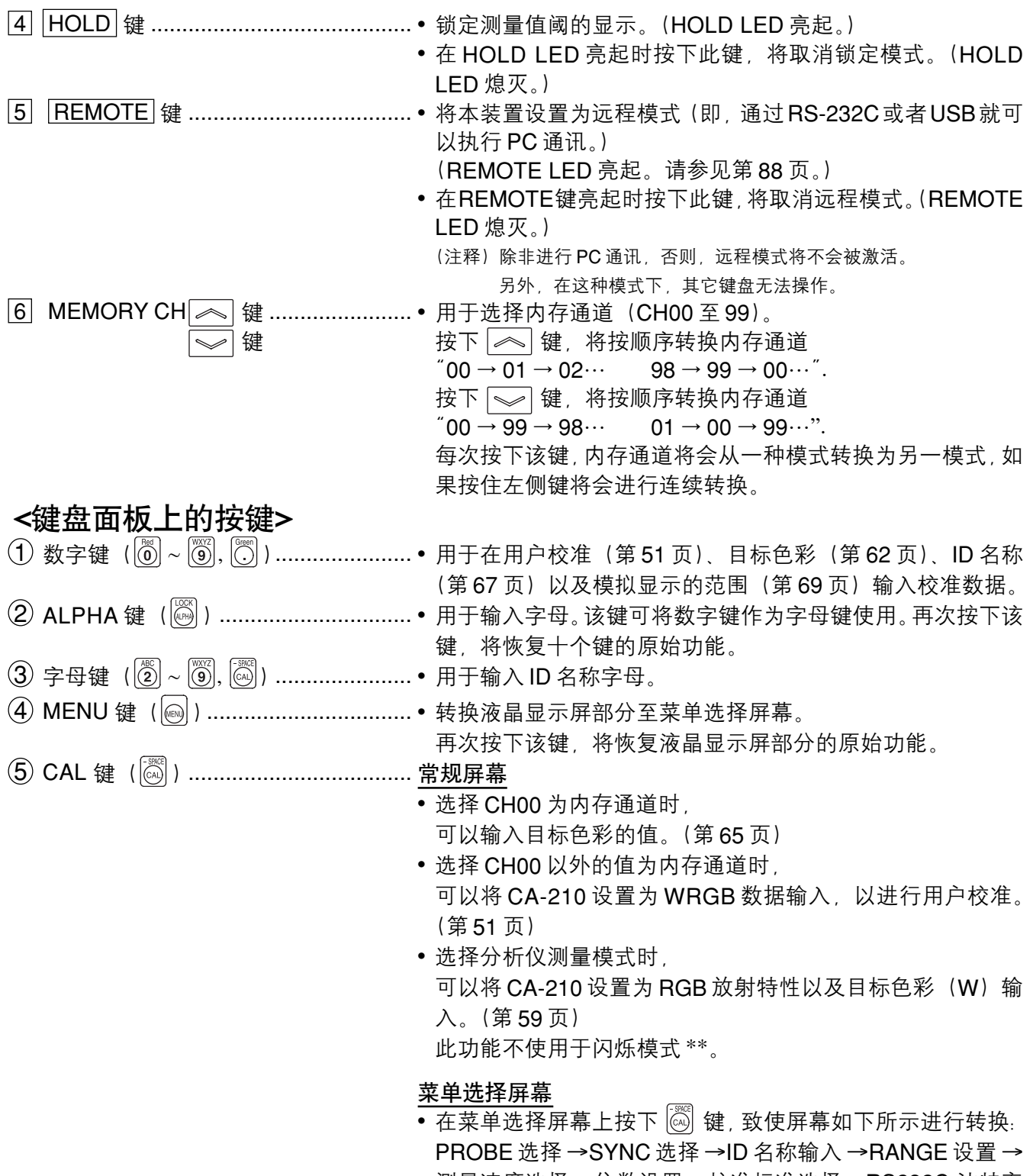

测量速度选择→位数设置→校准标准选择→RS232C 波特率 选择 →PROBE 选择

- 6 指针键( )..................................... 用于在PROBE、SYNC、测量速度、位数以及RS232C 波特 率屏幕之间进行转换,可通过打开菜单选择屏幕开启这些屏 幕。
- 7 ENTER 键( )............................... 用于确认执行的各种设置 / 选择。
- 8 白色、红色、绿色、............................... 用于设置显示屏的 RGB 放射特性。 蓝色键(  $\boxed{)}$   $\boxed{)}$   $\boxed{)}$

保存时听到啸啸声。)

2 按住 键两秒钟 ................................ 锁定除了 0-CAL 键之外的所有键。再次按下该键两秒钟或更 1 或者更长时间 网络罗马 医心包 医心包解锁各键。 (发出啸啸声)

#### 2 按住 键五秒钟.................................. 将当前设置(探头、同步、内存通道、测量模式)储存到本装置。 2 或者更长时间 再次打开电源时,该设置生效。 (发出哔哔声,设置

3 按住 MR 键两秒钟............................ 选择 xyLv、TΔuvLv 或 XYZ 测量模式时 3 到四秒钟(发出哔哔声) 在用户采用所选的基准进行校准并且设置目标色彩时显示正在 使用探头的序列号。(第 74 页)

#### 选择分析仪模式时

在设置显示屏的RGB放射特性和目标色彩时显示正在使用探头 的序列号。(第 74 页)

#### 选择闪烁模式 \*\* 时

显示 "00000000"。(第 74 页)

4 按住 MR 键四秒钟............................... 将显示亮度计。(cd/m2 或者 fL) 4或者更长时间(两秒 钟后以及发出哔哔声 之后四秒钟后)

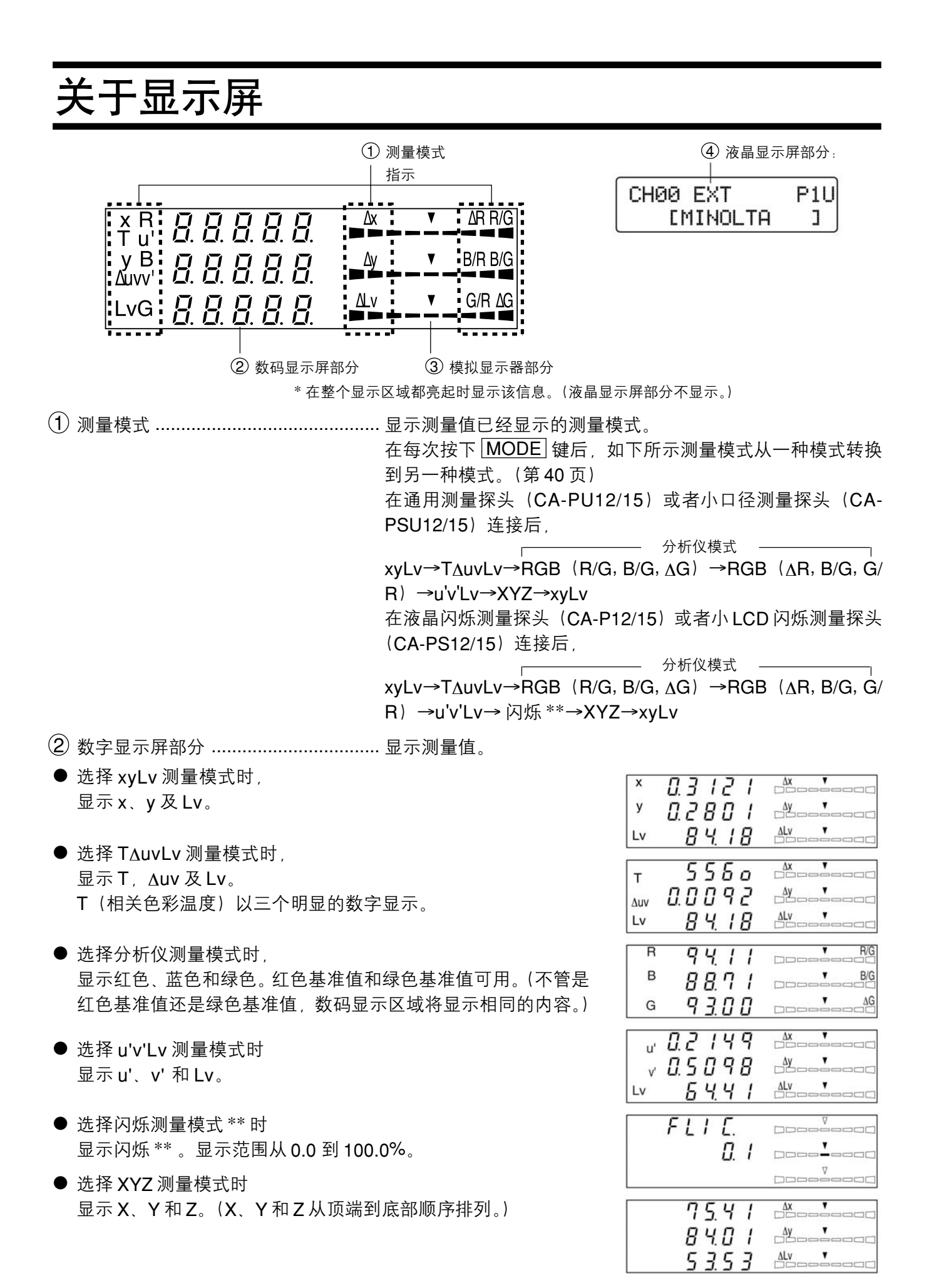

3 模拟显示器部分 ................................. 显示测量值和目标色彩之间的差异(%)或者测量值相互间的差 异(%)。

每个点的范围可以在 0.1 到 99% 之间进行设置。(第 69 页)

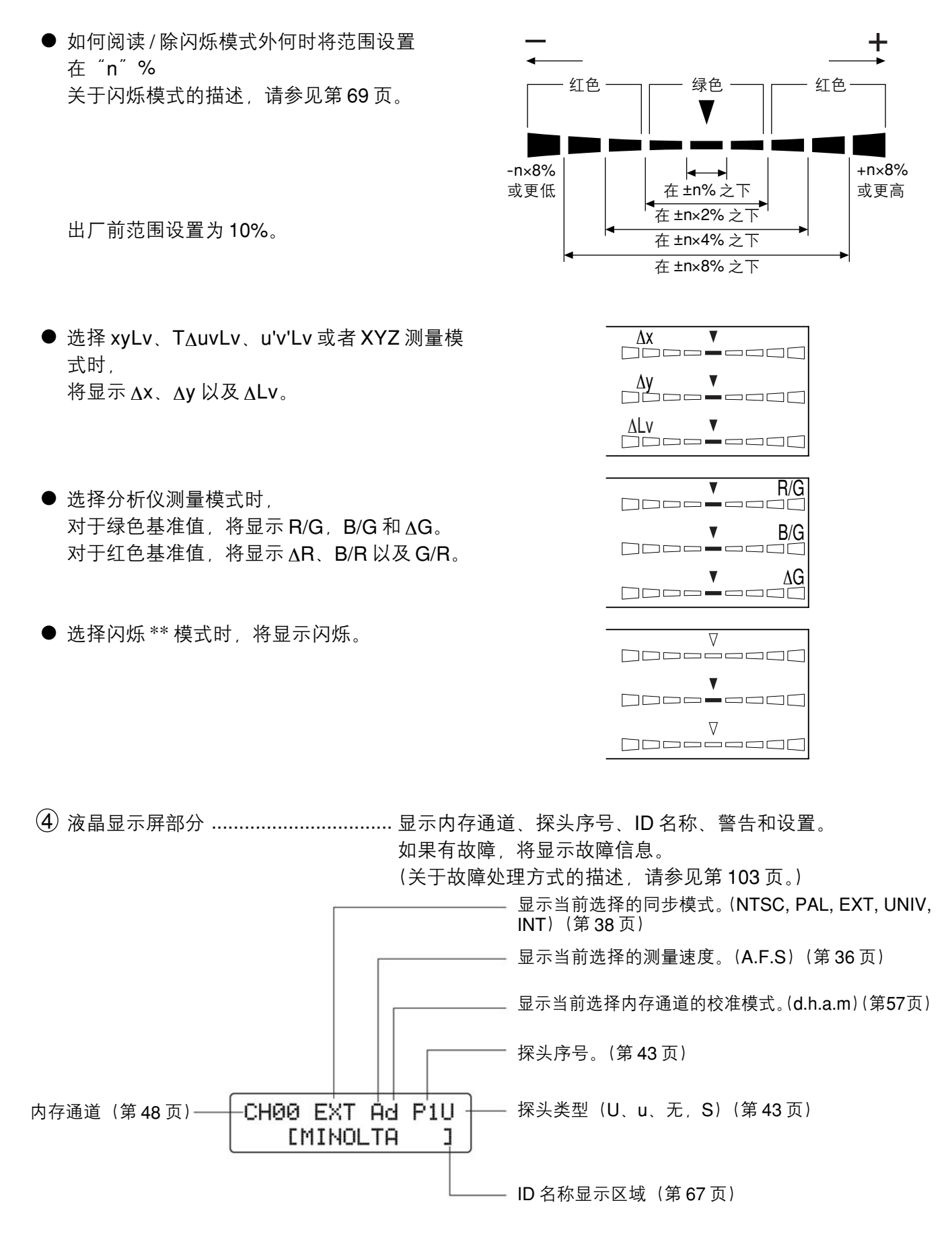

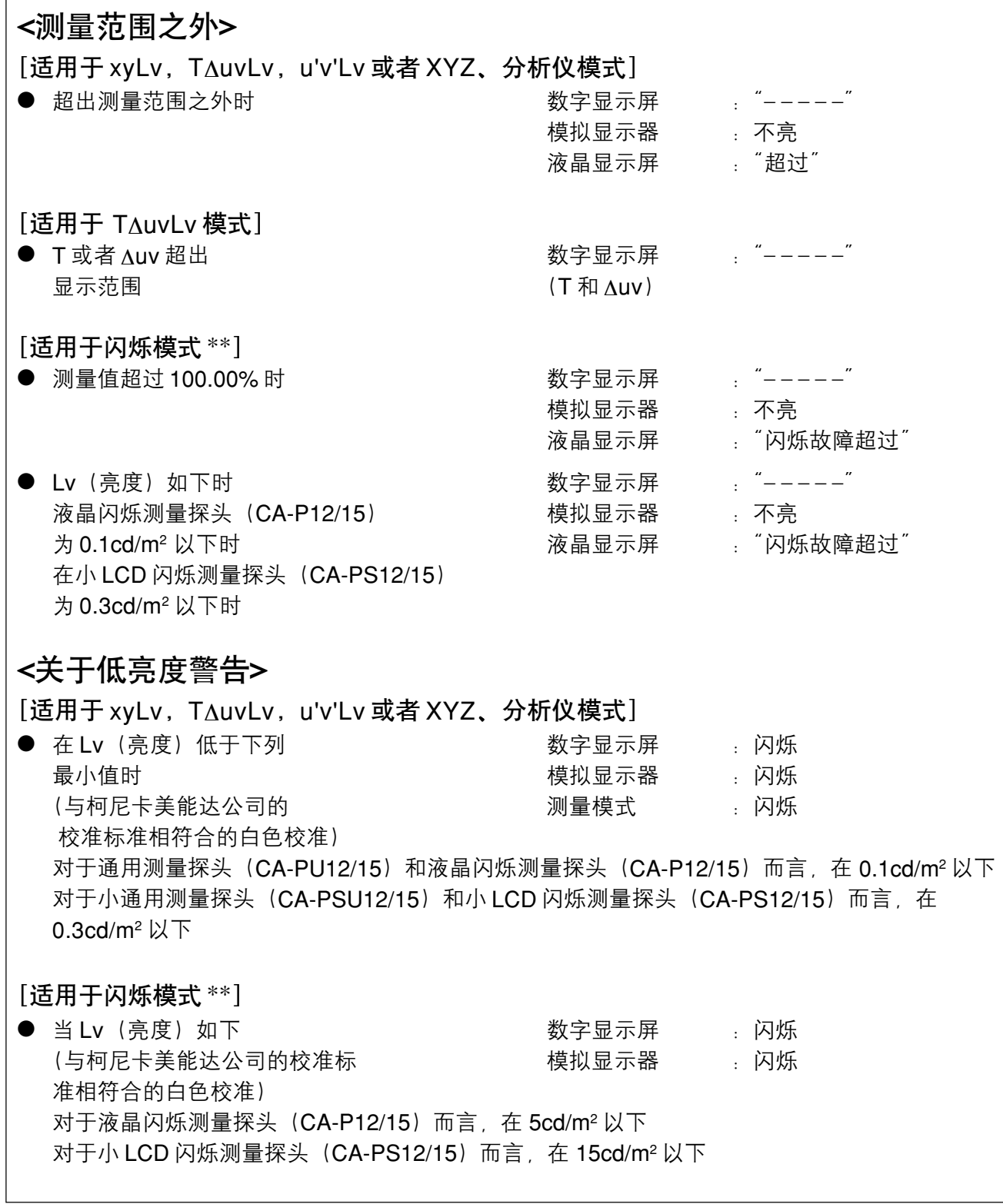

安装 / 连接

本部分说明如何安装本装置, 连接 AC 电源、开启(1) / 关闭(○)电源, 以及输入垂直同步信号。

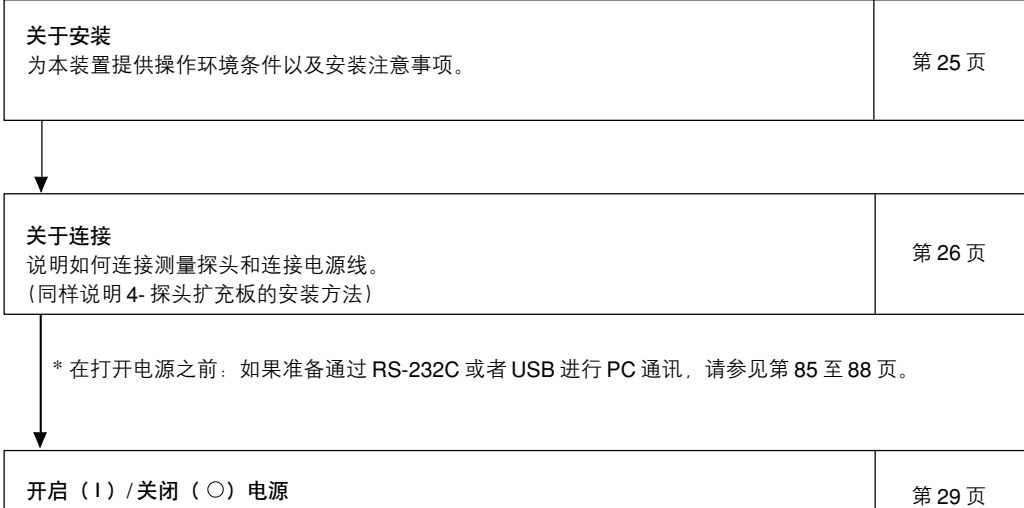

说明如何开启(1)/关闭(〇)电源。

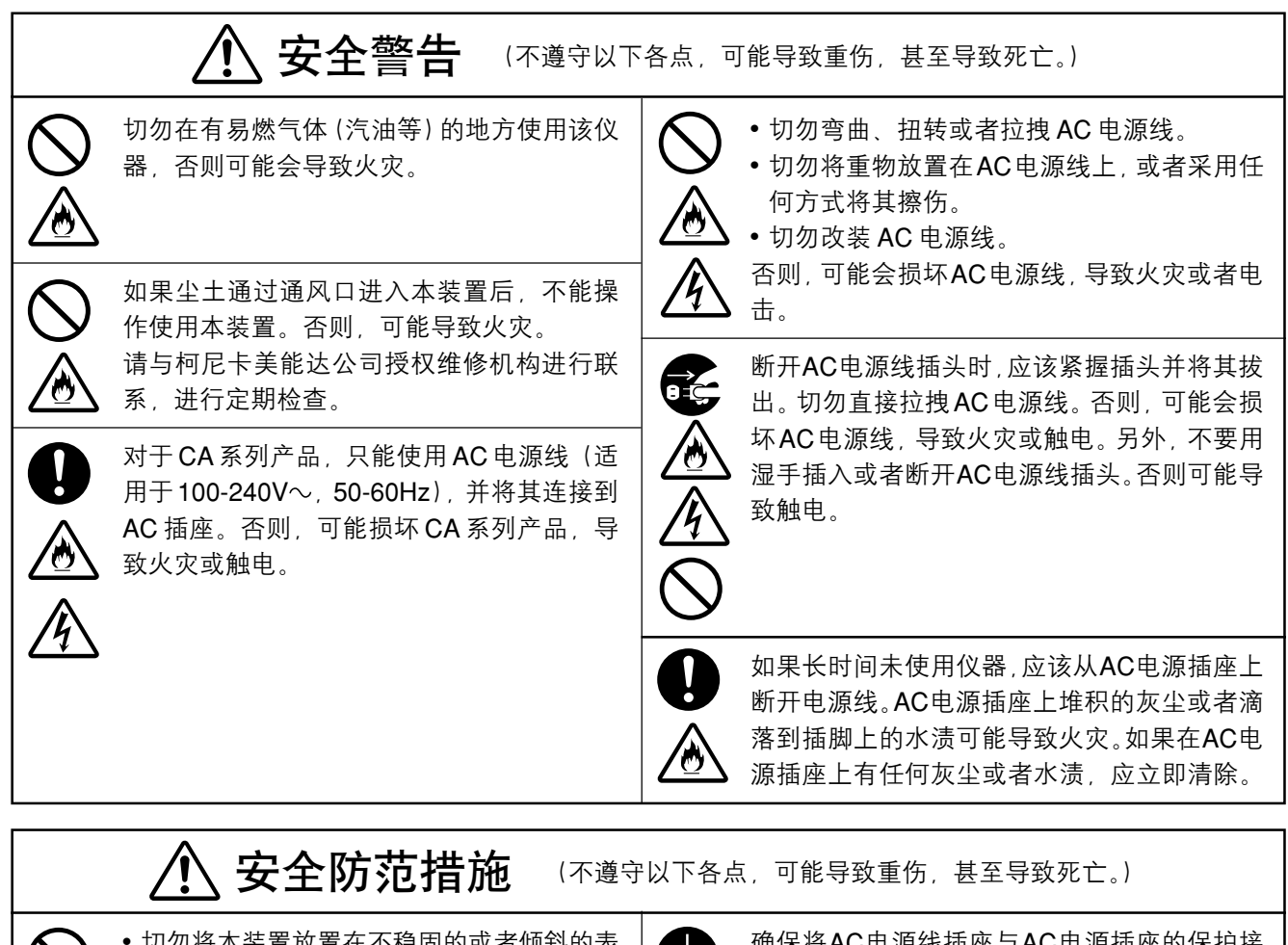

• 切勿将本装置放置在不稳固的或者倾斜的表 面上。

• 携带该仪器时,注意不要掉落该仪器。 否则,会导致仪器的滑落或翻倒,造成损伤。

Ø  $\eta'$ 

确保将AC电源线插座与AC电源插座的保护接 地端子连接。同样,保证其外围设备(如个人 电脑)与AC电源插座连接时保护接地端子同时 连接。不按此操作,可能导致触电。

### 关于安装

有关运行环境要求的描述,请参见本手册中的"规格"部分。本装置必须安装至符合这些要求的位置上。 (第 110-113 页)

#### **<**关于安装的注意事项**>**

- 在盛夏阳光直接照射或者靠近热源的地方使用本装置可能导致温度的急速上升, 导致性能下降。 在此种环境下对本装置必须谨慎处理。另外,切勿堵塞通风口。切勿在通风效果较差的地方使用本装 置。
- 切勿在温度急速变化的环境中使用本装置, 以防止测量值不正确。
- 切勿在有讨多灰尘或者湿度较大的环境中使用本装置。
- 切勿在外物, 比如水和金属物体进入本装置后使用。否则, 会导致危险发生。
- 切勿拉拽和过度弯曲 AC 电源线, 以及使用外力使之向外伸展。否则, 可能导致电线破损。
- 切勿将 AC 电源线与可能导致过大噪音的 AC 电源线连接。
- 如果发现有任何不规则的或者异常的情况, 立即关闭(○) 电源, 断开 AC 电源线, 并参见第107页的 "故障排除指南"进行处理。

### 关于连接

#### **1.** 连接测量探头

将电源开关(POWER)设置为开启(I)位置时, 测量探头必须连接到本装置的探头连接器[P1]。

#### [连接方法]

**1.** 设置电源开关(POWER)到关闭("O"的位置)。

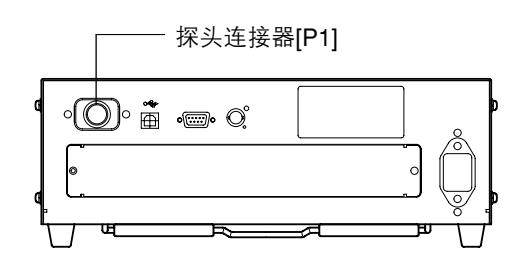

- **2.** 将探头的插头插入探头连接器[P1],并确保该探头的 序列号正面朝下。
- **3.** 检查该探头插入的所有方式是否正确以及连接是否牢 固。
	- 需要断开该测量探头时,先将电源开关(POWER)调 到关闭(○),然后握住插头,推动该探头。切勿用拉 动探头本身的连接线的方式来断开连接。

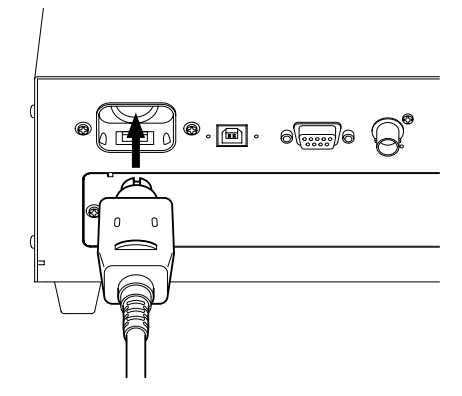

#### **<**连接探头时的注意事项**>**

- 在电源开关处于开启(1)的位置时, 切勿连接或者移动该 测量探头。.
- 在连接或者断开该测量探头时,始终握住其插头再进行操作。 另外,切勿过分拉动或者弯曲连接线,或施加过大的外力。否 则,可能导致线路破损。
- 测量的亮度范围将根据测量探头的类型而更改。
- 在实施测量时, 需要使用相同的测量探头作为用户校准。如 果通过连接不同的测量探头的方式实施测量,则将显示故障 信息 E1。

#### **2.** 安装 4- 探头扩充板

#### 使用选购件 4- 探头扩充板 CA-B14 时

本装置安装选购件4-探头扩充板CA-B14时,允许同时对显示表面高达5个点的色彩或者闪烁**\*\*** 进行测 量。安装扩展板有关信息显示如下。

#### [安装方法]

- **1.** 卸下 4- 探头扩充板插槽的盖板。 ① 设置该装置的电源开关(POWER)到关闭(○)位置。 2 从插槽盖板上卸下两颗螺钉,然后取下盖板。
- **2.** 安装 4- 探头扩充板。

1 沿着插槽右侧和左侧导板,放入 4- 探头扩充板。

- 2 完全推进扩充板,确保该板正确地连接。
- 3 使用之前卸下两颗螺钉固定扩充板。
- 如果螺钉未固定,测量值的可重复操作就会变差。
- 要卸下此板,就先取下这两颗螺钉,然后,握住板的把手, 将其拉出。卸下扩充板后,将盖板盖在插槽上。

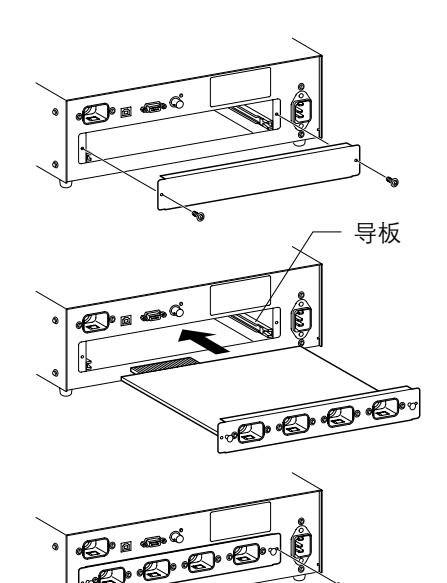

#### <关于安装的注意事项>

- 安装或者卸下 4- 探头扩充板时,始终将电源开关设置在关闭(○)位置,并且,先从 AC 电的输出端 拔出 AC 电源线。
- 切勿用手接触 4-探头扩充板上的连接器(镀金部分)或者集成电路。如果有油脂或者类似物粘附在连 接器上,使用一块软干布擦拭干净。

#### <连接测量探头>

可连接以下 8 种测量探头。

- 通用测量探头 CA-PU12/CA-PU15 ● 小通用测量探头 CA-PSU12/CA-PSU15
- 液晶闪烁测量探头 CA-P12/CA-P15
- 小 LCD 闪烁测量探头 CA-PS12/CA-PS15

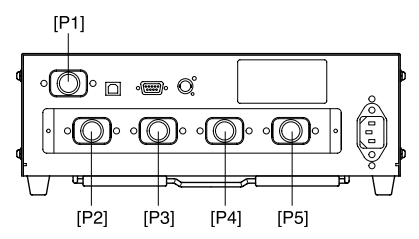

总共可以连接 5 个探头。如果要连接两个或者更多的探头, 需始终确保其中一个要连接到连接器 [ P1] 上。

在 4- 探头扩充板上连接必要数量的探头到探头连接器[P2]至[P5]。你不一定需要将每个探头都连接 到那些[P2]至[P5]所在的连接器。探头可以连接到[P2]至[P5]中的任意的连接器。测量的亮度 范围将根据测量探头的类型而更改。

能够连接 6 种类型的选购测量探头。

因为待测量的显示模型以及测量的亮度范围将根据测量探头的类型而更改,所以请选择安装一种适合你使 用的类型。同样,不同类型的显示模型以及测量的亮度范围可以重新设置。

● 关于从连接器 [P2] 至 [P5] 的连接方法, 对 [P1] 同样适用。(参见 26 页) 在连接探头时请注意: 在 4- 探头扩充板上的连接器, 没有连接探头的, 必须盖上。

\*\* 闪烁模式是一种仅仅在液晶闪烁测量探头 (CA-P12/15)或者小LCD 闪烁测量探头 (CA-PS12/15) 连接后方可使用的功能。

#### 使用选购件 4- 探头扩充板 CA-B14 时

在液晶闪烁测量探头 (CA-P12/15)或者小LCD闪烁测量探头 (CA-PS12/15) 连接后, 所选的探头不能更改为通用测量探头 (CA-PU12/15) 或者小通用测量探头 (CA-PSU12/15)。

#### **3.** 连接电源

本装置的电源电压 — 100 至 240V

#### [连接方法]

- **1.** 设置电源开关(POWER)到关闭("O"的位 置)
- **2.** <sup>将</sup> AC 电源线的连接器连接到本装置。 AC 电源线必须如图所示,进行连接。
- **3.** <sup>将</sup> AC 电源线的插头插入 AC 电源插座。

#### 主机 100 m m o 2 AC 电电源连接器 AC 电源线 ™ ल 3

#### **<**连接电源时的注意事项**>**

- 切勿在电源开关处于开启(1)位置时,连接或者移动该测量探头。
- 在连接或者断开该测量探头时,始终握住其插头再进行操作。另外, 切勿过分拉动或者弯曲连接线, 并 施加过大的外力。否则,可能导致线路损坏。
- 确保 AC 电源线的插头连接到 AC 电源插座时装有保护接地端子。

#### **4.** 输入垂直同步信号

从显示器发出的垂直同步信号可以输入本装置并允许进行同步测量(选择 EXT 同步模式时)。

但是,如果已选择其它的同步模式,则不能输入该垂直同步信号。

连接作为显示的垂直同步信号的BNC线缆(频率: 40 至200 Hz)到位于本装置的后部面板的连接器上, 如下图所示。在连接之前,请确保本装置以及显示器的电源都旋转到关闭位置。

在闪烁模式下,必须输入 40 至 130 Hz 的垂直同步信号。

(只有在液晶闪烁测量探头 (CA-P12/15) 或者小 LCD 闪烁测量探头 (CA-PS12/15) 连接后才可连接。)

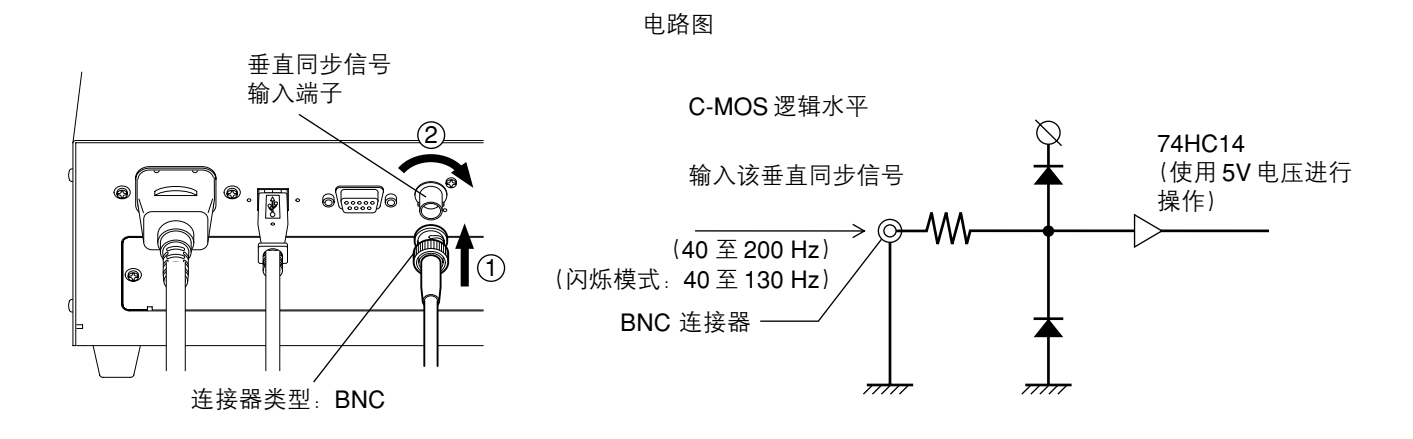

\* 使用显示器的垂直同步信号实施同步测量时,EXT 必须选择为同步模式。详情请参见第 36 页。

至 AC 电源插座

### 开启(I)/ 关闭(O)电源

#### 1. 开启 (1) / 关闭 (○) 电源

在将电源开关旋转到开启(1)/关闭(○)的位置之前,请先做以下准备工作。

#### **1.** 连接测量探头到该探头连接器[P1]。(第 <sup>26</sup> 页)

- 使用显示器的垂直同步信号 .............. 1 输入用于显示的垂直同步信号。 实施同步测量 (第 28 页) (EXT 已经选择为同步模式。)
- 使用两个或者更多的测量探头 ........... ① 在本装置上安装 4- 探头扩充板 (选购件) 进行测量

2 连接必要数量的探头到探头连接器[P2]至[P5]。(第 26 至 27 页)

- 通过 RS-232C 进行 PC 通讯 ............. 1 将本装置的 RS-232C 连接器与个人电脑连接。(第 86 页)
- 通过 USB 进行 PC 通讯 .................... 1 将本装置的 USB 连线与 PC 连接。(第 88 页)

**2.** <sup>将</sup> AC 电源线与 AC 电源插座相连接。(第 <sup>28</sup> 页)

#### [开启电源( **|** )]

将电源开关设置到开启(1)的位 置。 如果本装置已经连接到外用设备, 先将电源开关设置到开启(1)位 置, 然后开启(1)外用设备的电 源。

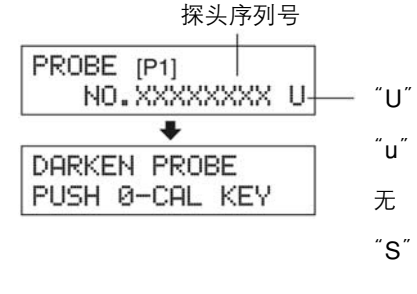

"U" :通用测量探头  $(CA-PU12 / 15)$ "u" :小通用测量探头 (CA-PSU12 / 15) 无 : 液晶闪烁测量探头 (CA-P12 / 15)  $"S"$ : 小 LCD 闪烁测量探头 (CA-P12 / 15)

#### [关闭电源(●)]

如果本装置已经连接到外用设备,先将电源开关设置到关闭(○)位置,然后设置本装置的电源 开关到关闭(○)位置。

**<**在液晶显示屏部分的故障信息**>** … 其它故障信息,请参见第 <sup>101</sup> 页。

● "设置主探头 (SET MAIN PROBE)" (在电源开关设置到开启(I)位置后) SET MAIN PROBE • 原因 1 : 测量探头没有正确地连接到该探头连接器 [P1] 的位

- 置。 • 措施 1 : 先将电源开关设置到关闭(○)位置,然后将该测量探头正确地连接到该探头连接器[P1] 的位置。(在连接或者断开测量探头之前,请确保电源开关设置到关闭(○)的位置。)
- $\degree$ 探头故障(PROBE ERROR) $\degree$ 
	- 原因 1 : 在电源开关设置在开启( I ) 的位置时, 连接或者 断开了一个测量探头。

PROBE ERROR

• 措施 1 :先将电源开关设置到关闭(○)的位置, 正确地连接该测量探头, 然后将电源开关设置 在开启(1)的位置。(在连接或者断开测量探头之前,请确保电源开关设置到关闭(○) 的位置。)

#### **2.** 开启电源开关时本装置的状态

因为在出厂之前,本装置就已经进行了设置,所以,在电源开关处于开启的位置时,本装置将按照如下图 表设置:

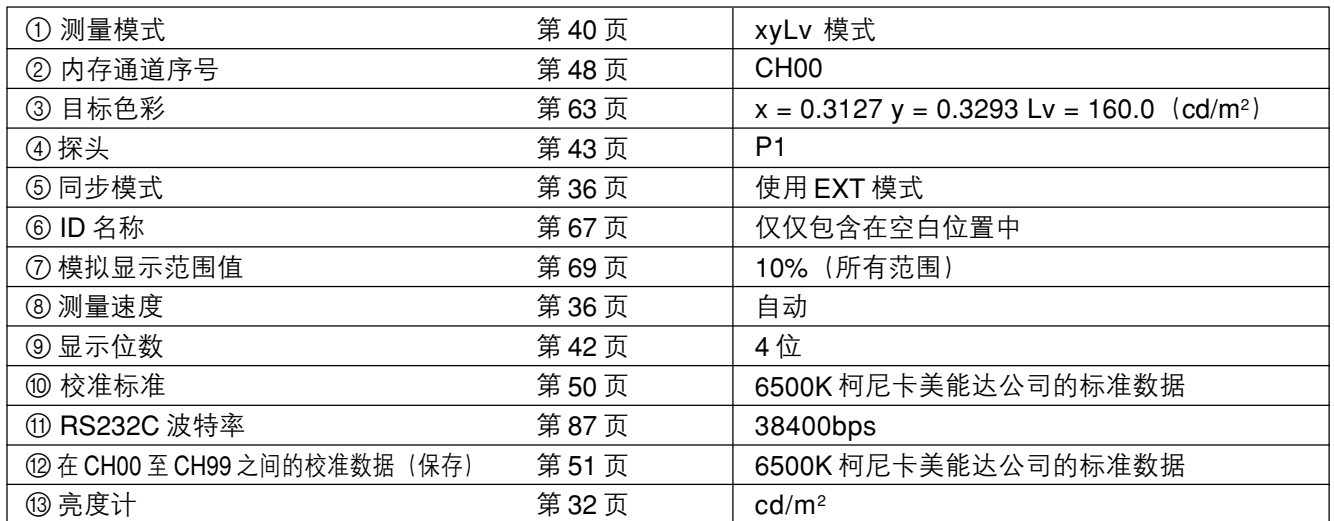

#### **<**在电源开启的情况下改变本装置的状态**>**

更改必要的参数并按下 @ 键, 持续 5 秒以上。将听到哔哔声, 然后紧跟着是一声啸叫声, 表明该设置已 经保存下来。再次打启本装置的电源时,它将按照该新设置开始启动。(选定的模式和内存通道等等信息 将储存在本装置的内存中,它们会保存有效信息,即使电源开关被设置为关闭。) \* 详情请参见在以上表格中 提供的页面中的内容。

改变参数 ① 和 ② 的方法

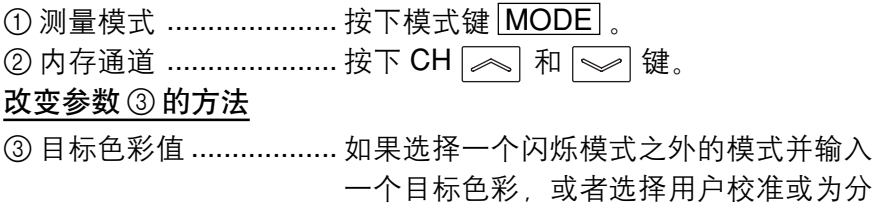

或为分 析仪模式输入RGB放射特性,那么,当前 目标色彩将有所变化。

#### 改变参数 4 到 1 的方法

针对参数 ④ 到 ⑪ 有关液晶显示屏部分转换到菜单选择屏幕的说明如下:

- 1. 按下 网 键。 该液晶显示屏部分将转换到菜单选择屏幕。
- 2. 按下 3 键, 直到出现想要选择的屏幕。 每次按下 $\overline{\mathbb{Q}}$  键, 屏幕都将按照 "探头 → 同步 →ID 名称输入 →范围→测量速度→位数→校准标准数据→RS232C 波特率 → 探头"的顺序进行转换。
- 3. 按下 8 键选择想要的设置,并按下 。键确认该选择。 针对 ID 名称和范围<u>,</u>使用 10- 键、ALPHA 和字母键输入想要 的设置,然后按下 编 键确认该设置。

改变参数 ⑫⑬ 的方法

有关其设置方法,请参见在以上表格中提供的页面中的内容。

#### **<**关于远程键 **REMOTE >**

在通过RS-232C或者USB与计算机进行通讯时,才可以按下远程键  $|REMOTE|$ 

• 在远程模式下, 按远程键 REMOTE 设置本装置, 可以通过 RS-232C 或者 USB 与计算机进行通讯。 (REMOTE LED 会亮起。)在远程模式下,除 REMOTE 键外其它键都无效。

要取消远程模式,再次按下远程键 REMOTE 。

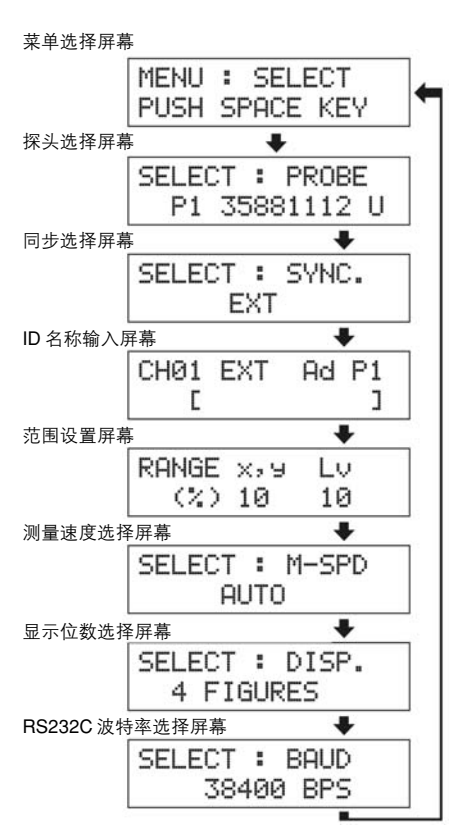

#### **3.** 关于亮度单位的更改

本装置允许显示亮度单位在"cd/m<sup>2"</sup>或者"fL"之间转换。以下说明其方法:

#### **1.** 将电源开关设置在开启的位置,同时按下模式键 **MODE** 。

将会出现" \* "

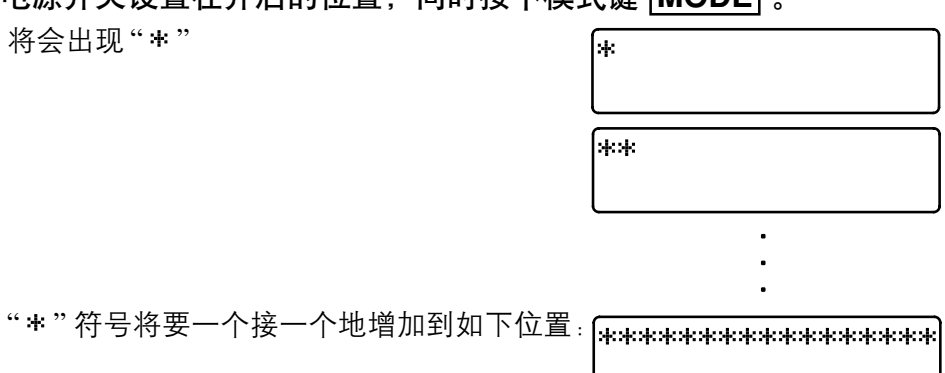

#### 2. 在 16 个星号出现之前按下 **8** 健。

持续按下  $\overline{\binom{\infty}{\bm{\delta}}}$  键将显示如下,亮度单位就从一种转化到另一种。

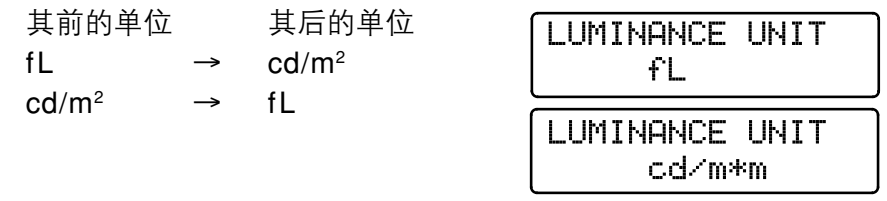

新设置的亮度单位将保持不变,即使电源关闭。直到用以上的方法再次更改为止。  $*$  出厂时, 亮度单位设置为  $cd/m^2$ 。

# 测量准备

#### 测量准备部分说明在测量之前所需要的准备活动(装置设 置、校零)。

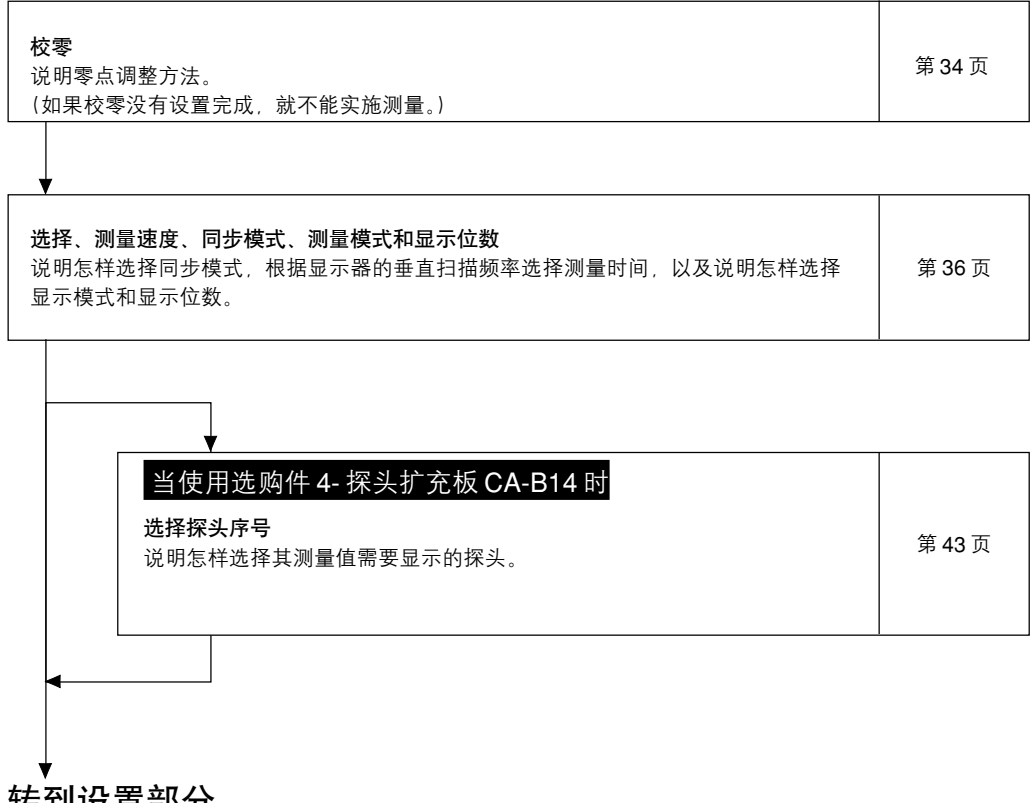

#### 转到设置部分

\* 如果准备使用柯尼卡美能达公司的校准标准而不是模拟显示器进行测量时,转到测量部分。

校零

对校零实施零点调整,同时阻止光线进入测量探头的接收器。 校零必须在电源开关设置为开启的时候才进行。

#### 1.执行校零

#### **<**校零的注意事项**>**

● 如果待测显示器的亮度是 1.0 cd/m<sup>2</sup>或者更小(如果小通用测量探头(CA-PSU12/15)或者小 LCD 闪烁测量探头 (CA-PS12/15), 3.0 cd/m<sup>2</sup> 或者更小), 在电源开关设置为开启后, 在经过 30 分钟或 者更长时间以后才进行校零。

如果在一个长时间内测量如此低的一个亮度显示,大约在每小时要进行一次校零。

- 周围环境温度改变后, 需要进行校零。
- 即使没有显示"PUSH 0-CAL KEY", 校零也可以在任何时间内进行。
- 在校零中, 绝对不可直接将测量探头朝向超出测量范围的光源。
- 在校零中,绝对不可按下任何键。否则,将导致校零停止,耗费更多的时间。
- 当使用选购件 4- 探头扩充板 CA-B14 时 可以在连接所有测量探头的同时进行校零。

#### [操作步骤]

开始校零前, 检查连接到本装置探头连接器 [P1] 上的测量探头。

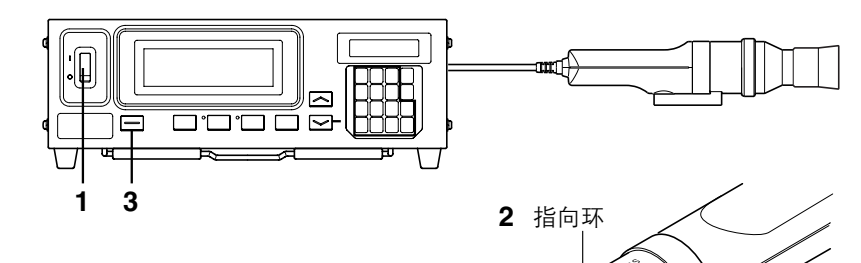

- **1.** 检查电源开关设置为开启。
- **2.** 将指向环设置在 0-CAL 的位置上。 要特别小心,因为校零很难正确地操作。
	- 不要将探头的顶端旋转到超出测量范围的到高光源处。
	- 在指向环被设置在"POINTER(指示器)"的位置时, 不要实施校零。

#### 当使用选购件 4- 探头扩充板 CA-B14 时

将每个测量探头的转换指向环设置在0-CAL的位置上。如 果任何测量探头的转换指向环未设置在0-CAL 的位置上, 都不能进行正确地校零。

**3.** 按下 **0-CAL** 键。

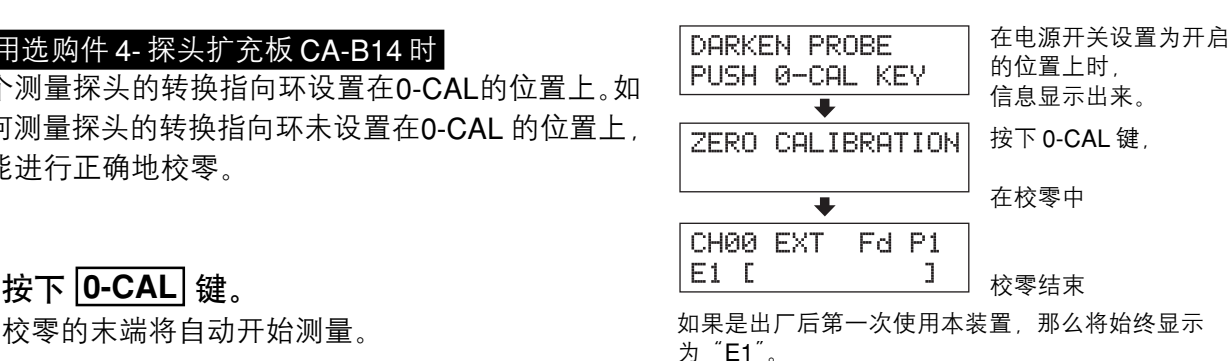
## **<**在液晶显示屏部分的故障信息**>** … 其它故障信息,请参见第 <sup>103</sup> 页。

- "太亮 (TOO BRIGHT)" (在校零过程中)
	- 原因:光线进入测量探头的接收器。
	- 措施:完全阻止光线进入,然后在"PUSH 0-CAL KEY"出现后再次按下 0-CAL 键, 开始校零。

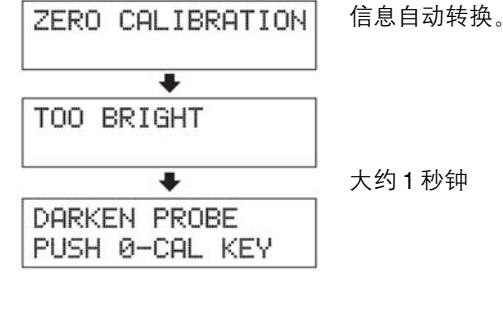

Ad P1

J.

CH00 EXT

E1 L

- "E1" (在校零完成后)
	- 原因:如果是出厂后第一次使用本装置,由于没有设置 目标色彩,将显示出"E1"。
	- 其它情况,请参见第 103 页。

## **2.** 校零检查方法

如果想要检查校零是否正确执行,请使用遮光帘等来阻止光线进入测量探头接收器。

- 如右所示的信息显示在液晶显示屏部分,就重新进行 校零。
- 如果数字显示屏部分的"Lv"显示为"000",则表示 校零已经正确完成,如果显示的是"000"以外的数 值,则需要重新校零。
- (注释) 即使在 "OFFSET ERROR (局部错误)" 信息显示的情况下, 如果测量探头的接收器暴露在光线中, 测量仍然可以 开始。

# 选择、测量速度、同步模式、显示模式以及显 示位数

# 1. 选择测量速度

根据应用程序选择测量速度。

如果测量速度发生变化,那么,测量结果中的显示器频率将随之发生变化。 测量结果按照如下频率显示。

#### 快速模式

要求的测量时间短,但是测量是在一种低密度显示的情况下进行的,测量的精确度不够。

#### 慢速模式

在快速模式下重复测量 5 次, 显示出五次测量值的平均数。在需要进行精确测量时使用此模式。

#### 自动模式

根据测量的显示器亮度使测量速度自动在快速或者慢速之间转换。

一般情况下,推荐使用此种测量速度。.

在以下亮度时,测量速度从快速转换到慢速,反之亦然。

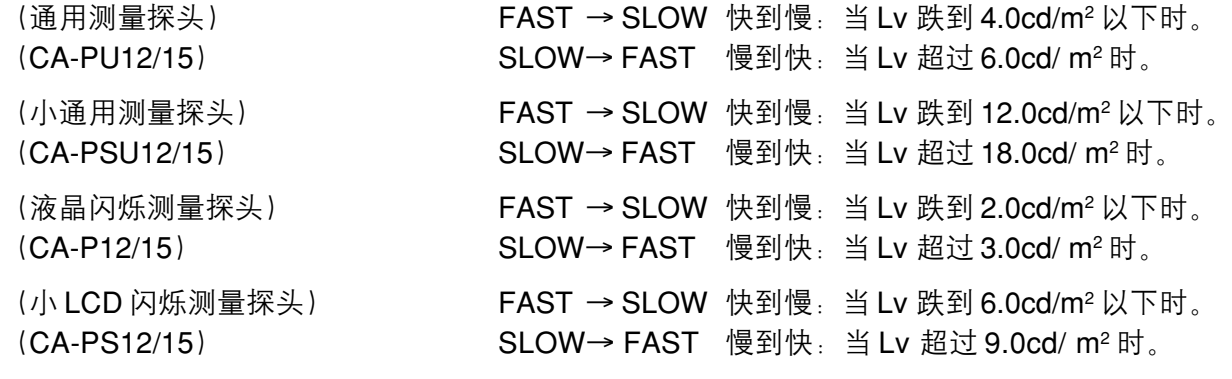

(在闪烁模式下 \*\*,测量速度一直都是快速模式。)

#### 当使用选购件 4- 探头扩充板 CA-B14 时

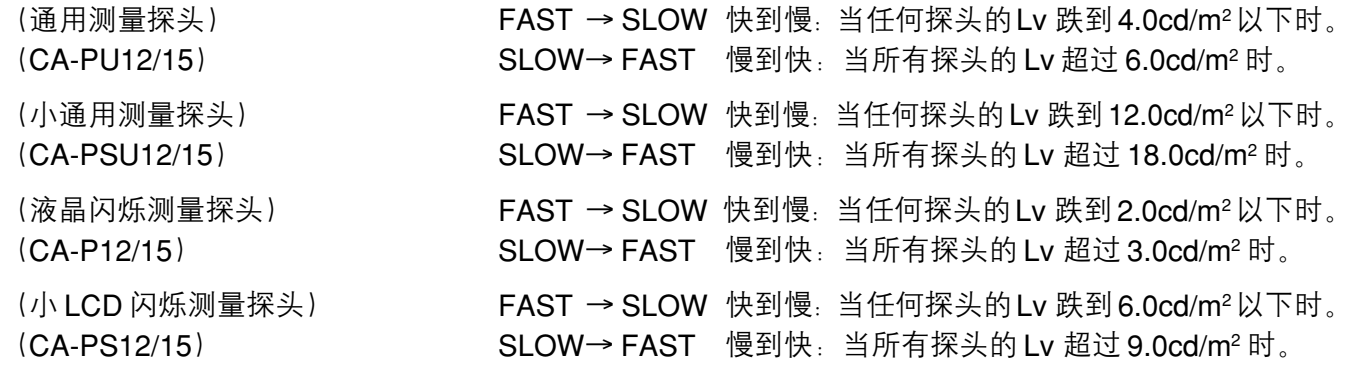

当前选择的测量速度

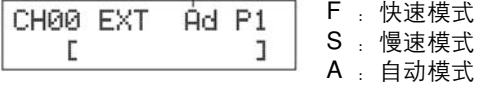

#### [操作步骤]

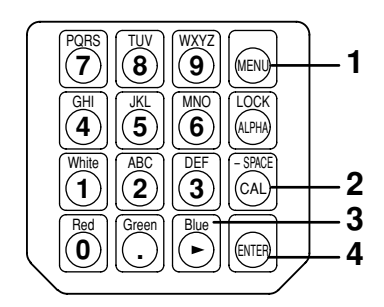

- 1. 按下 键。 液晶显示屏部分将转换到菜单选择屏幕。
- 2. 按下 ... 每次按下 3 键, 屏幕都将按照"探头→同步→ID名 称输入 → 范围 → 测量速度 → 位数 → 校准标准 → RS232C 波特率 → 探头"的顺序进行转换
- 3. 按下 8 键,显示待测量速度。 每次按下 $\overline{[6]}$ 键, 测量速度将按照 "[自动] → [慢速]  $\rightarrow$  [快速]  $\rightarrow$  [自动]"的顺序进行转换。

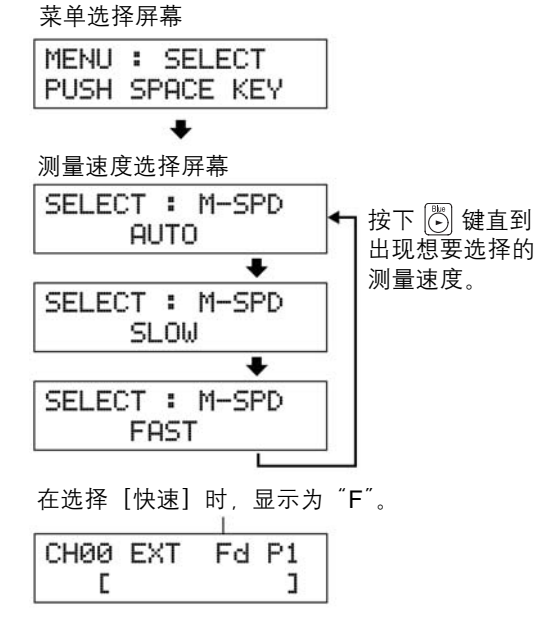

4. 按下 , 键, 确认该选择。

\* 在缺省默认情况下(出厂设定值), 本装置被设定为在电源开关设置到开启(1)时, 自动选择为 [AUTO]。  $*$  要取消测量速度的选择,按下 $\omega$ 

### **<**选择测量速度时的注意事项**>**

● 即使电源开关(POWER)设置为关闭(○),选择测量速度的数据也将继续保留下来。 电源开关(POWER)设置为开启(I)时,选择的测量速度有效。

\*\* 闪烁模式是一种仅仅在液晶闪烁测量探头(CA-P12/15)或者小 LCD 闪烁测量探头(CA-PS12/15)连接后方可使用的功能。

# **2.** 选择同步模式

在选择同步模式下,测量时间(取样时间)是根据显示器垂直扫描频率来选择的。以下五种同步模式可用。 选择与待测的显示器适合的同步模式。

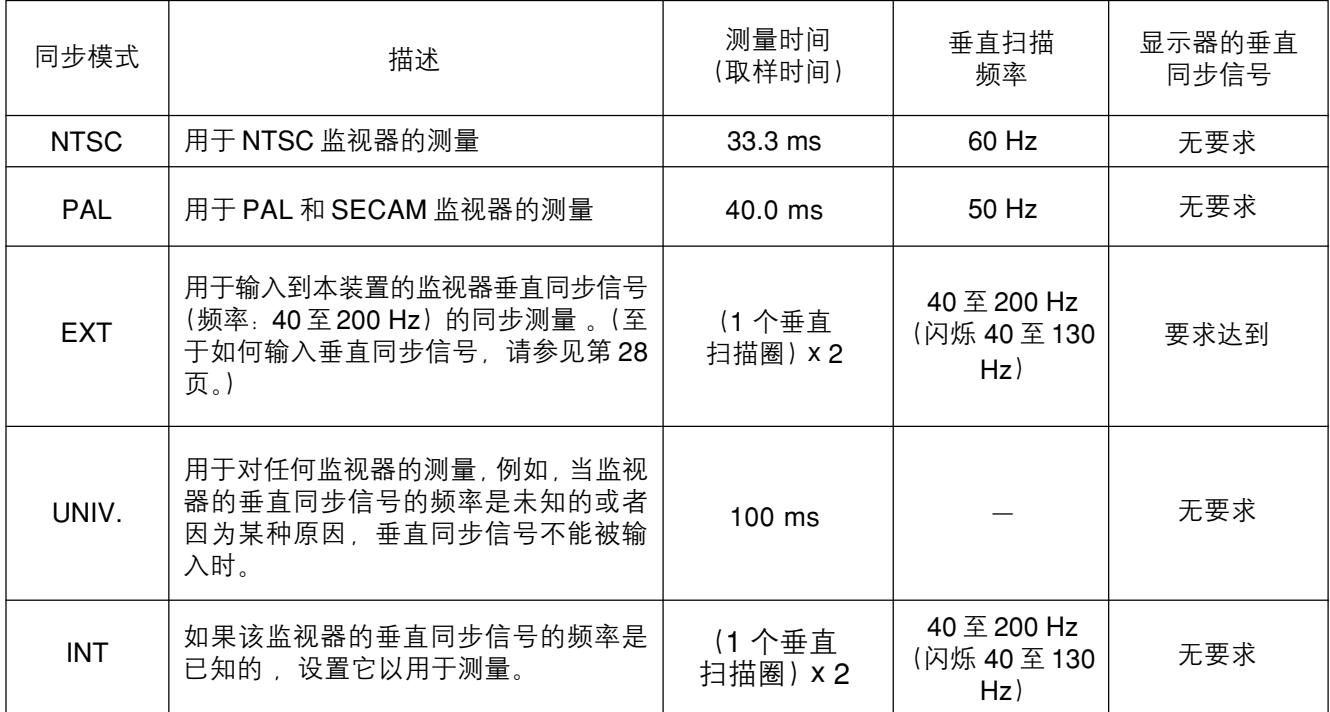

[选择方法]

- 1. 按下图键。
- 液晶显示屏部分将转换到菜单选择屏幕。 2. 按下 3 键, 打开同步选择屏幕。 每次按下 键,屏幕都将按照"探头 → 同步 →ID 名
	- 称输入 → 范围 → 测量速度 → 位数 → 校准标准 → RS232C 波特率 → 探头"的顺序进行转换。
- 3. 按下 8 键,显示想要选择的同步模式。 每次按下 6 键, 同步模式将按照"EXT→UNIV →INT→NTSC→PAL→EXT→"的顺序进行转换。 "INT"允许改变同步频率。

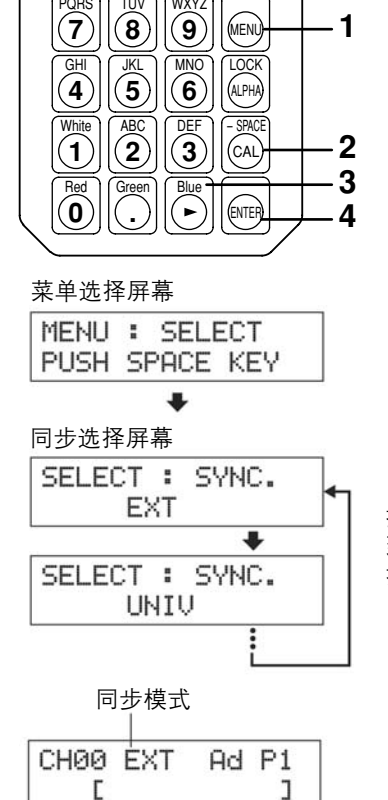

按下 键 直 到显示想要选 择的同步模式。

## 4. 按下 . <sup>键, 确认该选择。</sup>

\* 使用 EXT 模式,用于显示器的垂直同步信号必须输入到本装置。(请参见第 28 页)

\* 在缺省默认情况下(出厂设定值), 本装置被设定为在电源开关设置到开启时, 自动选择为 EXT 模式。

如果要更改此种设置,请参见第 29 页。

### **<**为 INT 改变同步频率**>**

SELECT : SYNC. INT 30.0Hz

按照以上说明的方法选择 INT,并使用数字键输入想要的频率。

## **<**测量速度和同步模式之间的关系**>**

测量时间(取样时间)由已选择的同步模式决定。 测量速度(每秒钟测量和输出的数量)由同步模式和以下条件决定。

- 待测显示器的亮度
- 测量模式
- 数据输出 (RS-232C 或者 USB)
- 如果是 RS-232C, 波特率
- 使用的测量探头的数量(当使用选购件 4- 探头扩充板时)

下表显示出在以下条件进行测量时每种同步模式的测量速度。

#### **RS232C**

- 待测显示器的亮度...................................没有故障和警告信息,亮度稳定。
- 显示模式 ................................................. xyLv 或者闪烁 \*\*
- 波特率 .......................................................... 38,400 bps
- 连接的测量探头的数量............................ 1

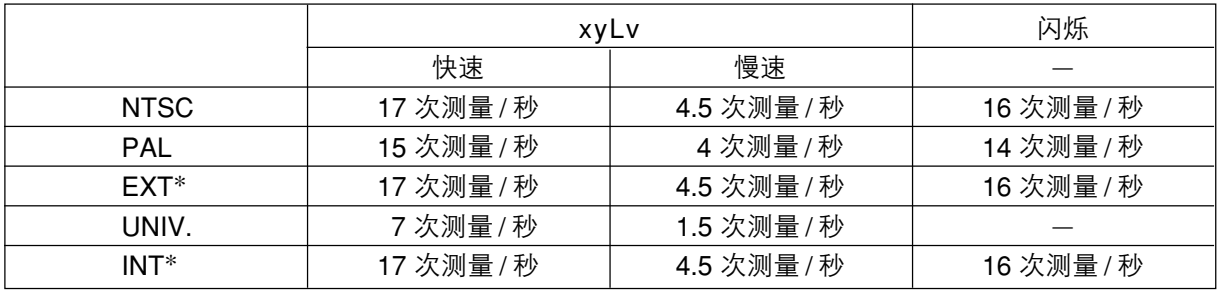

 $*$  在垂直扫描频率是 60 Hz 时, EXT 和 INT 的测量速度已经给定。

#### **USB**

- 待测显示器的亮度...................................没有故障和警告信息,亮度稳定。
- 显示模式 ................................................. xyLv 或者闪烁 \*\*
- 连接的测量探头的数量............................ 1

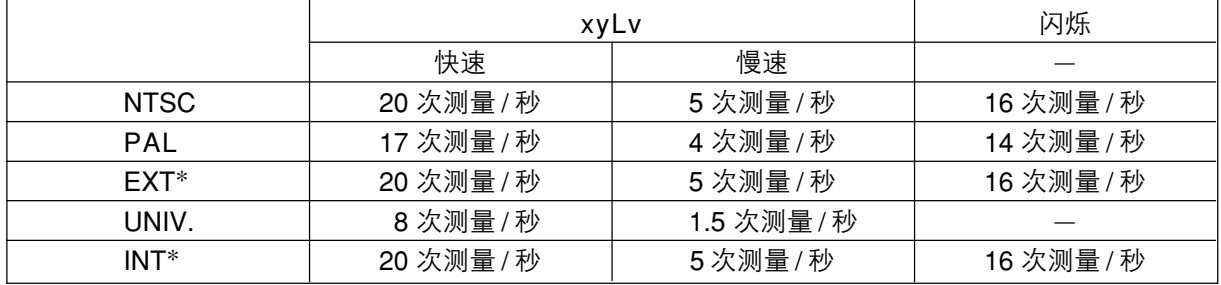

 $*$  在垂直扫描频率是 60 Hz 时, EXT 和 INT 的测量速度已经给定。

## **<**在液晶显示屏部件上的故障信息**>** … 其它故障信息,请参见第 <sup>101</sup> 页。

- "没有同步信号 "NO SYNC. SIGNAL" (在 EXT 模式已经选定时)
	- 原因①:用于显示器的垂直同步信号没有连接到本装置的端口。
		- 措施 : 如果 EXT 模式已经选定, 正确地将垂直同步信号输入到本装置的端口。
	- 原因②: 用于显示器的垂直同步信号频率在 40 Hz 以下或者超过 200 Hz。
		- 措施 : 改变同步模式到万能模式, 开始测量。

# **3.** 选择测量模式

以下测量模式可用。

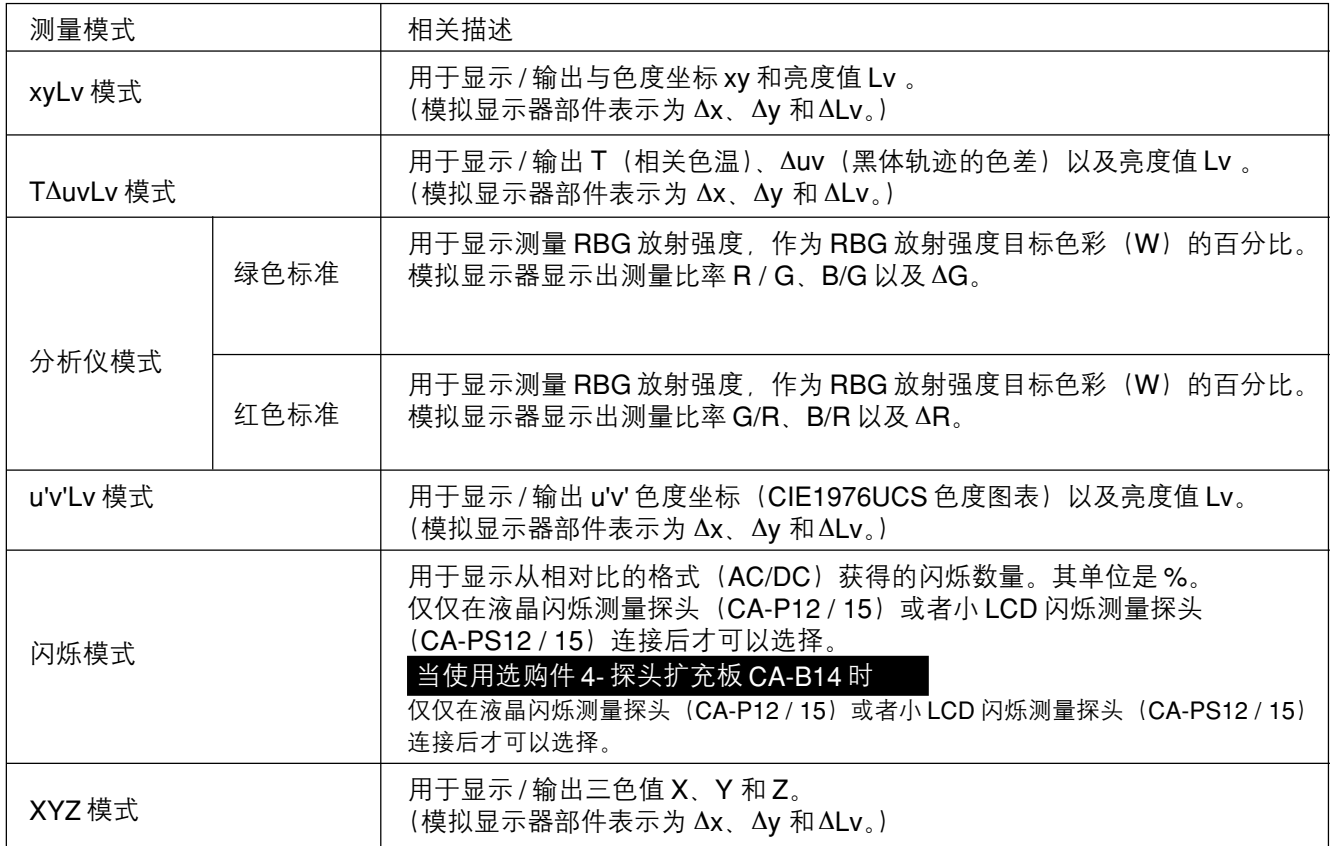

#### [选择方法]

按下模式键 MODE, 显示想要选择的测量模式。

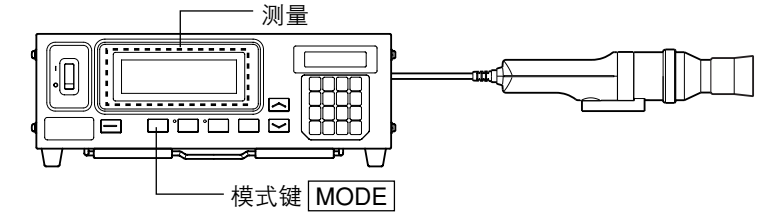

每次按下模式键 MODE , 测量模式将按照以下显示的方式转换。

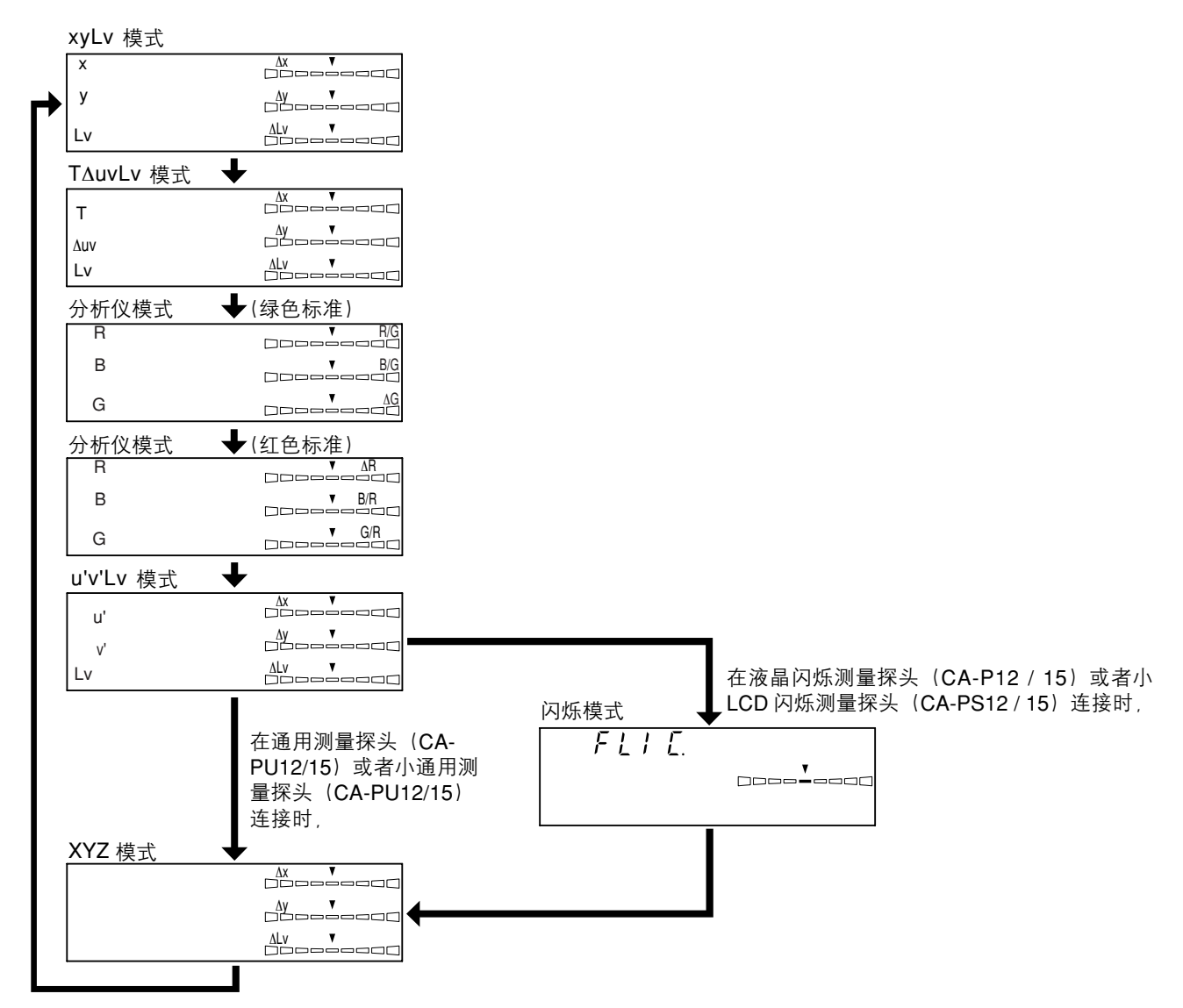

\* 在缺省默认情况下(出厂设定值), 本装置被设定为在电源开关(POWER)设置到开启(1)时, 自动选择为 xyLv 模式。

# **4.** 选择显示器的位数

显示器的位数可以从 4 或者 3 中选择。

但是, T(相关色温)始终显示为 3 个数字, 而闪烁始终显示在第一个小数点位置。

#### [选择方法]

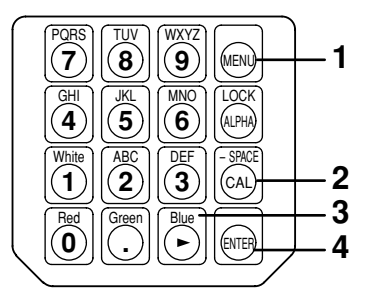

# 1. 按下 键。

液晶显示屏将转换到菜单选择屏幕。

- 2. 按下 <mark>圖 鍵, 打开显示器的位数选择屏幕。</mark> 每次按下 键,屏幕都将按照"探头 → 同步 → ID 名称输入 → 范围 → 测量速度 → 位数 → 校准标 准 →RS232C 波特率 → 探头"的顺序进行转换。
- 3. 按下 8 键, 直到出现想要选择的位数。 每次按下 $\overline{\mathbb{C}}$  键, 位数将在"4位位数"(4 FIGURES)和"3 位位数"(3 FIGURES)之间进 行转换。
- 4. 按下 . 键, 确认该选择。
- \* 在缺省默认情况下(出厂设定值),本装置被设定为在电源开关 (POWER) 设置到开启(I)时, 自动选择为"4位位数"。
- \* 要取消对显示器位数的选择, 按下 @ 键。

# **<**设置显示器位数时的注意事项**>**

● 即使在电源开关(POWER)设置为关闭(○)时,选择的显示器位数仍将保留。 电源开关(POWER)设置为开启(I)时,所选显示器的位数有效。

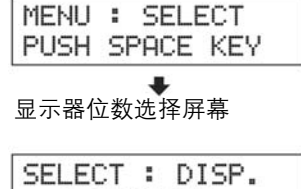

菜单选择屏幕

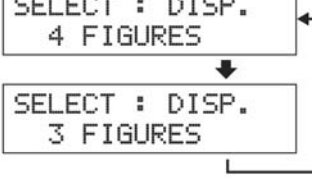

按下 6 键直到出现 想要选择的位数。

#### 当使用选购件 4- 探头扩充板 CA-B14 时

# 选择探头序号

测量工作可以在所有连接的测量探头中同时进行。但是,数字和模拟显示器部分仅仅显示出经过选择的探 头测量结果。

遵循以下提供的程序选择被连接的待测探头的探头连接器序号(P1 至 P5)。

在此例子中,一个测量探头已经连接到探头连接器 [P1]、[P3] 和 [P5]。

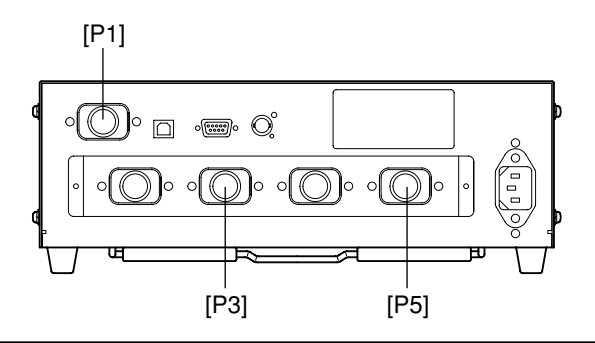

### [选择方法]

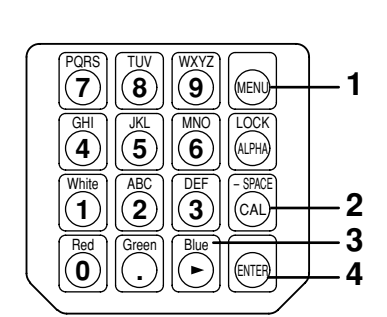

- 1. 按下 | @ | 键。 液晶显示屏部分将转换到菜单选择屏幕。
- 2. 按下<sup>[36]</sup>键,打开探头选择屏幕。 每次按下 键, 屏幕都将按照"探头 → 同步 → ID名称输入 →范围→测量速度→位数 →校准标 准 →RS232C 波特率 → 探头"的顺序进行转换。
- 3. 按下 is 键, 直到出现想要选择的探头序号。 每次按下 $\overline{\begin{matrix} \begin{matrix} \infty \end{matrix} \end{matrix}}$ 键,探头序号将按照 [P1] → [P3]  $\rightarrow$  [P5]  $\rightarrow$  [P1] 的顺序进行转换。 所连接的探头类型显示在探头序列号的右侧。 "U" : 通用测量探头 (CA-PU12/15) "u" :小通用测量探头 (CA-PSU12/15) 没有符号 : 液晶闪烁测量探头 (CA-P12/15) "S" : 小 LCD 闪烁测量探头(CA-PS12/15)
- 菜单选择屏幕MENU : SELECT PUSH SPACE KEY Ł 探头选择屏幕 SELECT : PROBE 按下 8 键,直到 P1 35881112 U 出现想要选择的 J. 探头序号。 SELECT : PROBE P3 35881113 SELECT : PROBE P5 35881114
- \* 在测量模式为闪烁模式时, 不显示通用测量探头 (CA-PU12/15) 或者小通用测量探头 (CA-PSU12/15)。 如果你想选择通用测量探头(CA-PU12/15)或者小通用测量探头(CA-PSU12/15),则需选择闪烁模式之外的其它测 量模式。
- 4. 按下 键,确认该选择。
- \* 在缺省默认情况下(出厂设定值),本装置被设定为在电源开关 (POWER) 设置到开启(1)时, 自动选择为 [P1]。

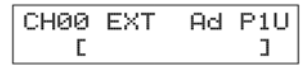

# 设置部分

本部分说明必须根据测量模式进行的设置。 设置方法根据测量模式而改变。

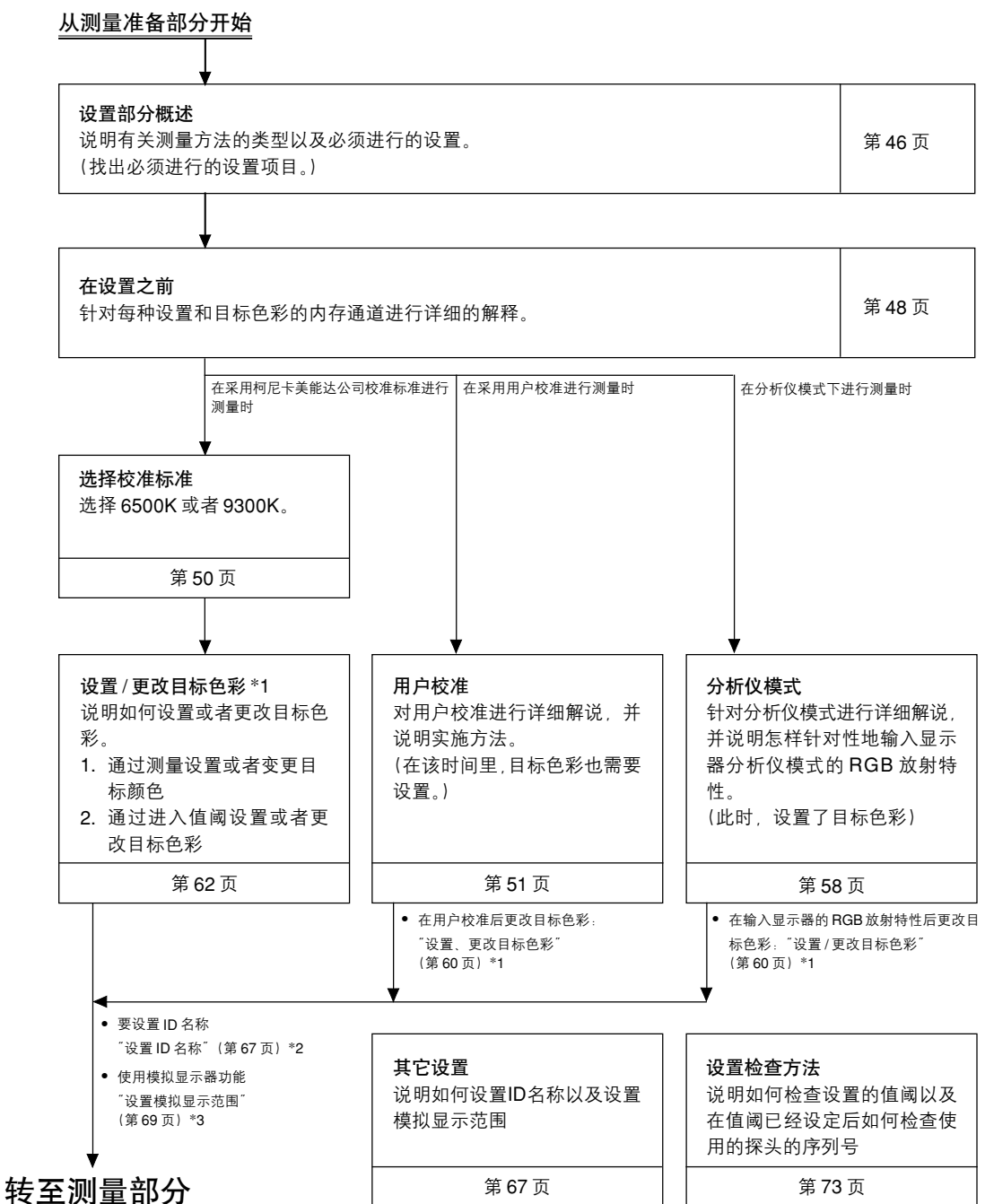

# 设置部分概述 +

本部分说明必须根据测量方法进行的设置。 必须进行的有效的测量方法和设置说明如下。

## <根据柯尼卡美能达公司的校准标准进行的测量>

使用这种方法,就可以运用柯尼卡美能达公司的校准标准,在没有校准的情况下进行测量。 即使你将目标色彩设置到内存通道 CH00, 测量也可以进行, 说明如下。 如果不准备使用模拟显示器功能,就没有必要设置/更改目标色彩。

## [操作步骤]

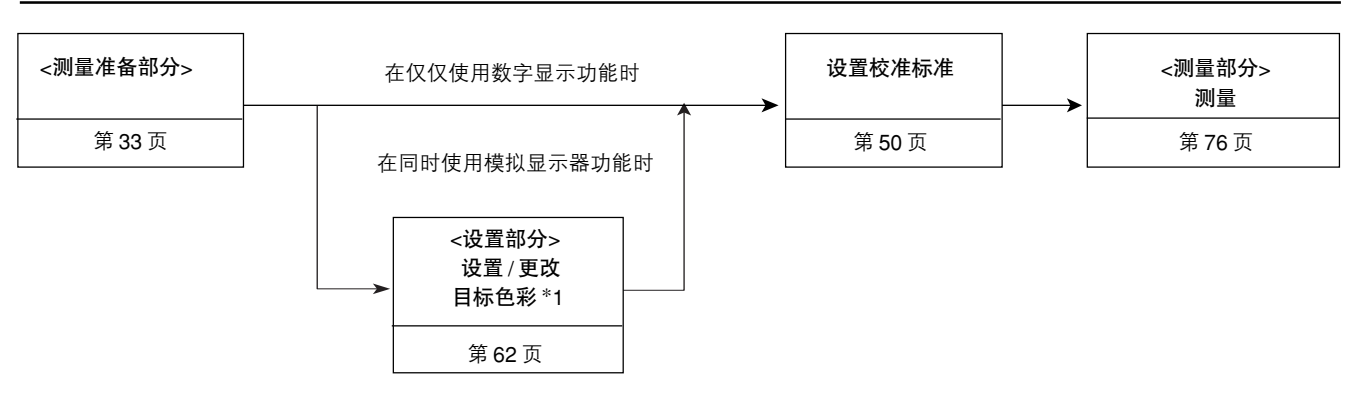

• 设置 ID 名称 :"设置 ID 名称"(第 67 页)\*2

● 使用模拟显示器功能 : "设置模拟显示范围"(第 69 页)\*3

## <用户校准测量>

采用这种方法,能够校准用户校准并获得用于测量的校准因数。 因为目标色彩也可以设置,模拟显示器部分能够显示出对目标色彩的测量值的背离。在以下情形中,必须 进行用户校准。(但是, 使用内存通道 CH00 时, 不必进行用户校准。)

- 针对 CIE1931 色彩匹配功能,纠正由于光谱灵敏性造成的读数的背离:
- 当使用两种或者更多装置时,在装置间纠正不同的读数。
- 当使用两种或者更多探头时,在测量探头间纠正不同的读数。

## [操作步骤]

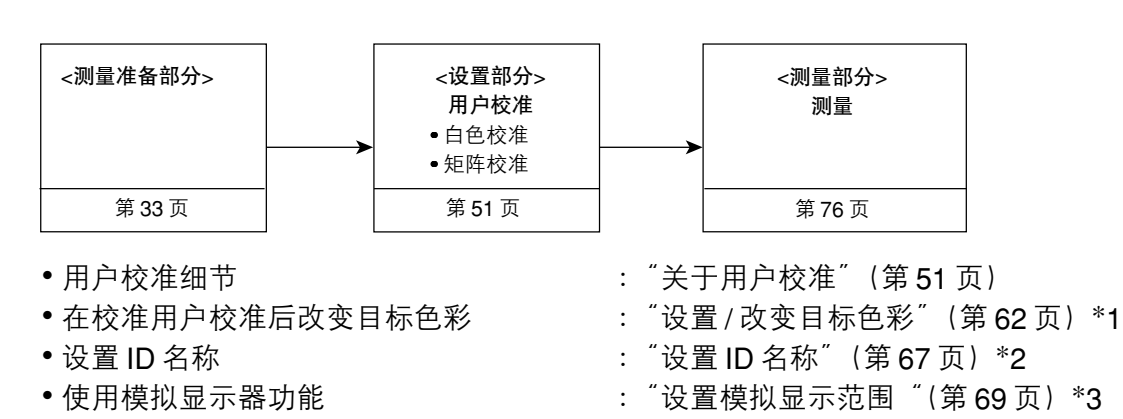

## <通过分析仪模式进行的测量>

采用这种方法,测量色彩用每种红色、蓝色和绿色的单色光的放射强度来表达,根据显示器的分析仪模式 RGB 放射特性(它输入到本装置的内存通道)以及目标色彩(W)来决定。

因为目标色彩也可以设置,模拟显示器部分能够显示出对目标色彩的测量值的背离。如果用这种方法来调 整显示器的白平衡,那么这种调整比采用 xyLv 模式更容易。

### [操作步骤]

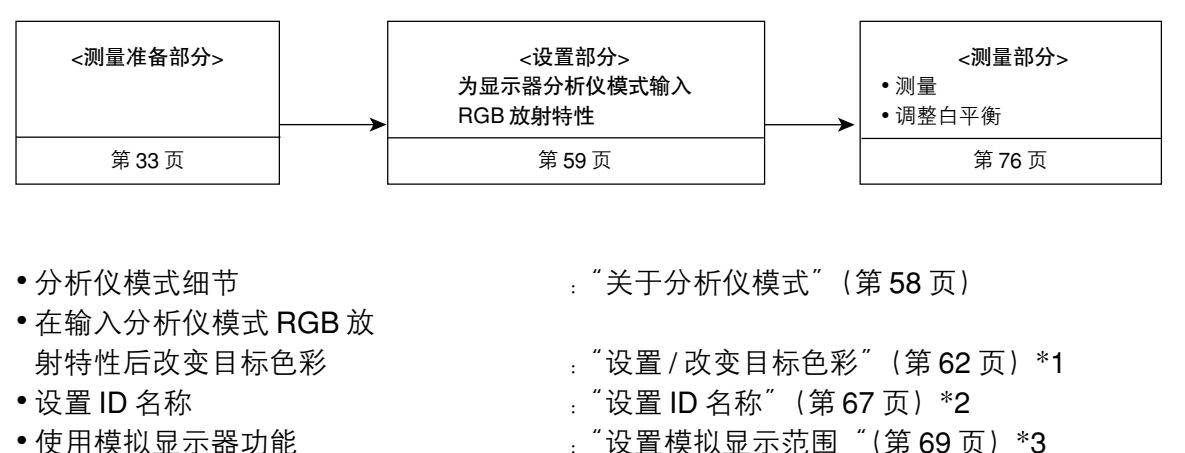

#### \*1. 关于"设置 / 改变目标色彩"

有以下两种方法可以设置 / 改变目标色彩。

 $\tilde{P}(1)$  通过测量设置 / 改变目标色彩 ............... 显示器测量值被设置为目标色彩。

这种方法能够在任何内存通道中使用。

2 通过输入值阈设置 / 改变目标色彩 ...... 使用本装置的数字键,通过直接输入设置想要的值(x,y和LV)。

这种方法仅仅用于内存通道 CH00。

#### \*2. 关于"设置 ID 名称"

ID 名称是能够直接使用键盘进行输入的对每个内存通道进行指定的名称。 在想要为已经设置的用户校准和目标色彩指定显示类型及与之相匹配的色彩时,此功能有效。

#### \*3. 关于"设置模拟显示范围"

通过对每个点设置模拟显示范围,可以进行调整。

\* 设置完成后,通过用户校准和探头序列号的使用来检查指定的目标色彩、校准数据时,请参见第73页的"设置检查方法"。

# 设置之前

# **1.** 关于内存通道

本装置共有 100 个通道 (CH00 至 CH99)。

- 可以为每一个通道设置以下项目。
	- 1 用户校准的校准因数 ............................................ ............................................(详情请参见 51 页。) (2) 分析仪模式的 RGB 放射特性 .................................
	- ...........................................(详情请参见 59 页。)
	- 3 目标色彩 .............................(详情请参见 49 页。)
	- 4 ID 名称................................(详情请参见 67 页。)

提供了 CH00 作为使用柯尼卡美能达公司校准标准的校准。 在这个通道中,只有针对显示器的分析仪模式和 ID 名称的目 标色彩、RGB 放射特性才可以设定。

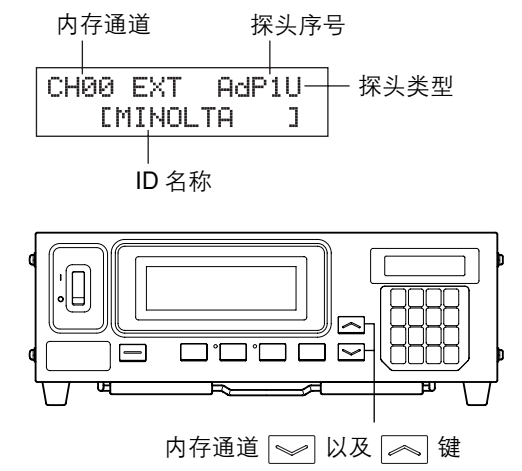

按下内存通道 。 以及 。 键, 通过从一个到另一个的转换, 能够选择想要的内存通道。

也可以直接使用键盘进行输入,对每个内存通道指定ID名称。该ID名称与在液晶显示屏部分的内存通道 序列号一起显示。

- 如果该分析仪模式的 RGB 放射特性是使用一个已经有矩阵校准的内存通道输入的, 那么, 矩阵校准 因数将被删除。(如果 xylv、TΔuvLv、u'v'Lv 或者 XYZ 测量模式已经选定,柯尼卡美能达公司校准 标准将用于测量中。)
- 在分析仪模式中相同的内存通道和探头、RGB放射特性储存在共同的内存中后,可以忽略测量模式。 因此,在进行矩阵校准的同时,也输入了分析仪的 RGB 放射特性。

#### 用户校准 在分析仪模式下如何使用内存

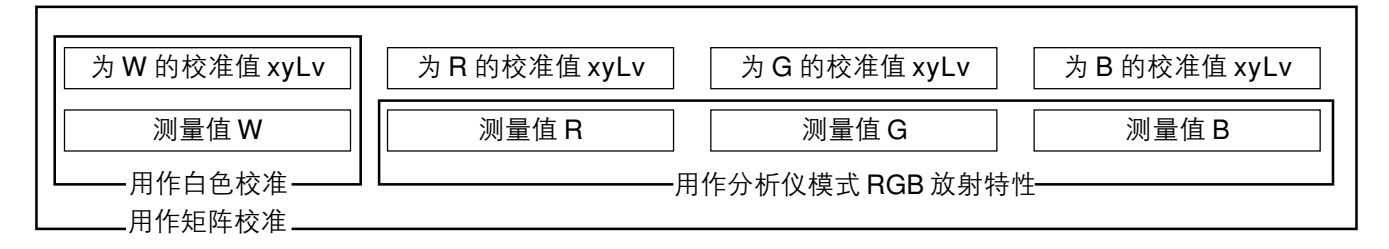

#### 当使用选购件 4- 探头扩充板 CA-B14 时

### <内存通道和探头的相互关系>

在 4- 探头扩充板安装后, 每个探头 ([P1] 至 [P5]) 共有 100 个通道 (CH00 至 CH99)。

可以在每个探头中设置用户校准(1)的校准因数、分析仪模式中 RGB 放射特性(2)和目标色彩(3)。 但是, ID 名称(4)为内存通道中所有探头共同所有。

例如,在显示探头 [P1] 的测量值时, 如果 ID 名称"CRT-001 "被指定到 CH01, 则 [P1] 至 [P5] 所 有探头的 CH01 将显示为"CRT-001"。

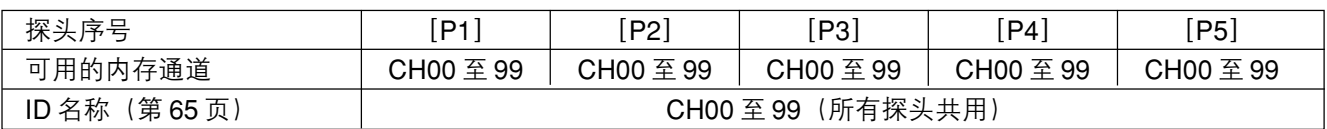

# 2、关于目标色彩

目标色彩是用于衡量测量值与某种色彩有多少偏差的基准值。 目标色彩能够针对每个内存通道的每个探头进行设置。 在下列情况中需要设置目标色彩。 ① 用户校准(第 51 页)………………… 就用户校准设置校准值, 作为目标色彩。 ② 设置 / 更改目标色彩(第 62 页).... 在下列情况下, 设置或者更改目标色彩。

- 在为内存通道 CH00 设置目标色彩时
- 在想要设置一种与用户标准不同的色彩,作为用户校准内存通 道的目标色彩时。
- 在使用柯尼卡美能达公司校准标准而不是用户校准来讲行测量 并想要使用模拟显示功能时
- ③ 输入分析仪模式中 RGB ................ 当选择分析仪测量模式和为分析仪模式输入 RGB 放射特 (红绿蓝)放射特性(第 59 页) 性时,也要设置目标色彩(W)。
- 因为为用户校准/分析仪模式输入了校准因数, 同时也设置了目标色彩, 因此, 此前设置的目标色彩被 删除。
- 要改变当前设置的目标色彩,按照"设置/更改目标色彩"(第62页)的说明进行改变。甚至在改变目 标色彩的情况下,当前设置的针对显示器分析仪模式的用户校准校准因数和RGB放射特性也将保留, 而不会改变。

在内存通道相同的情况下,目标色彩储存在它们共同的内存中,而无需考虑测量模式。

因此,目标色彩最后的设置将储存下来,而无需考虑它的设置方式。

在一个内存通道和一个探头中,用户校准的校准因数适用于xyLv模式、TΔuvLv模式、u'v'Lv 模式和XYZ 模式。

目标色彩适用于所有测量模式。

# 3. 选择校准标准(数据)

此部分说明怎样选择本装置的校准标准(6500K, 9300K)。选择本装置的校准标准将为CH00设置校准 标准、同时为所有未设置用户校准的内存通道设置校准标准。

#### [选择方法]

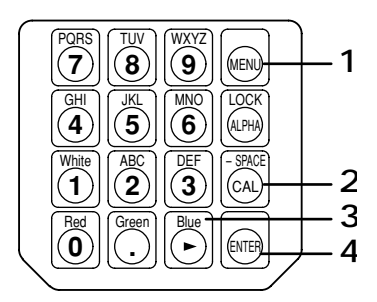

### 1. 按下 @ 键。 液晶显示屏部分将转换到菜单选择屏幕。

- 2. 按下 3键,打开校准标准选择屏幕。 每次按下 ... 键, 屏幕都将按照 "探头→同步→ ID 名称输入→范围→测量速度→位数→校准标 准→RS232C 波特率→探头"的顺序进行转换。
- 3. 按下 3 键,显示所要选择的校准标准。 每次按下 7 键,校准标准将在"6500K "和 "9300K"之间交替转换。

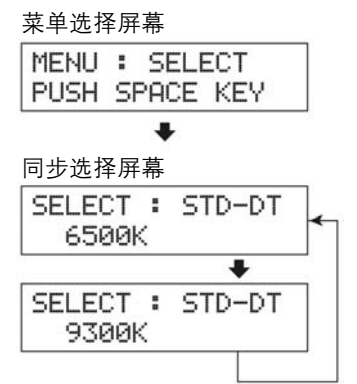

将显示当前选择的校准标准。

按下 8 键直到出现想要 选择的校准标准。

 $4.$  按下 . 键, 确认选择。

选择的校准标准将设置为 CH00,同时适用于所有未设置用户校准的内存通道。

- \* 在缺省默认情况下(出厂设定值), 本装置被设定为在电源开关设置到开启(1)时, 自动选择为 6500K。
- \* 按下 @ 键, 取消校准标准设置。

## <校准标准设置的注意事项>

● 即使电源开关设置到关闭 (O) 的位置, 指定的校准目标值仍将保留下来。在电源开关处于开启 (1) 的位置时,选择的校准标准将设置为 CH00,同时适用于所有未设置用户校准的内存通道。

# 用户校准

# 1.关于用户校准

- 用户校准是通过测量显示色彩和设定装置的标准值(x,y,Lv)来设置装置内存通道的用户校准因数。 一旦设置了因数,则会在每次测量中显示和输出由此因数校准的值。
- 本装置允许两种类型的用户校准: 白色校准和矩阵校准。 在缺省默认情况下(出厂设定值),选择为矩阵校准。
- 在每个内存通道中都可以使用用户标准。(除了 CH00)
- 当使用选购件 4- 探头扩充板 CA-B14 时

每个内存通道中,探头[P1]至[P5]的用户校准独立进行操作。(除了 CH00)

- 在第一次使用本装置时,由于出厂时的设定, 测量将基于柯尼卡美能达公司的校准标准来进行。这一 点适用于所有内存通道。一旦执行了用户校准,在测量中获得的校准因数将在以后的校准中发生作用。
	- 1 对因为与 CIE1931 色彩模拟功能相背离的光谱灵敏度而引起的背离数据进行读数上的校准。
	- 2 在使用两个或者更多的装置时,对它们中不同读数进行校准。
	- 3 当使用选购件 4- 探头扩充板 CA-B14 时

在使用两个或者更多的探头时,对它们中不同读数进行校准。

- 在某个内存通道的同一时间里进行用户校准,获得的色彩将会被设置为内存通道的目标色彩。目标色 彩是用于在显示某种色彩与测量值之间有多大的差异时供参见的色彩。(第 49 页)
- 在执行用户校准时, 有必要在测量中使用相同的测量探头。 如果测量在连接不同测量探头的情况下进行,将显示出故障信息 E1。在这种情况下, 必须更换为能 够接受用户校准的测量探头,或者,必须对待测的测量探头再次进行用户校准。

## <在使用两个或者更多装置时>

在使用两个或者更多装置时,或者在选购件 4- 探头扩充板 CA-B14 上有两个或者更多的测量探头用于测 量时,如果用户校准按照如下方式操作,能够校准不同读数。

#### 在该色彩值用来作为已知目标时:

显示参考显示器所设置的色彩并执行所有主机(或测量探头)的用户校准。

#### 在该色彩值用来作为未知目标时:

- 1 选择一个主导体(或者选择一个主导探头)。
- 2 选择xyLv测量模式(第40页),并将主导体的测量探头(或者主导探头)置于显示目标色彩的显示器 上。
- 3 在该探头置于显示器上时,按下锁定键 HOLD 。
- 4 通过在目标色彩显示处使用显示功能,并在步骤3中显示该值,来执行其他物体(或者测量探头)的 用户校准。

# **2.** 执行白色校准

- 在内存通道 CH00 中, 不能执行用户校准。 (内存通道 CH00 是为采用柯尼卡美能达公司的校准标准进行测量提供的通道。)
- 必须在每种显示类型(型号)中讲行白色校准。 显示的字符根据显示类型(型号)而变化。因为这样,所以即使测量的是同一种色彩,测量值也会不 同。因此,在每个显示类型(型号)中必须使用不同的内存通道,以实施白色校准。
- 如果在一个本身目标色彩已经设置的内存通道中进行白色校准,那么,目标色彩会被删除。
- 如果在一个本身目标色彩已经设置的矩阵校准内存通道中进行白色校准,那么,此前矩阵校准的校准 因数将会被删除,而从白色校准获得的校准因数得以设置。

[操作步骤]

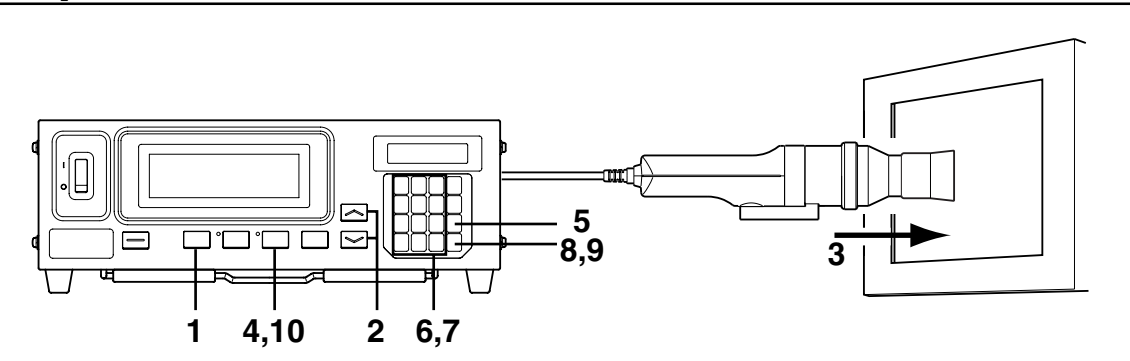

#### 当使用选购件 4- 探头扩充板 CA-B14 时

选择探头序号为白色校准。白色校准能够在每个内存通道的每个探头连接器 [P1] 至 [P5] 中独立发挥 作用。

**1** 按下 键。

液晶显示屏部分将转换到菜单选择屏幕。

- **2** 按下 3 键, 打开探头选择屏幕。 每次按下 ... 键, 屏幕都将按照 "探头→同步→ID名 称输入→范围→测量速度→位数→校准标准→ RS232C 波特率→探头"的顺序进行转换。
- **3** 按下 键,显示想要选择的探头序号。 每次按下 . 3 键, 探头序号将按照[P1]…的顺序进行 转换。
- (4) 按下 ... 健,确认该选择。
- \* 在缺省默认情况下(出厂设定值),本装置被设定为在电源开关设置 到开启(1)时, 自动选择为[P1]。

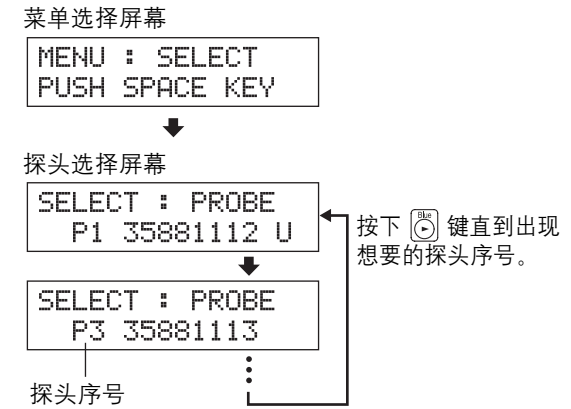

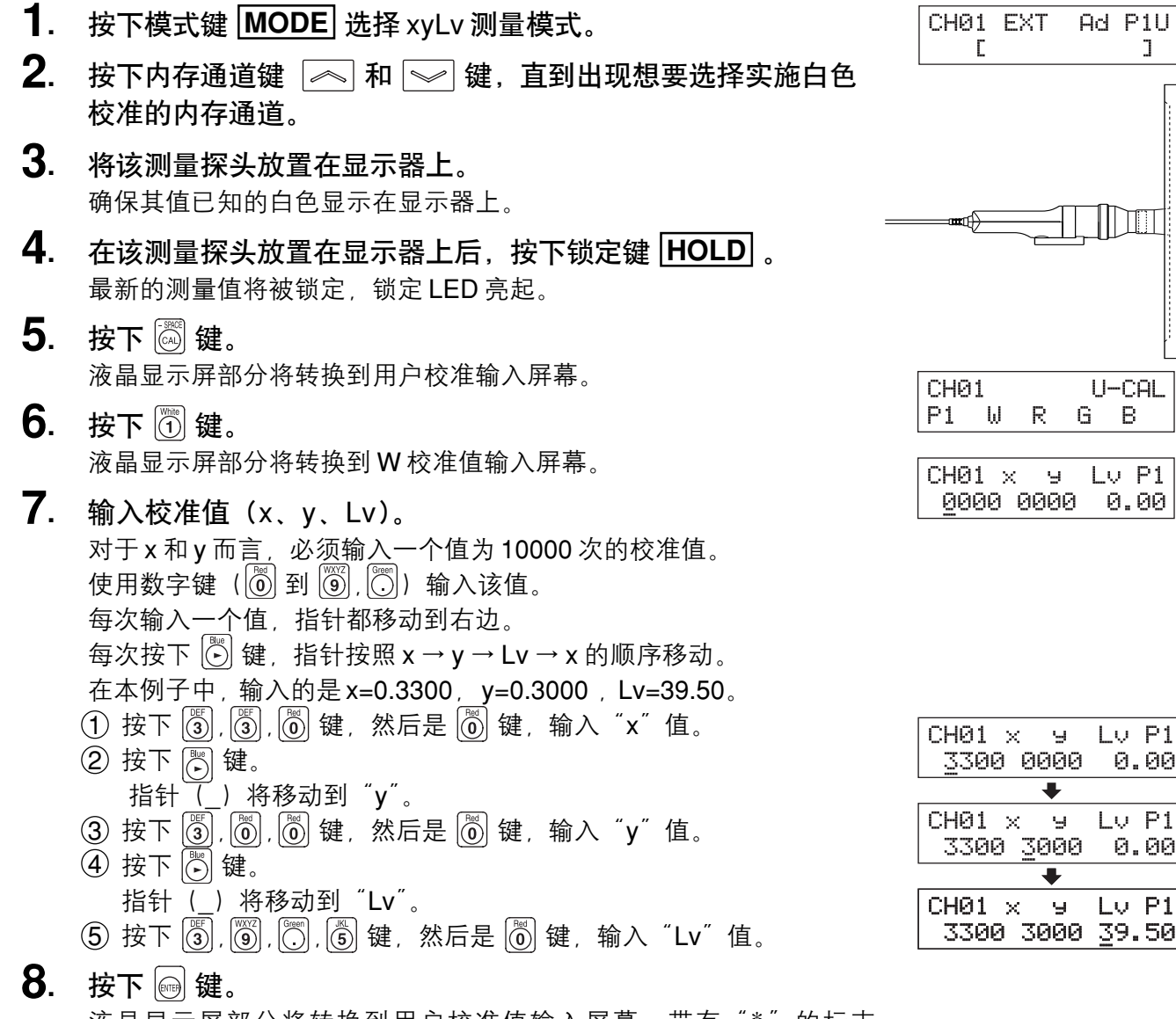

液晶显示屏部分将转换到用户校准值输入屏幕,带有"\*"的标志 显示出来,表示已经输入的"W"值。

## **9.** 按下 键。

白色校准开始,在输入校准因数后,输入的值被设置为目标色彩。

# **10.** 按下锁定键 **HOLD** 开始测量。

- $*$  要取消白色校准,按照步骤 9, 在按下 @ 键之前按下 @ 键。
- \* 要考察白色校准值(目标色彩值), 按下 MR 键。但是, 如果在白色校准使用同一内存通道后设置目标色彩,将显 示出目标色彩值。(详情请参见第 73 页。)
- \* 如果在无用户校准内存通道的测量中,在本装置第一次使 用时,由于出厂时的设定,测量将基于柯尼卡美能达公司 的校准标准来进行。
- \* 要改变设定的目标色彩,就按照"1.设置/更改测量中的目 标色彩"(第63页)执行。即使目标色彩发生变化,按照当前设置的白色校准的校准因数也不会更改。

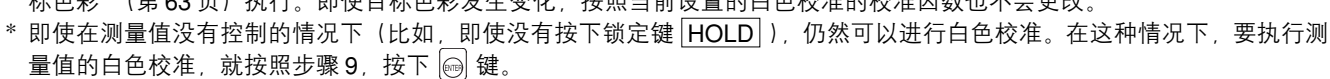

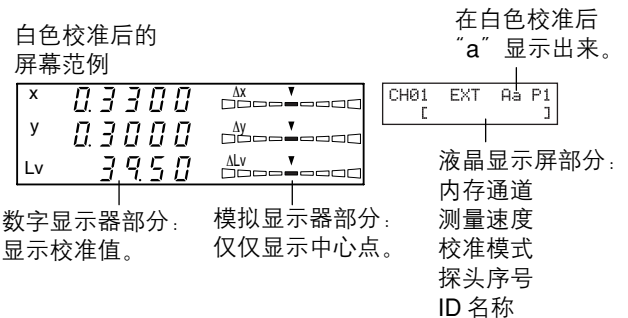

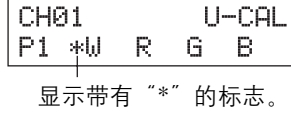

00

 $\overline{P1}$ 00

 $P1$ 50

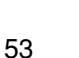

# **3.** 执行矩阵校准

- 在内存通道 CH00 中, 不能执行矩阵校准。 (内存通道 CH00 是为采用柯尼卡美能达公司的校准标准进行测量提供的通道。)
- 必须在每种显示类型(型号)中进行矩阵校准。 显示的字符根据显示类型(型号)而变化。因为这样,所以即使测量的是同一种色彩,测量值也会不 同。因此,在每个显示类型(型号)中,必须使用不同的内存通道以实施矩阵校准。
- 如果在一个自身目标色彩已经设置的内存通道中,进行矩阵校准,那么,目标色彩会被删除。
- 如果在一个已经设置白色校准的内存通道中,进行矩阵校准,那么,此前白色校准的校准因数将会被 删除,而从矩阵校准获得的校准因数得以设置。
- 如果在一个将要设置分析仪模式的 RGB 放射特性的内存通道中进行矩阵校准, 那么, 此前的 RGB 放 射特性将被删除,并且矩阵校准设定的 WRGB 将会作为 RGB 放射特性被设置。

#### [操作步骤]

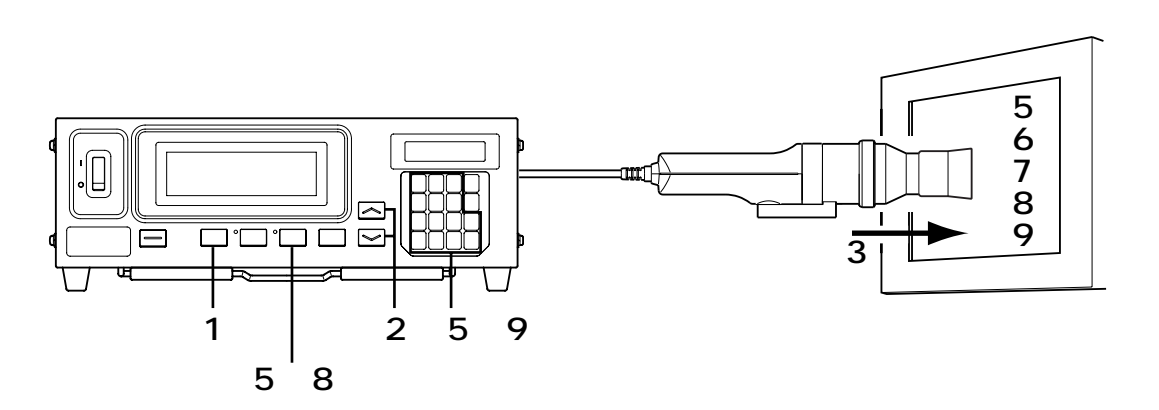

#### 当使用选购件 4- 探头扩充板 CA-B14 时

选择探头序号为白色校准。白色校准能够在每个内存通道的每个探头连接器 [P1] 至 [P5] 中独立发挥 作用。

- **1** 按下 键。 液晶显示屏部分将转换到菜单选择屏幕。 **2** 按下 圖 键,打开探头选择屏幕。 每次按下 . 图键, 屏幕都将按照"探头→同步→ ID 名称输入→范围→测量速度→位数→校准标准→ RS232C 波特率→探头"的顺序进行转换。 **3** 按下  $\left[\begin{matrix} \infty \ \ \end{matrix}\right]$  键, 显示想要选择的探头序号。 每次按下 | 3 键, 探头序号将按照[P1]…的顺序进行 转换。 菜单选择屏幕 探头选择屏幕 按下 | ▒| 键直到 出现想要的探头 序号 MENU : SELECT PUSH SPACE KEY SELECT : PROBE P1 35881112 U SELECT : PROBE P3 35881113 探头序号
- **4** 按下 键,确认该选择。

\* 在缺省默认情况下(出厂设定值), 本装置被设定为在电源开关设置到开启(1)时, 自动选择为[P1]。

[准备]

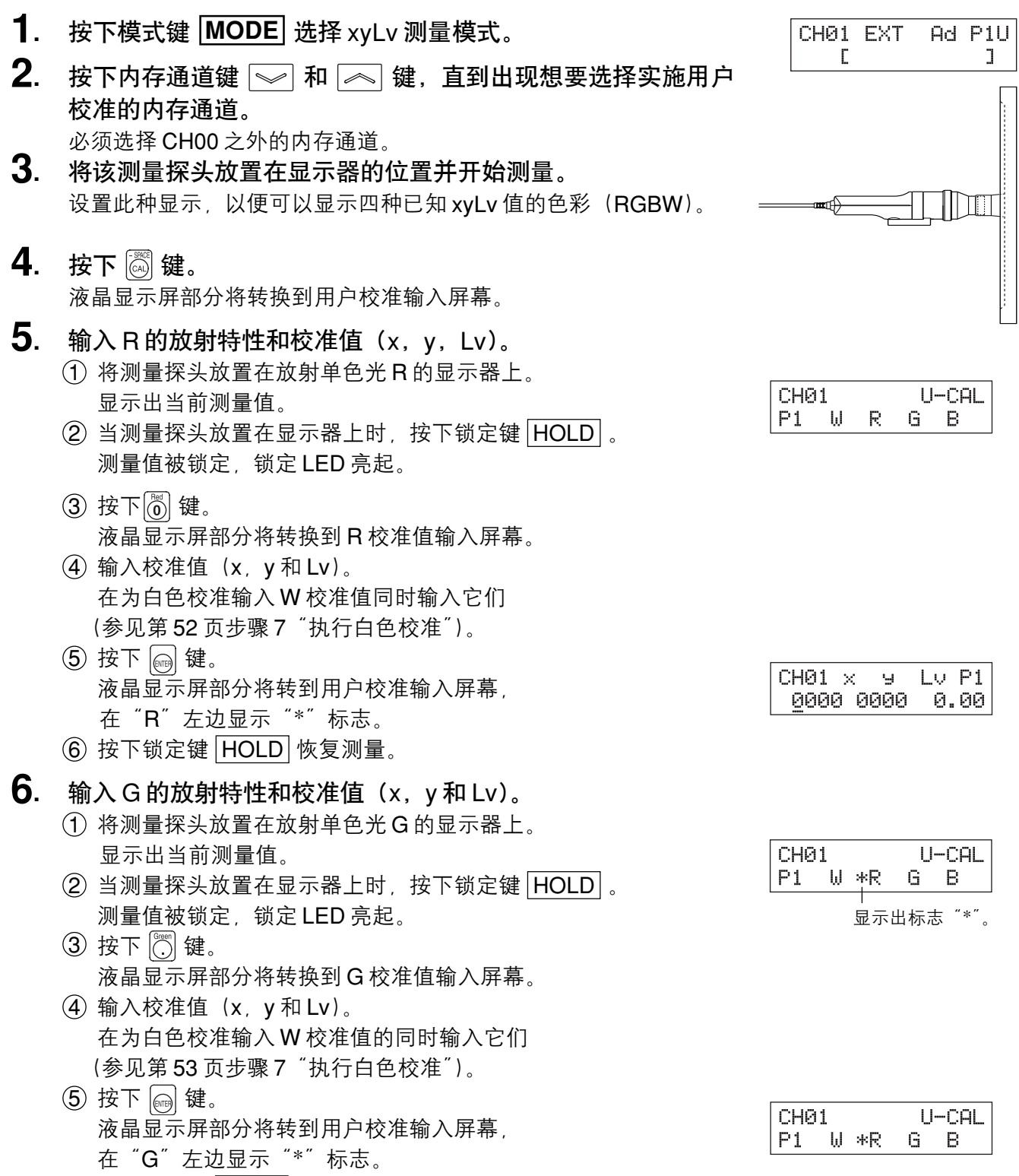

 $6$ )按下锁定键 |HOLD | 恢复测量。

 $CH01 \times -9$  LV  $P1$ <u>ଡ</u>ଡଡଡ ଡଡଡଡ ଡ.ଡଡ

CH01 U-CAL P1 W \*R \*G B

- **7.** 输入 <sup>B</sup> 的放射特性和校准值(x,<sup>y</sup> <sup>和</sup> Lv)。 1 将测量探头放置在放射单色光 B 的显示器上。 显示出当前测量值。 2 当测量探头放置在显示器上时,按下锁定键 HOLD 。 测量值被锁定,锁定 LED 亮起。 (3) 按下 圖 键。 液晶显示屏部分将转换到 B 校准值输入屏幕。 4 输入校准值 (x, y 和 Lv)。 在为白色校准输入 W 校准值的同时输入它们 (参见第 53 页步骤 7"执行白色校准")。 (5) 按下 丽 键。 液晶显示屏部分将转到用户校准输入屏幕, 在"B"左边显示"\*"标志。 6 按下锁定键 HOLD 恢复测量。 **8.** 输入白色光的放射特性和校准值(x,<sup>y</sup> <sup>和</sup> Lv)。 1 将测量探头放置在放射白色光的显示器上。 显示出当前测量值。 2 当测量探头放置在显示器上时,按下锁定键 HOLD 。 测量值被锁定,锁定 LED 亮起。  $(3)$ 按下 $\binom{m}{1}$ 键。 液晶显示屏部分将转换到 W 校准值输入屏幕。 4 输入校准值(x,y 和 Lv)。 在为白色校准输入 W 校准值的同时输入它们 (参见第 53 页步骤 7"执行白色校准")。  $(5)$  按下 $[\text{cm}]$ 键。 液晶显示屏部分将转到用户校准输入屏幕,
	- 在"W"左边显示"\*"标志。
	- 6 按下锁定键 HOLD 恢复测量。
- **9.** 按下 键。

开始矩阵校准,在步骤8输入的W 测量值在 输入校准因数后将被设置为目标色彩。

- \* 从步骤 5 到步骤 8 可以以任何顺序进行。
- \* 在步骤9中,在按下 键之前按下 , , 或者 键,允许重新进入色彩的放射特性或者白色光的测量值和校 准值。
- $*$ 要取消矩阵校准,在步骤9中,在按下 @ 键之前按下 @ 键。
- 要针对矩阵校准参照目标色彩值设置,按下 MR 键。但是, 如果在矩阵校准后设置的目标色彩在同一内存通道发挥作用, 那 么,会显示出最后设定的目标色彩值。(详情请参见第 73 页)
- \* 如果在无用户校准内存通道的测量中,在本装置第一次使用时,由于出厂时的设定,测量将基于由柯尼卡美能达公司的校准标 准来进行。
- \* 要改变设定的目标色彩,就按照"1.设置/更改测量中的目标色彩"(第63页)。即使目标色彩发生更改,按照当前设置的矩阵 校准的校准因数也不会改变。
- \* 即使在测量值没有锁定的情况下(比如,即使没有按下锁定键 [HOLD | ),矩阵校准仍能够继续进行校准。在这种情况下,通 过在步骤 5 到步骤 8 中按下 @ 键确认的测量值, 将用于计算矩阵校准的校准因数。

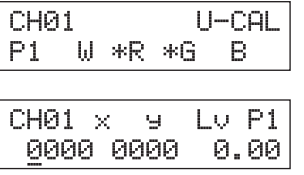

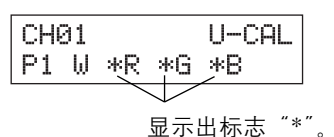

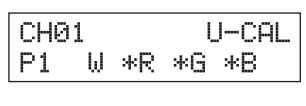

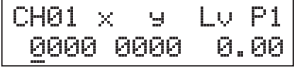

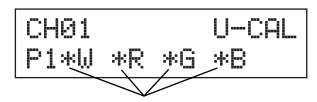

#### 显示出标志"\*"。

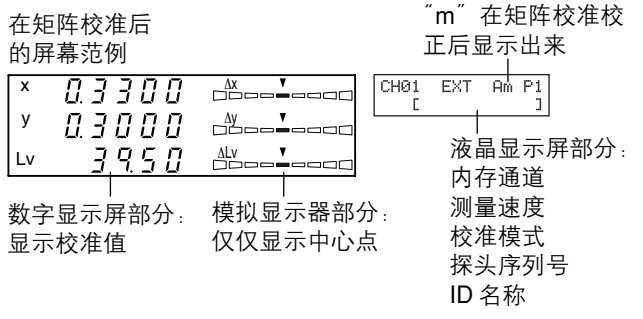

#### 57

## <关于用户校准的注意事项>

- 在执行用户校准时, 也设置了目标色彩。 注意目标色彩通用于所有的测量模式(xyLv,TΔuvLv,分析仪,u'v'Lv,XYZ)。
- 如果待测的显示亮度为1.0 cd/m<sup>2</sup> 或者更小(当小通用测量探头(CA-PSU12/15)或者小 LCD 闪烁 测量探头 (CA-PS12/15) 连接时, 3.0 cd/m<sup>2</sup> 或者更小) 或者如果周围环境温度已经改变, 在用户校 准之前必须进行校零。
- 必须尽可能地消除显示器屏幕表面的静电。
- 确保测量探头直接放在显示器上。如果倾斜或者移动,用户校准就不精确。
- ●注意防止测量探头暴露在容易受到碰撞的地方。也不要使连接线受到过强的拉动或者弯曲,或者受到 过强的外力作用。否则,可能导致性能减弱或者线路中断。
- 如果在液晶显示屏部分出现了"OVER"(超过)字样, ▒ 键就不可操作。
- 在用户校准期间,一定不要按以下键。否则将取消用户校准,并激活与被按键相关的模式。 (  $[0\text{-}CAL]$ ,  $[MODE]$ ,  $[MR]$ , 内存通道  $\sim$ ,  $\sim$ ,  $\omega$

### <校准模式和液晶显示屏>

根据选择的校准模式, 以下字母将显示在液晶显示屏部分的"\*"号位置。 d: 柯尼卡美能达公司的校准标准6500K

- h: 柯尼卡美能达公司的校准标准9300K
- a : 白色校准(用户校准)
- m: 矩阵校准(用户校准)

### <在液晶显示屏部分的故障信息> …其它故障信息, 请参见第

103 页。

- "E3"(在校准值输入屏幕中按下 键时)
	- 原因 : 设置了故障的校准值。错误的校准值意思是以下值: ① x, v 和 Lv 中有一个是 "0"。  $2 1 - x - y \le 0$ 
		- 3 本装置计算能力之外的值或相对值
	- 措施 : 输入正确的值并且按下 @ 键。
- "E5"(在校准值输入屏幕中按下 @ 键时)
	- 原因①: 对应白色校准值(x,y 和 Lv)没有输入。 措施 : 输入对应白色校准值 (x, y 和 Lv), 然后按下 @ 键。
	- 原因 ②: 仅仅输入了某些 R、G、B 的校准值。
		- 措施 : 如果你想要进行白色校准, 仅仅输入 W。 (按下 ... )键, 由步骤 4 重新开始) 如果要进行矩阵校准,输入其值还没有输入的色彩值,然后按下 @ 键。
- "E6" (在校准值输入屏幕中按下 @ 键时)
	- 原因 : 设置了错误的校准值。错误的校准值意思是以下值: 如果矩阵校准不恰当、计算结果获得的数据就将显示为  $"E6"$ .
	- 措施 : 输入正确的值并且按下 键。

位置

 $\mathbb{C}$  and  $\mathbb{C}$  and  $\mathbb{C}$  and

CH01 EXT A\*

E3

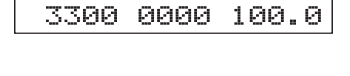

 $\times$  9 Lv P1

**A\* P1U** 

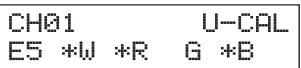

CH01  $U$ –CAL E6 \*W \*R \*G \*B

# 分析仪模式

# **1.** 关于分析仪模式

## <什么是分析仪模式?>

分析仪测量模式是为调整显示器的白平衡提供的模式。

测量色彩是利用根据显示器的分析仪模式RGB 放射特性(输入到本装置)以及目标色彩(W)而输出的 红色、蓝色和绿色这三种单色的每种形式来表达的。

因此,调整红色的放射亮度仅仅引起红色的测量值的变化,而测量值蓝色和绿色保持不变。当调整红色、 蓝色和绿色的放射亮度以适应目标色彩(W)时,这种模式是很有用的。

在设置显示器的放射亮度(红色、蓝色和绿色这三种单色光的放射亮度)以及目标色彩(W)时,以及在 分析仪模式下测量时,以下测量值将显示出来:

• 数字显示屏部分 ................................... 红色、蓝色和绿色:将当前测量的单色光红色、蓝色和绿色

比率(%) 输出到指定的目标色彩(W)中

• 模拟显示器部分 ................................... 在选择分析仪模式(绿色基准值)时

R/G,B/G:测量值的比率 ΔG:在单色光绿色情况下与目标色彩的差异 在选择分析仪模式(绿色基准值)时 ΔR:在单色光红色情况下与目标色彩的差异 G/R,B/R:测量值的比率

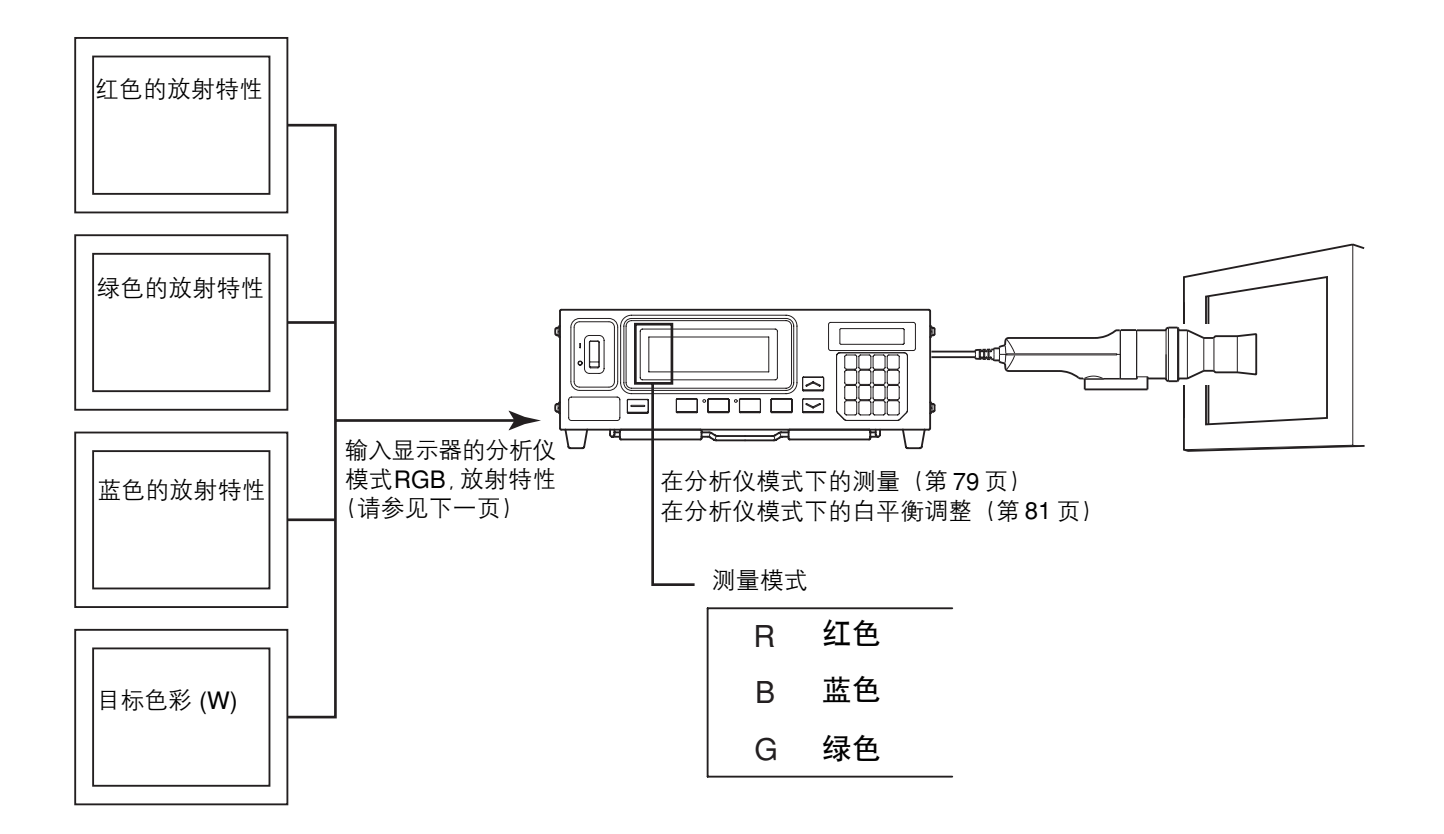

# **2.** 为分析仪模式输入 RGB 放射特性

为分析仪模式输入 RGB 放射特性时, 必须输入到每个内存通道。在输入时, 目标色彩(W) 也要设置。 要调整白平衡,白平衡中的白色值必须作为目标色彩(W)输入。

如果为显示器分析仪模式输入的RGB放射特性输入到一个已经设置目标色彩(W)的内存通道,之前设 置的目标色彩将被删除。使用的目标色彩与为 xyLv、TΔuvLv、u'v'Lv 以及 XYZ 设置的测量模式相同。 显示器的 RGB 放射特性必须输入到每种显示类型(样式)中。

显示的字体随着显示类型(样式)而变化。因此,即使测量的是同一种色彩,测量值也会不同。 因此,必须在每种显示类型(样式)中使用不同的内存通道,来为分析仪模式输入 RGB 放射特性。

### [操作步骤]

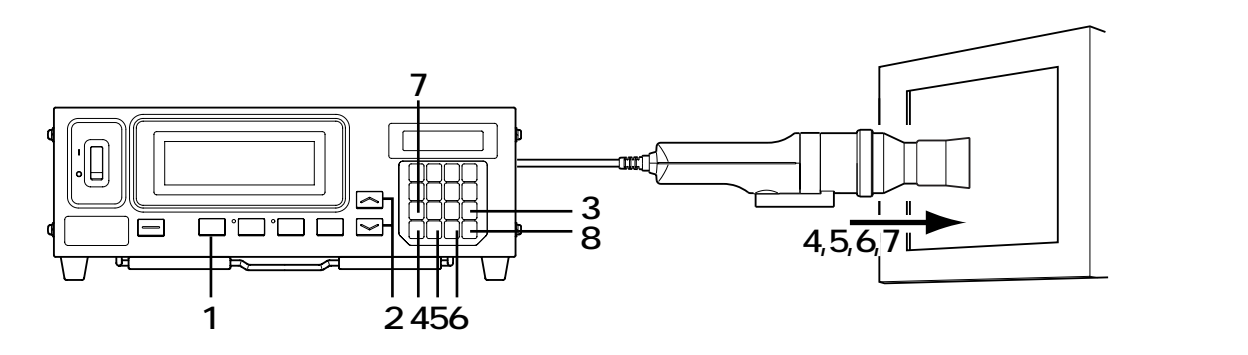

#### 当使用选购件 4- 探头扩充板 CA-B14 时

选择显示器的 RGB 放射特性将要输入的探头序列号。显示器的 RGB 放射特性能够在每个内存通道的每 个探头连接器([P1]至[P5])之间独立地输入。

**1** 按下 键。

液晶显示屏部分将转换到菜单选择屏幕。

- **2** 按下 ... 键, 打开该探头选择屏幕。 每次按下 键, 屏幕都将按照"探头→同步→ ID 名称输入→范围→测量速度→位数→校准标准→ RS232C 波特率→探头"的顺序进行转换。
- **3** 按下 3 键,显示想要选择的探头序号。 每次按下 . 3 键, 探头序号将按照 [P1] …的顺序进 行转换。
- 4 按下 ... 健, 确认该选择。
- \* 在缺省默认情况下(出厂设定值),本装置被设定为在电源开关 (POWER)设置到开启(I)时, 自动选择为 [P1]。

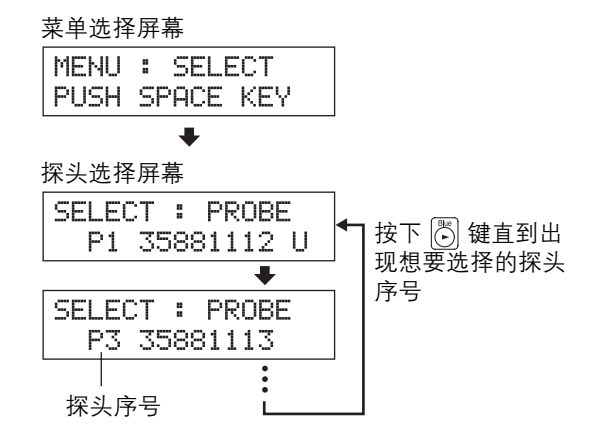

60

- **1.** 按下模式键 **MODE** 选择分析仪测量模式(RGB)。
- 2. 按下内存通道键 | 1 | 1 | 2 | 键,直到出现想要输入的 RGB 放射特性。
- 3. 按下 圖键。 液晶显示屏部分将转换到分析仪模式的 RGB 放射特性输入屏幕。
- **4.** 输入红色放射特性。
	- 1 按下显示器上发出红色单色光线的测量探头。
	- $(2)$ 按下 $(6)$ 键。在液晶显示屏部分,将在"R"左边显示出"\*" 标志。
- **5.** 输入绿色放射特性。
	- 1 按下显示器上发出绿色单色光线的测量探头。
	- $(2)$ 按下 $(2)$ 键,在液晶显示屏部分,将在"G"左边显示出"\*" 标志。
- **6.** 输入蓝色放射特性。
	- 1 按下显示器上发出蓝色单色光线的测量探头。
	- $(2)$ 按下 $(\overline{\zeta})$ 键。在液晶显示屏部分,将在"B"左边显示出"\*" 标志。
- **7.** 输入目标色彩(W)
	- 1 按下显示器上发出目标色彩(W)的测量探头。
	- $(2)$ 按下 $(3)$ 键。在液晶显示屏部分, 将在"W"左边显示出 标志。

## 8. 按下 <sub>(cris)</sub> 键。

将设置显示器分析仪模式以及目标色彩(W)的 RGB 放射特性。

- \* 步骤 4 到步骤 7 可以以任何顺序进行。
- \* 在按下 之前先按下 , , 或 键,允许重新输入放射特性。
- \* 要取消放射特性设置, 在按下 ...
- \* 要改变设定的目标色彩,就按照"1.设置 / 更改测量中的目标色彩"(第 63 页)。即使目标色彩发生更改 按照当前设置的显示器分析仪模式 RGB 放射特性的更改因数也不会改变。
- $*$  按下  $\overline{\text{MR}}$  键显示  $"$  100.0" 作为红、蓝和绿的目标色彩。

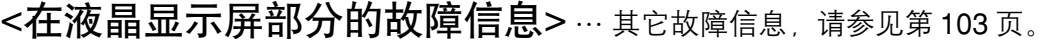

 $•$  "E1"

• 原因 (1) : 因为出厂时显示器的 RGB 放射特性在当前选择的内存通道中没有输入过。

- 措施 : 如果你输入了放射特性, 这个故障就会消失。
- 原因 (2) : 当前使用的测量探头与用于输入到显示器的 RGB 放射特性以及目标色彩(W)的测量探头不是同一 个。
	- 措施 : 连接与输入到显示器的 RGB 放射特性以及目标色彩 (W)相同的测量探头。

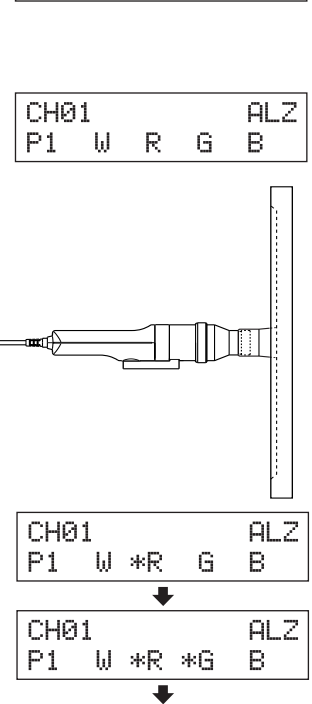

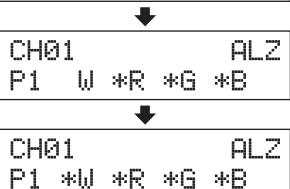

CH01 EXT - Ad Ad P1U  $\mathbb{R}$  and  $\mathbb{R}$ 

CH01 EXT Ad Ad P1 E1 [ 1 3

可用另一种替代方法,就是输入当前使用的测量探头的 RGB 放射特性。

- "E5" (在按下 网 键之后)
	- 原因 $(1)$  :对应的W、R、G、B中的一个数值的放射特性 没有输入。 措施 计为没有输入放射特性的色彩输入放射特性,然后按下 键。

CH01  $ALZ$ E5 \*W \*R 6 \*B

- 原因  $(2)$  : 在目标色彩 (W)的测量范围超过规定值时按下了 $\binom{[2]}{10}$  键。 措施 : 在测量范围内输入目标色彩值 (W), 并按下 编 键。
- 

## <在为分析仪模式输入 RGB 放射特性时的注意事项>

- 在缺省默认情况下(出厂设定值), 没有输入显示器分析仪模式的 RGB 放射特性。 因此 ,在分析仪模式下进行测量前,必须输入显示器分析仪模式的 RGB 放射特性。
- 在输入 RGB 放射特性的同时, 也设置了目标色彩。 注意目标色彩通用于所有的测量模式(xyLv,TΔuvLv,分析仪,u'v'Lv,XYZ)。
- 如果待测的显示亮度为 1.0 cd/m<sup>2</sup> 或者更小(当小通用测量探头(CA-PSU12/15)或者小 LCD 闪烁 测量探头 (CA-PS12/15) 连接时, 3.0 cd/ m<sup>2</sup> 或者更小), 或者如果周围环境温度已经改变, 在用 户校准之前必须进行校零。
- 必须尽可能地消除显示器屏幕表面的静电。
- 确保测量探头直接放在显示器上。如果倾斜或者移动,就不可能输入正确的放射特性。
- 注意防止测量探头暴露在容易受到碰撞的地方。也不要使连接线受到过强的拉动或者弯曲,或者受到 过强的外力作用。否则,可能导致性能减弱或者线路中断。
- 如果在液晶显示屏部分出现了"OVER"(超过)字样, ▒ 键就不可操作。
- 在设置准期间, 一定不要按以下键。 否则将取消放射特性,并激活与被按键相关的模式。  $($ O-CAL, MODE, MR, 内存通道  $\infty$ ,  $\infty$ ,  $(\infty)$
- 如果使用一个已经经过了矩阵校准的内存通道来输入分析仪模式的RGB放射特性,矩阵校准的校准因 数将会被删除。(如果选定了 xyLv, TΔuvLv, u'v'Lv 或者 XYZ 测量模式, 那么, 柯尼卡美能达公司的 校准标准将用于测量中。)
- 在相同的内存通道和探头中, RGB放射特性储存在它们共同的内存中, 无需考虑测量模式。因此, 在 实施矩阵校准的同时,也输入了分析仪模式的 RGB 放射特性。

#### 用户校准在分析仪模式下使用内存的方法

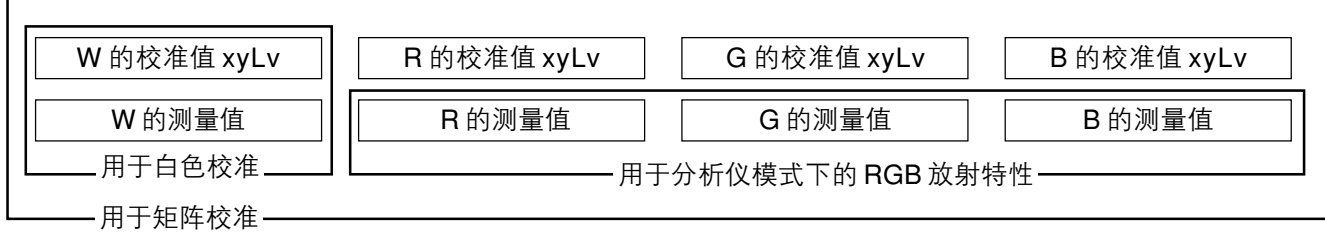

# 设置 / 更改目标色彩

#### 如果已经为用户校准 / 分析仪模式输入 RGB 放射特性:

在以下情形中,没有必要设置目标色彩。

- 1 当想要为一个内存通道设置用户校准色彩作为目标色彩时
- $\hat{Q}$ ) 在显示器分析仪模式下的 RGB 放射特性已经被设置为目标色彩时,想要设置目标色彩(W)

在此设置的目标色彩与通过 1 和 2 设置的相同,只有在想要改变当前设置的目标色彩时,它才会按照 以下说明的方式发生更改。

通过设置目标色彩,在测量值和目标色彩之间的差异可以显示在模拟显示部分。目标色彩能够针对每个内 存通道的每个探头进行设置。

如下情况要设置目标色彩。

- 在想要为内存通道 CH00 设置目标色彩时
- 在想利用柯尼卡美能达公司校准标准而不是用户校准来进行测量,并想要使用模拟显示功能时
- 在想要用户校准设置一种色彩,作为与用户校准内存通道不同的目标色彩时
- 当使用选购件 4- 探头扩充板 CA-B14 时 在想要设置已经设置了的目标色彩(W),而且将另外的色彩作为某个已经输入了分析仪模式下的RGB 放射特性的内存通道的目标色彩时

有以下两种设置 / 更改目标色彩的方法。有些内存通道不允许设置目标色彩。

1. 通过测量设 / 更改目标色彩 ....................... 将显示器的测量值设置为目标色彩。

这种方法可以用于任何内存通道。

- 2. 通过输入值的方式设置/更改目标色彩 ... 通过使用本装置的数字键直接输入它们, 设置想要的值 (x,
	- y,Lv)。这种方法仅仅能用于内存通道CH00。(如果选择了 分析仪模式,这种方法不可用。)

# **1.** 通过测量设置 / 更改目标色彩

[操作步骤]

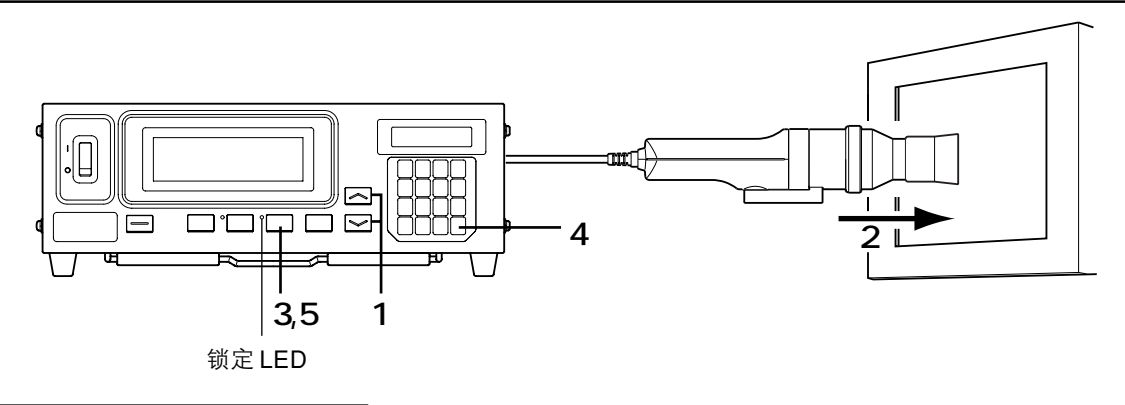

#### 当使用选购件 4- 探头扩充板 CA-B14 时

选择想要设置目标色彩的探头序号。该目标色彩能够在每个内存通道的每个探头连接器([P1]至[P5]) 中独立地设置。 菜单选择屏幕

- **1** 按下 键。 液晶显示屏部分将转换到菜单选择屏幕。
- 2 按下 8 键, 打开探头选择屏幕。 每次按下 . ? 键, 屏幕都将按照"探头→同步→ ID 名称输入→范围→测量速度→位数→校准标准→ RS232C 波特率→探头"的顺序进行转换。
- 3 按下 5 键,显示想要选择的探头序号。 每次按下 图 键, 探头序号将按照 [P1] …的顺序 进行转换。
- 4 按下 键,确认该选择。

\* 在缺省默认情况下(出厂设定值), 本装置被设定为在电源开关设置到开启(I)时, 自动选择为[P1]。

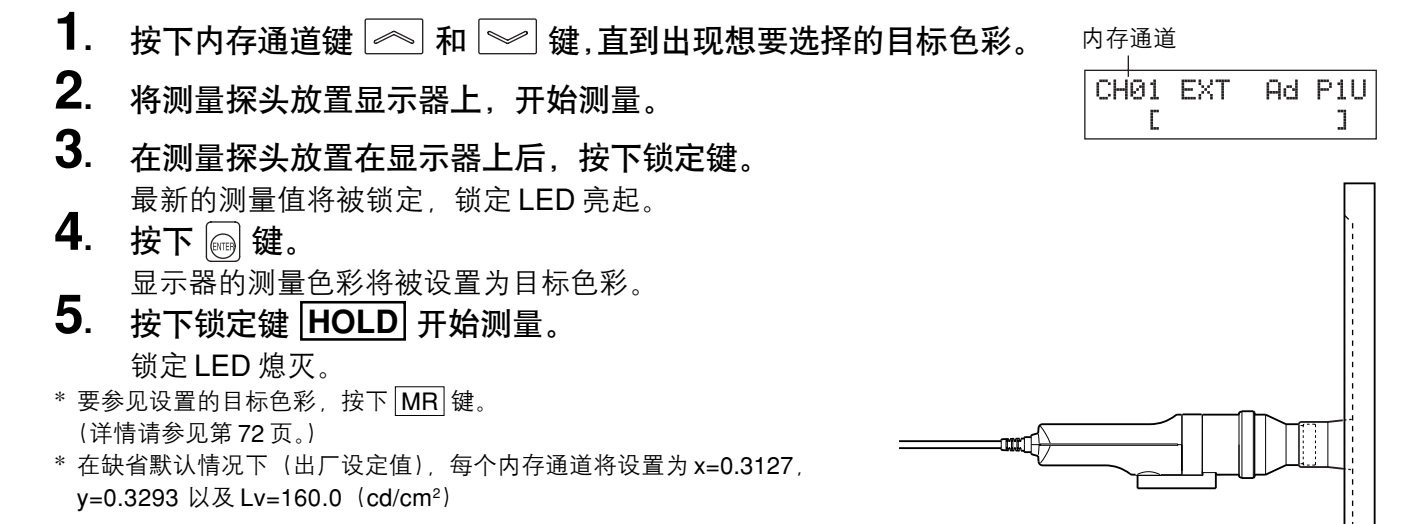

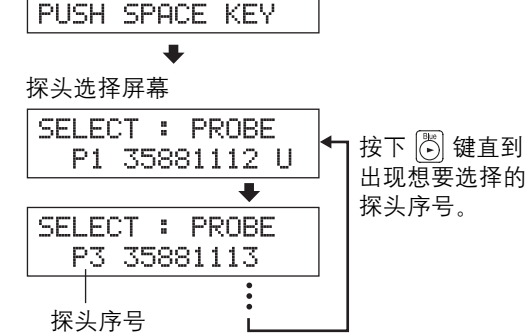

MENU : SELECT

## <通过测量设置 / 更改目标色彩时的注意事项>

- 注意目标色彩通用于所有的测量模式(xyLv, TΔuvLv, 分析仪,u'v'Lv,XYZ)。
- 如果待测的显示亮度为 1.0 cd/m<sup>2</sup> 或者更小(当小通用测量探头(CA-PSU12/15)或者小 LCD 闪烁 测量探头 (CA-PS12/15) 连接时, 3.0 cd/m<sup>2</sup>或者更小), 或者如果周围环境温度已经改变, 在设置目 标色彩之前必须进行校零。
- 必须尽可能地消除显示器屏幕表面的静电。
- 确保测量探头直接放在显示器上。如果倾斜或者移动,就不能够输入精确的目标色彩。
- 注意防止测量探头暴露在容易受到碰撞的地方。也不要使连接线受到过强的拉动或者弯曲,或者受到 过强的外力作用。否则,可能导致性能减弱或者线路中断。
- 如果当前显示为"OVER"(超过), 就不能将当前测量的色彩设置为目标色彩, 因为超出了本装置的 测量范围。

### <在液晶显示屏部分的故障信息> … 其它故障信息,请参见第 103 页。

- "OVER" (在按下锁定键 HOLD 后)
	- 不能将当前测量的色彩设置为目标色彩,因为超出了本装置的测量值范围。
- $$  "E1"
	- 原因: 设置目标色彩使用的测量探头与用于用户校准/将RGB放射 特性输入到分析仪的测量探头不是同一个。
	- 措施 : ① 利用用于用户校准 / 将 RGB 放射特性输入到分析仪的测 量探头来设置目标色彩。

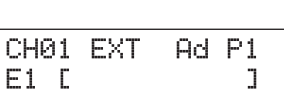

OVER

(2) 利用连接到本装置的测量探头,再次针对分析仪模式进行, 用户校准 / 输入 RGB 放射特性, 然后设置目标色彩。

\* 关于怎样检查探头序列号的描述,请参见第 74 页。

# **2.** 通过输入值的方式设置 / 更改目标色彩

这种方法仅仅适用于内存通道 CH00。

#### [操作步骤]

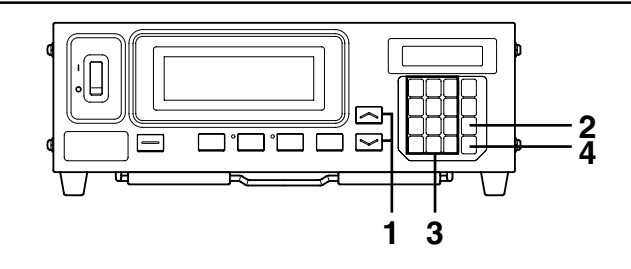

#### 当使用选购件 4- 探头扩充板 CA-B14 时

选择想要设置目标色彩的探头序号。该目标色彩能够在每个内存通道的每个探头连接器([P1]至[P5]

菜单选择屏幕

MENU : SELECT PUSH SPACE KEY

SELECT : PROBE P1 35881112 U

J

SELECT : PROBE P3 35881113

探头选择屏幕

探头序号

- 中)独立地设置。
- 1 按下 2 键。 液晶显示屏部分将转换到菜单选择屏幕。
- **2** 按下 键,打开探头选择屏幕。 每次按下 键, 屏幕都将按照"探头→ 同步→ ID 名称输入→范围→测量速度→ 位数→校准标准→ RS232C 波特率→ 探头"的顺序进行转换。
- 3 按下 8 键,显示想要选择的探头序 号。 每次按下 [3] 键,探头序号将按照 [P1] … 的顺序进行转换。
- 4 按下 @ 键, 确认该选择。

\* 在缺省默认情况下(出厂设定值), 本装置被设定为在电源开关设置到开启( I )时, 自动选择为[P1]。

1. 按下内存通道 <u>《</u>键和 <u>《</u>键,直到出现内存通 道 CH00。

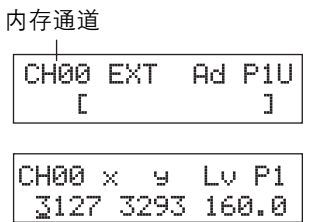

按下 | 一| 键直到出 现想要选择的探头

序号。

2. 按下 3键。 将在液晶显示屏部分显示出当前目标色彩值。

#### <在液晶显示屏部分故障信息> … 其它故障信息, 请参见第 101 页。

#### ● "E3" (按下 ...

• 原因:尝试设置了错误的目标色彩值。 错误的校准值意思是以下值:

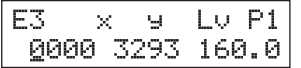

- 1 x、y 和 Lv 中有一个是"0"。
- $(2) 1-x-y \le 0$
- 3 在本装置的计算能力之外的值或相矛盾的值。
- 措施: 输入正确的值并且按下 @ 键。
- **3.** 输入目标色彩值(x、y、Lv)。 对于 x 和 y 而言, 必须输入一个值为 10000 次的校准值。 利用数字键(  $\binom{[8]}{0}$  至  $\binom{[8]}{9}$ ,  $\binom{[8]}{9}$ )输入该值。 每次输入一个值,指针都移动到右边。 每次按下 8 键, 指针按照 x → y → Lv → x 的顺序移动。 在本例子中,输入的是x=0.3300, y=0.3000 ,Lv=39.50。 ① 按下 ③, 3. 3. 3 键,然后是 3键,输入"x"值。 2 按下 圖键。 指针()将移动到"y"。 3 按下 3. , 3. , 3 健, 然后是 3 键, 输入 "y" 值。  $\overline{4}$ 按下圖键。 …<br>指针 (\_) 将移动到"Lv"。
	- 5 按下 3. 3. 5. 5. 5 键,然后是3 键,输入"Lv"值。
- 4. 按下 , 键。

目标色彩将设置为 CH00。

- $*$  要取消目标色彩的设置, 在按下 @ 键之前按下 @ 键。
- $*$  要参见设置的目标色彩, 按下 $\overline{\text{MRI}}$ 键。(详情请参见第 73 页。)
- \* 在缺省默认情况下(出厂设定值),没有设置目标色彩的内存通道的设置是 x=0.3127, y=0.3293 以及 Lv=160.0(cd/cm2)。

### <设置 / 更改目标色彩时的注意事项>

- 如果在液晶显示屏部分出现了"OVER"(超过)字样, 圖键就不可操作。
- 注意目标色彩通用于所有的测量模式(xyLv,TΔuvLv,分析仪,u'v'Lv,XYZ)。
- 在对目标色彩进行设置期间, 一定不要按以下键。 否则,将取消该设置,并激活与被按键相关的模式。 (  $[0\text{-}CAL]$ ,  $[MODE]$ ,  $[REMOTE]$ ,  $[MR]$ , 内存通道  $[∞]$ ,  $[∞]$ ,  $[ω]$  )

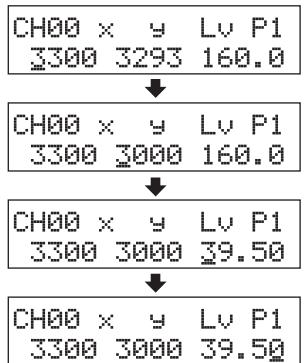

# 其它设置

# **1.** 设置 ID 名称

ID 名称就是一个能够利用键直接指定输入到每个内存通道的名称。 在测量时,该 ID 名称与在液晶显示屏部分的内存通道序号和探头序号一起显示出来。

- 能够输入的字符数量 ...................................最多 10 个字符
- 能够输入的字符类型 ...................................从"1"到"9"、"."(逗号)、从"A"到"Z"、"-", (空格)

 $\Theta$  如果为 CH01 设置  $\degree$  EXT D-1.50 $\degree$ , 液晶显示屏部分就会像右 图一样显示。 在想要为已经放置的用户校准和目标色彩指定显示类型及与之相匹配 的色彩时, 此功能有效。

CH01 EXT  $\,$  Ad P1U $+$  探头类型 ID 名称┌─ 内存通道 ┌─ 探头序号

[操作步骤]

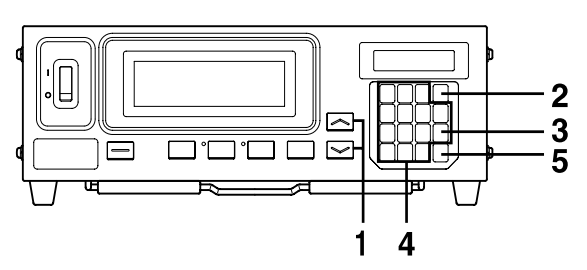

- 1. 按下内存通道键 2 和 2 键,直到出现想要设置ID 名称的内存通道。
- 2. 按下 @ 键。

液晶显示屏部分将转换到菜单选择屏幕。

3. 按下 3 键, 打开 ID 名称输入屏幕。 每次按下 . . . 屏幕都将按照"探头→同步→ ID 名称输入 →范围→测量速度→位数→校准标准→ RS232C 波特率→探 头"的顺序进行转换。

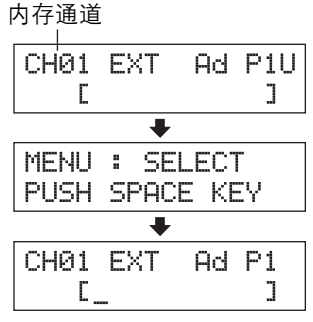

**4.** 输入想要的 ID 名称。 数字键( 至 , )............... 输入该值。(每次输入一个值,指针都移动到右边。) 键............................................. 在键盘面板上的 键至 键和 键可以用来输入字母表、 连字号()和空格。再次按下这个键将储存该数字键的原始功 能。 键............................................. 每次按下这个键,指针都移动到右边。

在本例子中,设置"EXT D-1.50"为 ID 名称。

- ① 按下 圖 键。
- ② 按下 高 键两次。
- "E"字样将出现在指针位置。
- 3 按下 3 键两次。 "X"字样将出现在指针位置。
- 4 按下 圖 键一次。 "T"字样将出现在指针位置。
- 5 按下 键两次。 …<br>*""* 将出现在指针位置。
- 6 按下 键一次。 "D"字样将出现在指针位置。
- ⑦ 按下 圖 键一次。
- "-"将出现在指针位置。
- 8 按下 圖 键。
- 9 按下 间 键。 "1"将出现在指针位置。
- 10 按下  $\boxed{\circ}$  键、  $\boxed{\circ}$  键, 然后是  $\boxed{\circ}$  键。 "."."5"然后是"0"将出现在指针位置。
- 5. 按下 , 键。

将为选择的内存通道设置 ID 名称。  $*$  按下 @ 键, 取消 ID 名称设置。

## <设置 ID 名称的注意事项>

● 即使电源开关(POWER)设置为关闭(O), ID 名称仍将继续保留下来。

● 在设置 ID 名称期间, 一定不要按以下键。 否则将取消该设置,并激活与被按键相关的模式。 (0-CAL, MODE, REMOTE, MR, 内存通道  $\infty$ ),  $\infty$ ) 如果在 .  $\left[\begin{matrix} \mathbb{Z} \ \mathbb{Z} \end{matrix}\right]$  键不受控制时按下  $\left[\begin{matrix} \mathbb{Z} \ \mathbb{Z} \end{matrix}\right]$  键没有用作字母表键), 将出现设置模拟显示范围的 屏幕。

#### ● 当使用选购件 4- 探头扩充板 CA-B14 时

不考虑探头数量,每个内存通道中只可以设置一个ID名称。(指定的ID名称对所有探头 [P1] 至 [P5] 都适用。

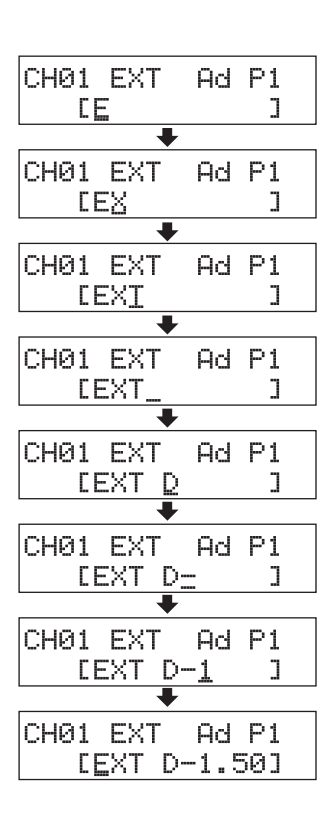

## **2.** 设置模拟显示范围

模拟显示部分显示在测量值和目标色彩之间的差异(%)以及在闪烁模式\*\*之外的测量模式下的测量值相 互间的差异(%)。在闪烁模式下,测量值将根据它们自身特点另行显示。 每个点的范围将按照如下设置。

- 1 xyLv、TΔuvLv、u'v'Lv 或者 XYZ 测量模式 … Δx, Δy 和 ΔLv
- 2 分析仪模式

对于绿色基准值 ........... R/G, B/G 和 ΔG

对于红色基准值 ........... AR B/R 和 G/R。

- 3 闪烁模式 \*\* ........................ 闪烁值
- $(1)$  $(2)$ 和 $(3)$ 的范围必须单独设置。

 $\overline{A}$  (1) 所示的情况下, 这里设置的范围对所有模式都适用。因此, 例如, 如果在 xyLv 模式下 Δx 和 Δy 设置为 2%,而 ΔLv 设置为 10%,那么,在每个独立的测量模式中(xyLv、TΔuvLv、u'v'Lv 或 者 XYZ), Δx 和 Δy 将显示为 2%, 而 ΔLv 将显示为 10%。

 $\pm$  (2) 所示的情况下,为  $\Lambda$ G(绿色基准值)设置的值、为  $\Lambda$ R(红色基准值)设置的值、为 R/G 和 B/G(绿色基准值)设置的值以及为B/R 和G/R(红色基准值)设置的值对所有模式都适用。因此, 例如,如果在绿色基准值中,ΔG设置为5%,而R/G和 B/G都设置为3%,那么,在红色基准值中, ΔR 将显示为 5%,而 B/R 和 G/R 都显示为 3%。

 $\pi$  (3) 所示的情况下, 每个点的模拟显示范围将根据闪烁值设置。

● 可设置的范围 ......... 从 0.1 到 99% ┌ 在 0.1 % 步中范围从 0.1 到 9.9% – 在 1 % 步中范围从 10 到 99%

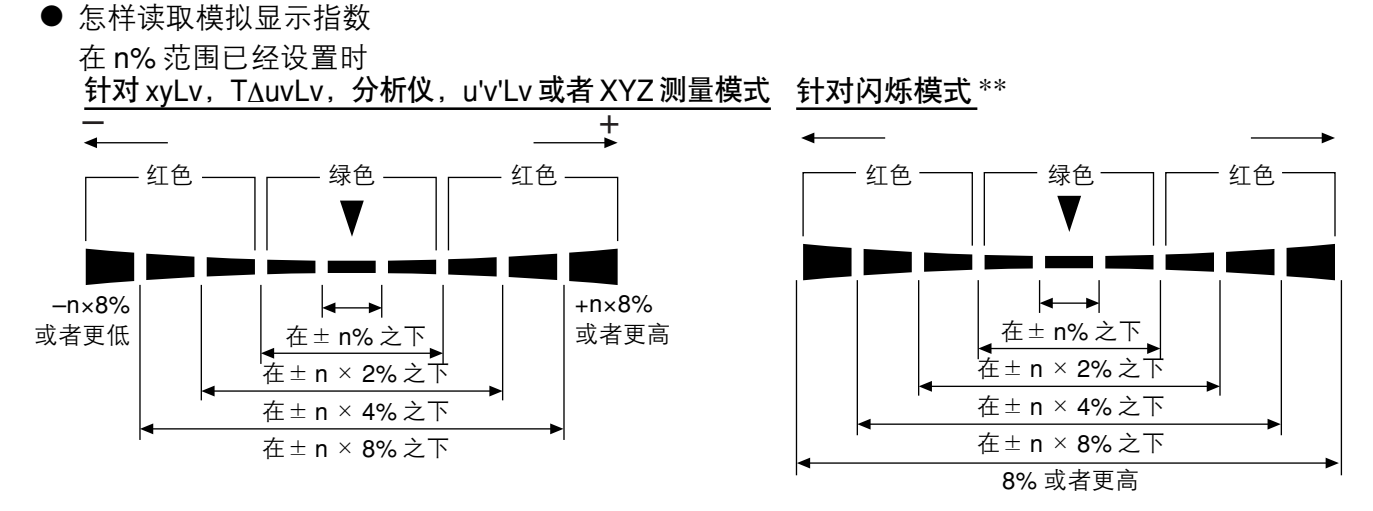

• 其值显示在模拟显示器部分

针对 xyLv, TΔuvLv, u'v'Lv 或者 XYZ 测量模式  $\Delta x = \left(\frac{x - x_t}{x_t}\right) \times 100$  (%)  $\Delta y = \left(\frac{y - y_t}{y_t}\right) \times 100$  (%)  $\Delta$ Lv =  $\left(\frac{LV - Lvt}{Lvt}\right) \times 100$  (%) 当:xt、 yt 、Lvt是目标色彩值时 当:x、 y、Lv是测量值时

<sup>\*\*</sup> 闪烁模式是一种仅仅在液晶闪烁测量探头(CA-P12/15)或者小LCD 闪烁测量探头(CA-PS12/15)连接后方可使用的功能。

针对分析仪测量模式(绿色基准)

$$
R/G = \left(\frac{R - G}{G}\right) \times 100\,\text{(*)}
$$
\n
$$
B/G = \left(\frac{B - G}{G}\right) \times 100\,\text{(*)}
$$
\n
$$
\Delta G = \left(\frac{G - Gt}{Gt}\right) \times 100 = G - 100\,\text{(*)}
$$

针对分析仪测量模式(红色基准)  $\Delta$ R =  $\left(\frac{R-Rt}{Rt}\right) \times 100 = R-100$  (%)  $B/R = \left(\frac{B-R}{R}\right) \times 100$  (%)  $G/R = \left(\frac{G-R}{R}\right) \times 100$  (%)

> 当:Gt, Rt是目标色彩值,为100时 当:R, G,B是测量值时

#### 针对闪烁模式 \*\*

测量值按照它们自己的特点另行显示。显示器交叉发亮。

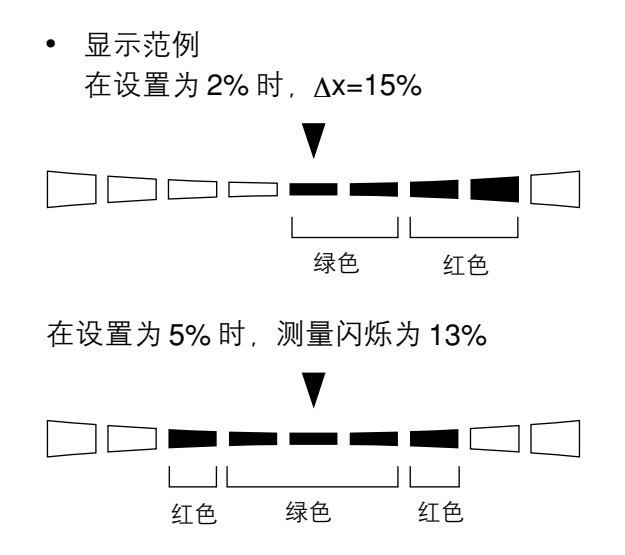
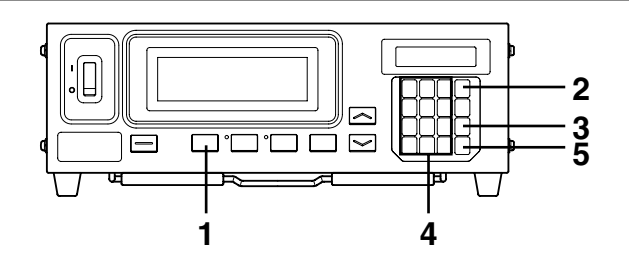

- 1. 按下模式键 MODE 选择你想要设置其范围的测量模式。
- 2. 按下 键。
- 液晶显示屏部分将转换到菜单选择屏幕。
- 3. 按下 圖 鍵打开范围设置屏幕。 每次按下 键, 屏幕都将按照"探头→同步→ ID 名称输入→ 范围→测量速度→位数→校准标准→RS232C 波特率→探头"的 顺序进行转换。
- **4.** 输入想要的范围值。

利用数字键( $\binom{8}{0}$ 至 $\binom{8}{0}$ ,  $\binom{8}{0}$ )输入该值。(每次输入一个值, 指 针都移动到右边。)

每次按下 8 键, 指针就在 x、y 和 Lv 之间、G 和 B/G 、R/G 之间或者在 R 与 B/G 、R/G 之间移动。(这一点不适合于在闪烁 模式下 \*\*。)

在这个范例中,"x、y"范围设置为 2.5%,而 Lv 范围设置为 2.0%。

- $\overline{10}$ 按下 $\overline{20}$ 键,  $\overline{10}$ 然后是 $\overline{60}$ 键,设置 "x、y"范围。
- 2 按下 圖 键。

指针 (\_) 将移动到"Lv"的位置。

- 3 按下 2 键, 8 然后是 8 键, 设置 "Lv"范围。
- 5. 按下 键。

设置范围值。

- \* 要取消范围设置, 在按下 @ 键之前按下 @ 键。
- \* 在缺省默认情况下(出厂设定值),范围设置为 10%。

<在液晶显示屏部分的故障信息> … 其它故障信息,请参见第 103 页。

- "E4"(在按下 键后)
	- 原因: 输入值为 0.0%.
	- 措施:输入正确的值并且按下 @ 键。可设置的范围是从0.1到 99%。

RANGE x,y Lv E4(%) g.0 10

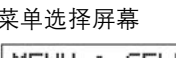

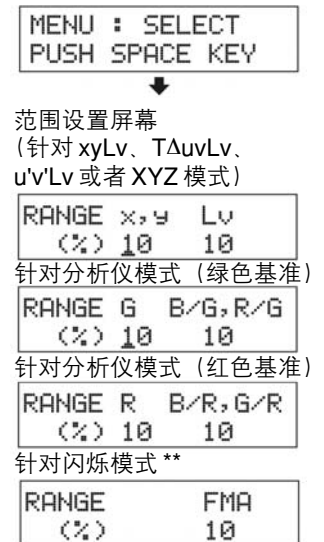

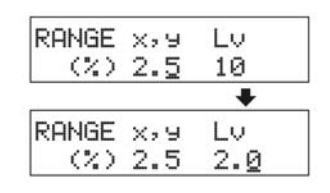

#### <范围设置时的注意事项>

- 即使电源开关(POWER)设置为关闭(O),设置的范围仍将继续保留下来。在电源开关(POWER) 设置为开启(1)时, 指定的模拟范围就有效了。
- 指定的范围设置对所有的探头序号和内存通道都适用。
- 如果在液晶显示屏部分出现了"OVER"(超过)字样, 该键可能就无法操作。
- 在设置范围期间, 一定不要按以下键。 否则将取消范围设置,并激活与被按键相关的模式。 ( 0-CAL , MODE , REMOTE , MR , 内存通道 ( ) , V )

#### <数字显示和模拟显示>

在由四个数字组成的数码显示情况下,测量值显示为四个数字,第五个阿拉伯数字在它消失后再出现。类 似地,在三个数字组成的数码显示情况下,测量值显示为三个数字,第四个阿拉伯数字在它消失后再出现。 但是,由数字显示计算得到的值可以与显示在模拟显示部分的值不匹配。

# 设置检查方法

## **1.** 检查设置的值阈

#### <检查指定的目标色彩>

在 xyLv、TΔuvLv、u'v'Lv 或者 XYZ 模式下按下 MR 键两秒种以内,当前选 择的内存通道的目标色彩值就显示在液晶显示屏上,如右图所示。

 $CH01 \times -9$  Ly  $P1$ M3189 4079 366.0

#### 当使用选购件 4- 探头扩充板 CA-B14 时

显示出当前选择的内存通道探头序号的目标色彩值。

#### <为用户校准检查校准值>

- 在白色校准充当用户校准时
	- 1 如果只有用户校准,校准值就可以通过检查目标色彩的值决定。因为用户校准作为色彩时,它将 自动设置为目标色彩,目标色彩值与校准值相符合。但是,如果在用户校准后设置了一个与目标 色彩不同的色彩,那么,不能使用这种方法检查校准值。
	- $(2)$ 可以通过白色校准操作步骤中步骤 5 和 6 ( ...) 键→ (  $\sqrt[3]{\alpha}$ ) 键) 检查 W 的校准值。(第53页) 按下 (个) 键后第一次出现的值就是在其前的用户校准输入的值。如果用户校准没有校准,目标 色彩的值就将显示出来。
- 在矩阵校准充当用户校准时
	- 1 如果只有用户校准,W校准值就可以通过检查目标色彩值决定。因为在W 校准值充当用户校准 作为色彩值时,它将自动设置为目标色彩,目标色彩值与 W 校准值相符合。 但是,如果在用户校准后设置了一个与目标色彩不同的色彩,那么,不能使用这种方法检查校准 值。
	- 2 可以通过白色校准操作步骤中步骤 5 和 6( 键 → 键)检查 W 的校准值。(第 53 页) 按下 (个) 键后第一次出现的值就是在其前的用户校准输入的值。如果用户校准没有校准,目标色 彩值就将显示出来。
	- 3 要检查红色、绿色和蓝色的校准值,就按照矩阵校准操作步骤中的办法(第55页),先实施步骤 4, 然后步骤 5 ( |▒ 键 → |▒ ), 先实施步骤 4, 然后步骤 6 ( ▒ 键 → ▒ ) 或者先实施 步骤 4 然后步骤 7 (  $\boxed{\binom{20}{\alpha}}$  键 →  $\boxed{\binom{8}{\alpha}}$  键 ) 完成操作步骤。 按下这些键后第一次出现的值就是在其前的用户校准输入的值。如果用户校准没有校准,红色、 绿色和蓝色的值就将显示为 "0"。

# **2.** 在设置时检查测量探头序列号

#### 在按下 **MR** 键阶段

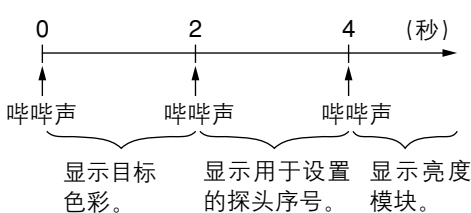

<在选择 xyLv, TAuvLv, u'v'Lv 或者 XYZ 模式时>

显示出用户校准时的探头序列号或者在设置目标色彩时的探头序列号。

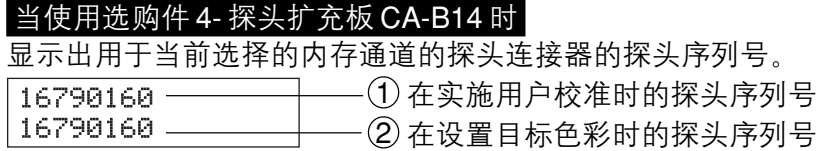

在缺省默认情况下(出厂设定值), 1 和  $(2)$ 的设置都是"00000000"。

- 在 1的设置是"00000000"时: 在这个内存通道实施测量时, 柯尼卡美能达公司的 校准标准将用于测量。(同样,内存通道 CH00 将用于测量。)
- 在 ②的设置是"00000000"时: x=0.3127, v=0.3293 以及 Lv=160.0 (cd/m2) 设置为目标颜 色值。

#### <在选择一个分析仪测量模式时>

显示出在输入分析仪模式RGB放射特性时的探头序列号或者在当前选择的内存通道中设置目标色彩时的 探头序列号。

#### 当使用选购件 4- 探头扩充板 CA-B14 时

显示出用于当前选择的内存通道的探头连接器的探头序列号。

- ① 用于输入分析仪模式 RGB 放射特性时的探头序列号 16790160

2 在设置目标色彩时的探头序列号 16790160

在缺省默认情况下(出厂设定值), 1 和  $(2)$ 的设置都是 "00000000"。

- 在 1 的设置是"00000000"时: 用于输入显示器分析仪模式 RGB 放射特性没有输入。
- \* 当前使用的测量探头序列号可以在探头选择屏幕看到, 通过先按下 键然后是 键打开它。

(如果使用了 4- 探头扩充板,在每次按下 键后,探头序号都将从一个转换到另一个。详情请参见第 43 页。)

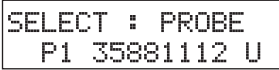

#### <在选择闪烁测量模式 \*\* 时>

两组数据线都显示为"00000000"。

在设置时,检查测量探头序号,按下 MR 键两到四秒钟(两秒钟 过去后,能听到哔哔声)并在液晶显示屏部分检查它。

# 测量部分

本部分说明测量方法。

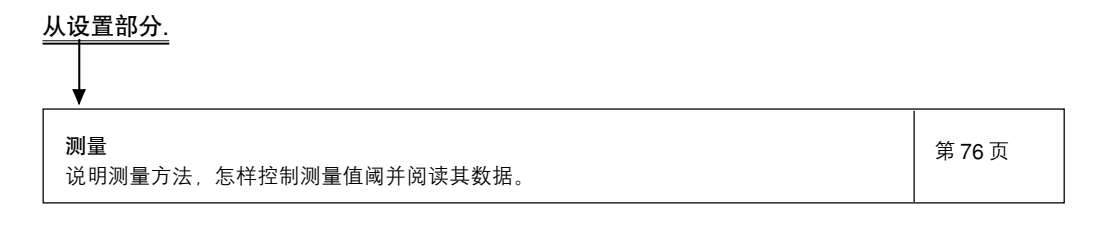

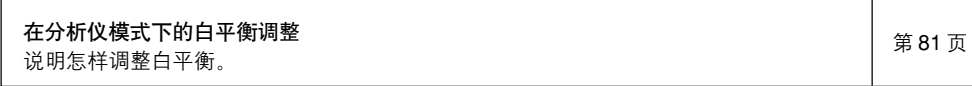

# 测量

#### 在开始测量之前,先进行以下工作。

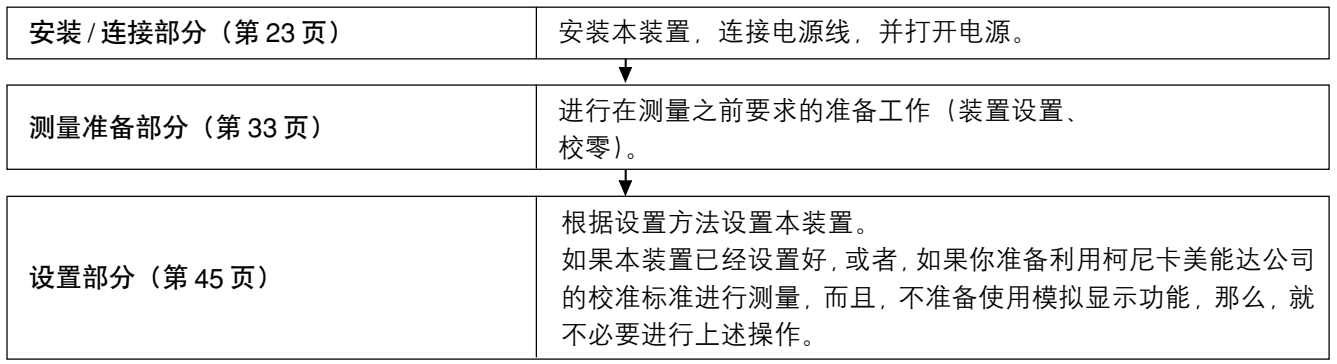

## **1.** 执行测量

[测量方法]

- 1. 按下内存通道键 | < 和 | < 键。已经校准的为用户校准 选择内存通道的键(第 51 页),已经输入的为分析仪模式的 RGB 放射特性(第 59 页)以及已经设置 / 更改的目标色彩 (第 62 页)。
- 2. 将测量探头平放在显示器上,开始测量。 测量结果将在选择的测量模式中的数字部分和模拟显示部分显示出 来。

#### <测量时的注意事项>

- 由于显示器的亮度在显示器打开的那一瞬间是不稳定的, 所以, 在亮度 变得稳定后才开始读取测量值。
- 必须尽可能地消除显示器屏幕表面的静电。
- 如果周围环境温度已经改变, 在设置目标色彩之前必须进行校零。
- 如果待测的显示亮度为1.0 cd/m<sup>2</sup> 或者更小(当小通用测量探头(CA-PSU12/15)或者小 LCD 闪烁 测量探头(CA-PS12/15) 连接时,3.0 cd/m2 或者更小),并在一个长时间内测量如此低的一个亮度 显示,大约在每一小时内要进行一次校零。
- 确保测量探头直接放在显示器上。如果倾斜或者移动,就不能够进行精确的测量。
- 注意防止测量探头暴露在容易受到碰撞的地方。也不要使连接线受到过强的拉动或者弯曲, 或者受到 过强的外力作用。否则,可能导致性能减弱或者线路中断。
- 执行测量时, 必须对用户校准使用同一个测量探头。
- 闪烁测量时(仅仅在液晶闪烁测量探头(CA-P12/15)或者小 LCD 闪烁测量探头(CA-PS12/15) 连 接时),确保本装置能够识别正确的垂直同步频率。如果在INT模式中或者在本装置中使用UNIV模式 时设置了不正确的垂直同步频率,在闪烁模式测量中就不能够获得正确的测量值。

#### 当使用选购件 4- 探头扩充板 CA-B14 时

● 如果连接了两个或者更多的测量探头,所有探头将同时进行测量。但是,在数字和模拟显示器部分 仅仅显示选择的探头的测量结果。(第 43 页)

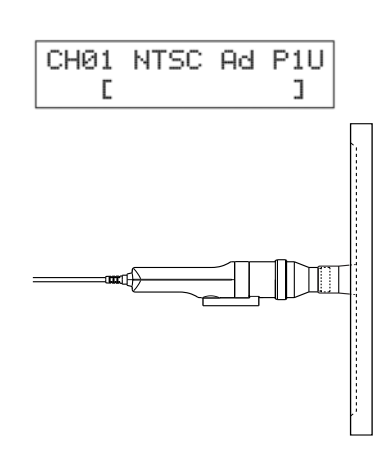

#### 77

# **2.** 锁定测量值阈

● 要控制测量值阈, 按下控制键 HOLD 。控制 LED 亮起。(控制模 式)

再次按下控制键 HOLD 将取消控制模式,并恢复测量。此操作会 使控制 LED 熄灭。

\* 如果设置控制模式的条件(比如测量模式)发生了变化,当前控制的测量值将根据新 的条件重新计算,并显示出来。(这一点不适合于同步模式。)

<控制测量值阈时的注意事项>

● 在以下情形中, 不能够控制测量值阈。 1 在电源开关设置到开启(ON)并按下 0-CAL 键之后,直到测量值显示之前 2 在按下 0-CAL 键之后,直到测量值显示之前

3 当故障信息"NO SYNC.SIGNAL"(没有与同步有关的信号)在液晶显示屏部分作为当前显示信息时

● 要取消锁定模式, 按下 0-CAL 键。

# **3.** 显示测量值阈

#### <在 xyLv, TΔuvLv, u'v'Lv 或者 XYZ 模式下> 在 xyLv 或者 u'v'Lv 模式下 $\overline{u}$   $\overline{z}$   $\overline{z}$   $\overline{z}$ 测量结果将显示在数字显示部分和模拟显示部分。 x ● 在数字显示屏部分显示测量结果。 y  $\it{H}$  2 A  $\it{H}$  1 所有测量值都可以能够通过与PC通讯获得,但是,主要显示模块每秒 Lv 显示测量值 3 至 5 次, 并不显示所有测量值。 请参阅第 41 页有关测量模式的说明。 T 根据将要显示的数字的号码选择(第 42 页), 将显示出 3 个或者 4 个 有效的数字。但是,相关色温 T 将一直显示为 3 个有效的数字。对 Δuv Δuv 而言,色差在其值为负数时,在显示的数字的黑体部分中,整数 Lv 0 不会显示出来。它将显示为像"-.0092"字样。亮度 Lv 将显示到 十进制中小数点后两个数字。 在 TΔuvLv 模式下将要显示的范围如下:  $2300 \le T \le 20000$  (K)  $|\Delta$ uv  $|$  < 0.1 将要显示的亮度 Lv 的范围如下: 当通用测量探头(CA-PU12/15)或者液晶闪烁测量探头(CA-P12/ 15) 连接时: Lv ≤ 1000 ( cd/m<sup>2</sup> ) 当小通用测量探头(CA-PSU12/15)或者小 LCD 闪烁测量探头 Lv (CA-PS12/15) 连接时: Lv ≤ 3000 ( cd/m<sup>2</sup> )

● 模拟显示部分显示在测量值和目标色彩之间的百分比(%)的差异。

• 显示内容:Δx,Δy,ΔLv

\* 关于模拟显示功能以及怎样设置每个点的范围问题,请参见第 69 页。

● 在模拟显示范围设置为 n% 时

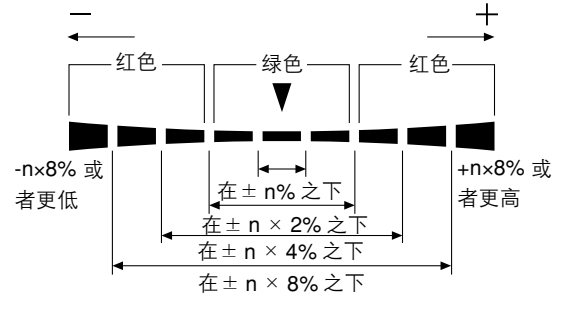

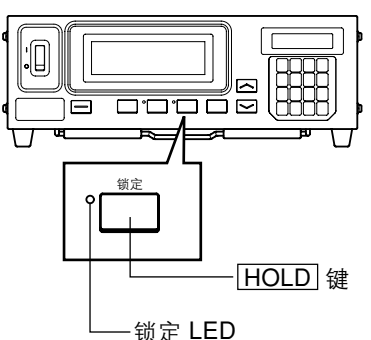

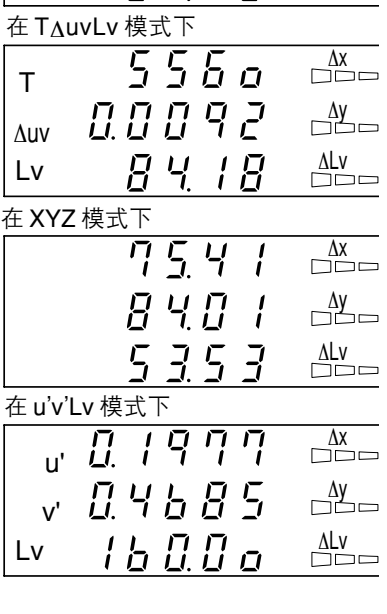

 $B H I \sigma$ 

 $\triangle$ x  $\Box$  $\Delta$ Lv

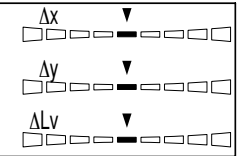

### < 在分析仪模式下>

- 如果选择了分析仪模式,测量结果将显示如下。
- 在数字显示部分
	- 显示内容: 红色、蓝色和绿色 (R、B、G) 使用比率(%)将当前测量的单色光红、蓝和绿输出到那些指定的目标色彩  $(W)$  中。 • 显示范围:将要显示的范围:
		- 在有效的数字是3个数字时,显示 到 99900 (%) 在有效的数字是4个数字时,显示 到 99900 (%)

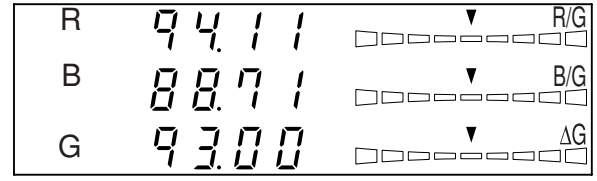

R/G

B/G

ΔG

 $DDB = -$ 

 $\Box \Box \Box \Box \Box$ 

 $\begin{array}{c}\n\blacksquare & \blacksquare & \blacksquare & \blacksquare & \blacksquare \\
\blacksquare & \blacksquare & \blacksquare & \blacksquare & \blacksquare & \blacksquare \\
\blacksquare & \blacksquare & \blacksquare & \blacksquare & \blacksquare & \blacksquare \\
\blacksquare & \blacksquare & \blacksquare & \blacksquare & \blacksquare & \blacksquare \\
\blacksquare & \blacksquare & \blacksquare & \blacksquare & \blacksquare & \blacksquare \\
\blacksquare & \blacksquare & \blacksquare & \blacksquare & \blacksquare & \blacksquare \\
\blacksquare & \blacksquare & \blacksquare & \blacksquare & \blacksquare & \blacksquare \\
\blacksquare & \bl$ 

 $\overline{\mathbf{v}}$ 

 $\begin{array}{c}\n \bullet \\
 \hline\n \end{array} \qquad \begin{array}{c}\n \bullet \\
 \bullet \\
 \end{array} \qquad \begin{array}{c}\n \bullet \\
 \bullet \\
 \end{array} \qquad \begin{array}{c}\n \bullet \\
 \bullet \\
 \end{array} \qquad \begin{array}{c}\n \bullet \\
 \bullet \\
 \end{array} \qquad \begin{array}{c}\n \bullet \\
 \bullet \\
 \end{array} \qquad \begin{array}{c}\n \bullet \\
 \bullet \\
 \end{array} \qquad \begin{array}{c}\n \bullet \\
 \bullet \\
 \end{array} \qquad \begin{array}{c}\n \bullet \\
 \bullet \\
 \end{array} \qquad \begin{array}{c}\n \bullet \\
 \bullet \\
 \end{array} \q$ 

 $\blacktriangledown$ 

 $\begin{array}{c}\n \mathbf{V} \quad \mathbf{G/R} \\
 \Box \Box \Box \Box \Box \Box \end{array}$ 

将显示出一个已经在选择数字作为显示内容的设置(第42页)中有效的数字。但是, 在小数点后面仅有两个数字显示出来。

- 在模拟显示器部分
	- 显示内容: 在选择分析仪模式(绿色标准)时 R/G,B/G :测量值的比率 ΔG:在单色光绿色下与目标色彩的差异
		- 在选择分析仪模式(红色标准)时 ΔR:在单色光红色下与目标色彩的差异 G/R、B/R :测量值的比率
- \* 关于模拟显示功能以及怎样设置每个点的范围问题,请参见第 67 页。
- 在模拟显示范围设置为 n% 时

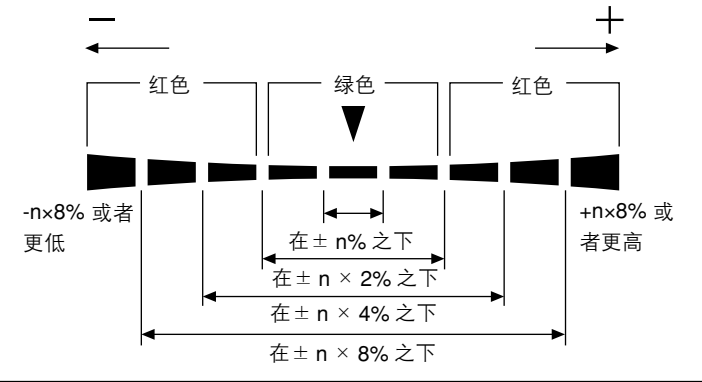

### < 在测量范围之外>

#### [在 xyLv、TΔuvLv、u'v'Lv 或者 XYZ、分析仪模式下]

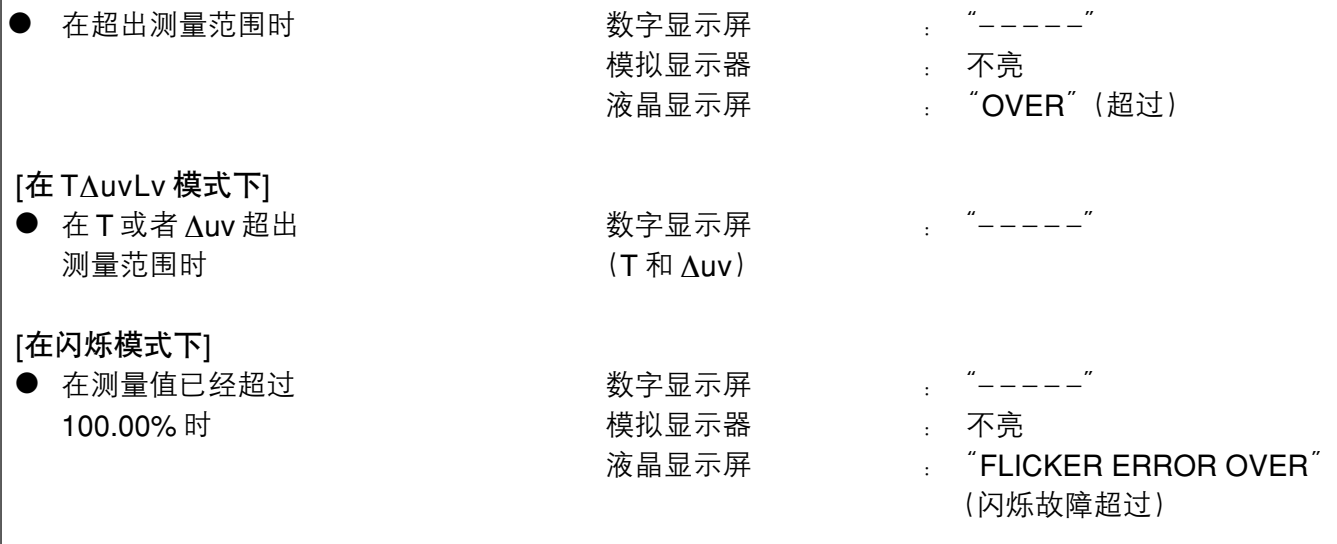

### <在闪烁模式下>

闪烁模式是一种仅仅在液晶闪烁测量探头 (CA-P12/15) 或者小LCD闪烁测量探头 (CA-PS12/15) 连接后使用的功能。

当使用选购件 4- 探头扩充板 CA-B14 时

在闪烁模式下连接液晶闪烁测量探头 (CA-P12/15) 或者小LCD闪烁测量探头 (CA-PS12/15), 被 选择的探头不能改变为通用测量探头 (CA-PU12/15) 或者小通用测量探头 (CA-PSU12/15) 。

如果选择了闪烁测量模式,测量结果将显示如下。

- 在数字显示屏部分
	- 显示内容 : 闪烁测量对比值 (%)
	- 显示范围 :0.0 到 100%(直到第一个小数

点位置)

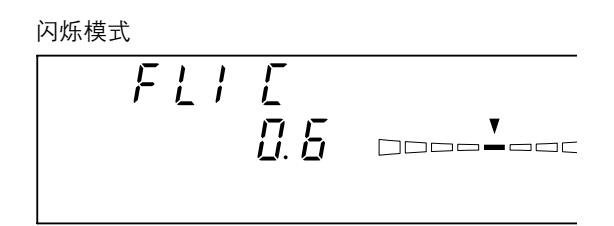

● 在模拟显示器部分

• 显示内容 : 闪烁测量对比值 (%)

- \* 关于模拟显示功能以及怎样设置每个点的范围问题,请参见第 69 页。
- **在模拟显示范围设置为 n% 时**

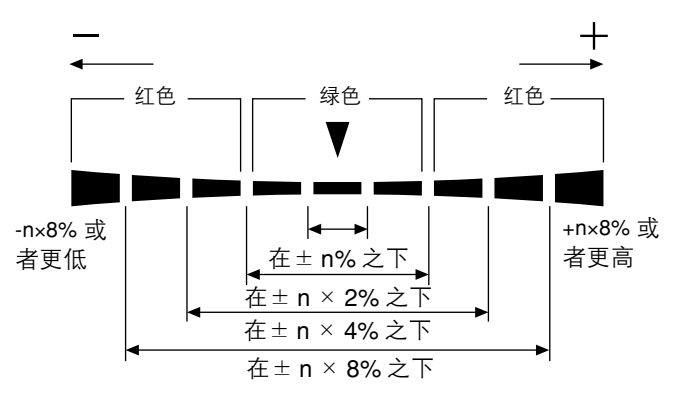

● 闪烁模式的测量范围

在使用柯尼卡美能达公司的校准标准作为白色校准时, 其平均亮度(Lv)是5.0cd/m<sup>2</sup>或者更高(在连 接到小口径测量探头时是15.0cd/m2或者更高),而其最大亮度(Lv)是1000cd/m2或者更低(在连接 到小口径测量探头时是 3000cd/m2 或者更低)。垂直扫描频率是 40 至 130Hz。

### <与低亮度有关的警告>

[在 xyLv、TΔuvLv、u'v'Lv 或者 XYZ、分析仪模式下]

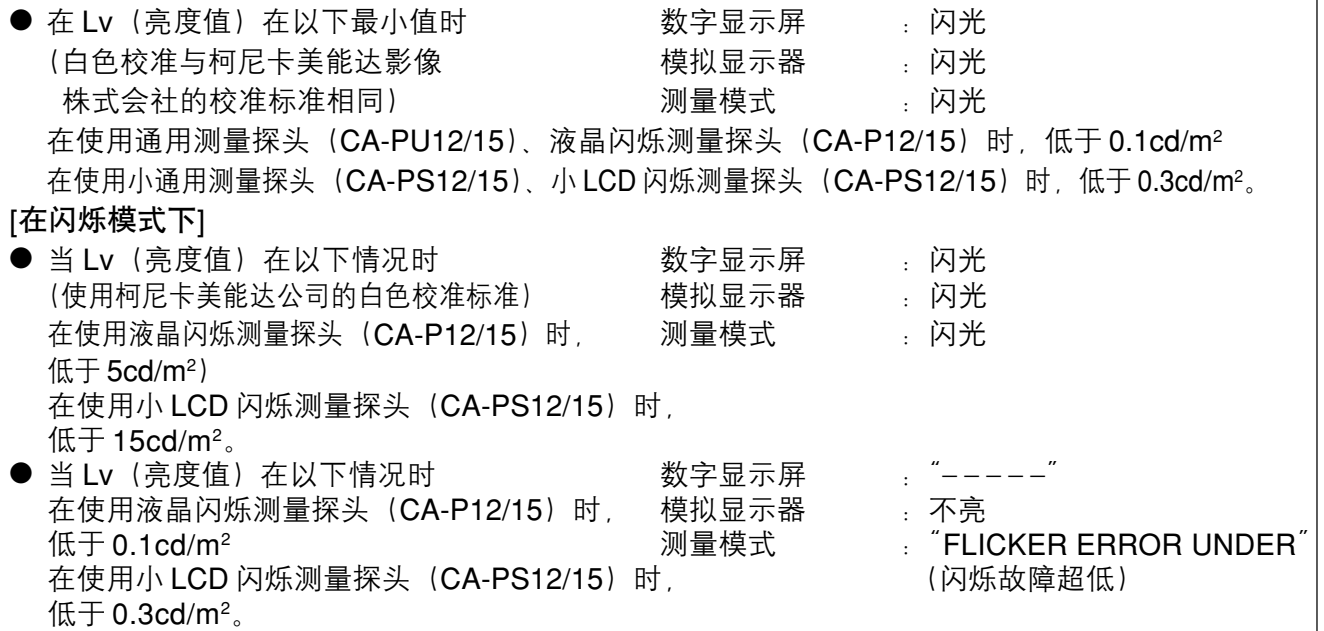

# \*\* 闪烁模式是一种仅仅在液晶闪烁测量探头或者小 LCD 闪烁测量探头连接后方可使用的功能。

### <在液晶显示屏部分的故障信息>

#### 其它故障信息,请参见第 101 页。

- "OVER" (超过)
	- 不能进行测量,因为测量值超出了本装置的测量范围。 在分析仪模式下,测量值超出了本装置的测量范围或者显示范围  $(100,000\%)$
- $$  "E1"
	- 原因: 在 xyLv、T△uvLv、u'v'Lv 或者 XYZ 测量模式下, 当前使 用的测量探头与进行用户校准和设置目标色彩的探头不一 致。在分析仪模式下,当前使用的测量探头与为分析仪模式 输入 RGB 放射性以及设置目标色彩(W)的测量探头不一 致。
	- 措施: 使用同一个探头来作为输入RGB放射特性和设置目标色彩 的探头。或者另一种选择,使用当前使用的测量探头输入 RGB 放射特性和设置目标色彩。
		-
- $\bullet$  "E2"
	- 原因 : 因为周围环境温度已经改变,校零时,替换零点而导致故障发生。
	- 措施 : 执行校零。
- \* 即使"E2"在当前显示,测量仍然可以进行。
- $*$  如果  $"E1"$  是当前显示, 那么, 不会出现  $"E2"$ 。

#### [在闪烁模式 \*\* 下]

- "FLICKER ERROR UNDER"(闪烁故障低)
	- 测量不能进行,因为 Lv 低于 0.1 cd/m2。(在连接小 LCD 闪烁测 量探头 (CA-PS12/15) 时, 低于 0.3cd/m<sup>2</sup>。) (使用柯尼卡美能 达公司的白色校准标准)。
- "FLICKER ERROR OVER"(闪烁故障超过)
	- 测量不能进行,因为闪烁值超过 100.0%。
- "FLICKER ERROR VSYNC OVER" (闪烁故障同步超过) (选择 EXT 作为同步模式)
	- 测量不能进行,因为输入到本装置的垂直同步信号的频率超过了 130Hz。
	- (选择 INT 作为同步模式)
	- 测量不能进行,因为当前设置的的垂直扫描频率超过了 130 Hz。
- "FLICKER ERROR PROBE TYPE" (闪烁故障探头类型)
	- 因为测量探头不是用于液晶闪烁测量的探头,所以无法进行测量。

CH01 NTSC Ad P1 E2 D L

**FLICKER ERROR LINDER** 

**FLICKER ERROR OVER** 

**FLICKER ERROR USYNC OVER** 

FLICKER ERROR PROBE TYPE

OUER

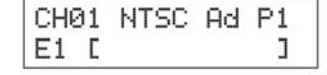

# 在分析仪模式下的白平衡调整

### **<**关于分析仪模式**>**

提供分析仪测量模式,用于调整显示器的白平衡。 测量色彩用每种红色、蓝色和绿色单色光的放射强度来表达,根据设置在本装置的分析仪模式(第59页) 中 RGB 放射特性以及目标色彩 (W) 来决定。

因此,调整红色的放射亮度仅仅引起红色测量值的变化,而蓝色和绿色的测量值不会改变。

在调整红色、蓝色和绿色的放射亮度以适应目标色彩(W)时,这种模式就很有用。

#### **<**在分析仪模式下调整白平衡**>**

首先, 为本装置设置分析仪模式中 RGB 放射特性以及目标色彩 (W)。 对于目标色彩(W),必须输入经过白平衡处理后的白色值。(第 59 页)

在分析仪模式下进行测量时,如果红色、蓝色和绿色在数字显示部分显示为 "100", 这表示测量显示器的色彩与所选内存通道中的目标色彩(W)相同(即 xyLv 值相同)。在模拟显示部分,只有中心的绿色片段部分亮起来。

数字显示部分的红色、蓝色和绿色显示为除 100 以外的同一数值, 那就意味着 将染色性调整为相同值, 以作为标准色彩(W), 虽然Lv(亮度)是不同的。即 使显示的亮度改变, 染色性调整值 (x, y) 还是与那些目标色彩 (W) 中相关 的红色、蓝色和绿色的值是相同的。

#### **<**关于绿色标准和红色标准**>**

绿色标准或者红色标准必须根据需要调整的白平衡进行选择。

- 绿色标准:必须用于绿色输出不需要单独进行调整的显示中。
- 红色标准:必须用于红色输出不需要单独进行调整的显示中。

\* 任何绿色标准和红色标准都能够用于红色、绿色和蓝色输出能够单独进行调整的显示中。

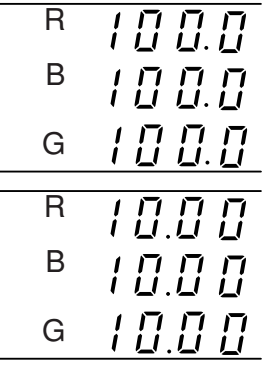

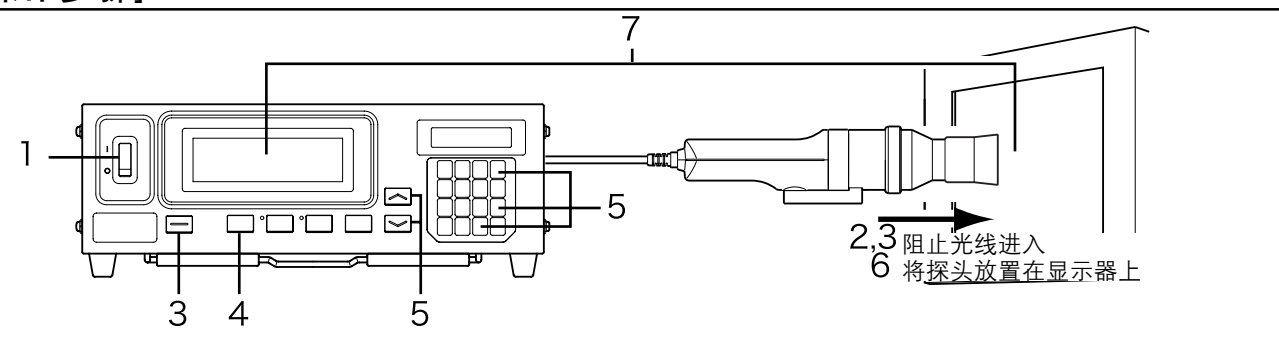

- **1.** 将电源(POWER)开关设置为开启。
- **2.** 将测量探头的 0-CAL 指向环设置到 0-CAL <sup>位</sup> 置。

绝对不要让测量探头直接对着高亮度的发光体。

当使用选购件 4- 探头扩充板 CA-B14 时 将每个测量探头的 0-CAL 指向环设置到 0-CAL 位 置。如果任何测量探头的 0-CAL 指向环没有设置 到 0-CAL 位置, 就不能进行正确的校零。

- **3.** 按下 **0-CAL** 键。 在完成校零后,将 0-CAL 指向环设置在 MEAS 的 位置,并开始测量。
- **4.** 按下模式键 **MODE** , 选择分析仪测量模式 (RGB)。

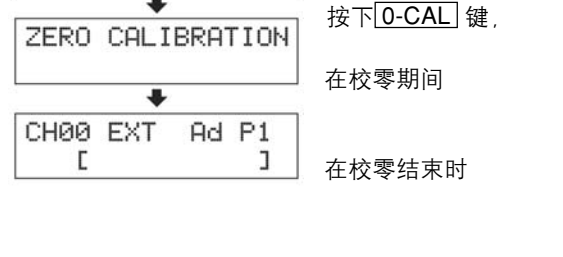

DARKEN PROBE PUSH 0-CAL KEY 在将电源(POWER) 开关旋转到开启的位置 时,将显示信息。

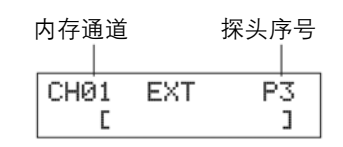

5. 按下内存通道键 | < R | N | < | 键, 选择已经设置分析仪 模式的 RGB 放射特性的内存通道(第 59 页)。

#### 当使用选购件 4- 探头扩充板 CA-B14 时

为已经输入分析仪模式的 RGB 放射特性的内存通道选择探头序号。

- **1** 按下 键。 液晶显示屏部分将转换到菜单选择屏幕。
- **2** 按下 键,打开该探头选择屏幕。 每次按下 | ▒| 键, 屏幕都将按照 "探头→同步→ ID 名称输 入→范围→测量速度→位数→校准标准→RS232C波特率 →探头"的顺序进行转换。

3 按下 3 键,显示你想要选择的探头序号。 每次按下 o i 键, 探头序号将按照 [P1]…的顺序进行转 换。

- **4** 按下 键,确认该选择。
- \* 在缺省默认情况下(出厂设定值), 本装置被设定为在电源开关设置到开启(I) 时,自动选择为[P1]。
- **6.** 将测量探头放置在显示器上,并开始测量。

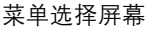

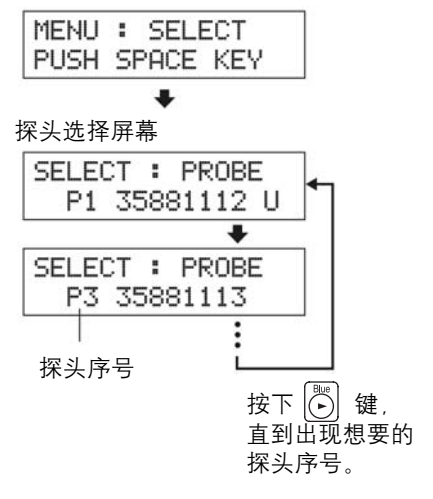

# **7.** 调整白平衡。

正常情况下,白平衡的调整是通过调整中止和驱动电压来完成的。但是,在以下的程序中,是通过 调整显示,以使在显示器上产生的白色与储存在内存上的目标色彩(W)相适应。

利用以下的情形,即如下与目标色彩(W)相对比的测 量值来解释这种方法。

- 红色的放射亮度:高于 20%
- 蓝色的放射亮度:低于 10%
- 绿色的放射亮度:高于 10%
- **7-1.** 在选择分析仪模式(绿色标准时)
- **1** 调整亮度(或者绿色的放射亮度)以使绿色显示 值从"110"改变为"100.0"。 如果进行亮度调整, 其它的值(红色和蓝色)可 能会有轻微的变化。
- **2** 调整红色的输出值以使红色显示值从"109.0"改 变为"100.0",并调整蓝色的输出值使蓝色显示 值从"81.80"改变为"100.0"。 当红色、蓝色和绿色所有值都变为"100.0" 时, 将显示器的白色调整为目标色彩 (W) (即, xyLv 值相同) 的工作就完成了。
- **7-2.** 在选择分析仪模式(红色标准时)
- **1** 调整亮度(或者红色的放射亮度)以使红色显示 值从"120"改变为"100"。 如果进行亮度调整, 其它的值(绿色和蓝色)可 能会有轻微的变化。
- **2** 调整蓝色的输出值以使蓝色显示值从"75.00"改 变为"100.0",并且调整绿色的输出值以使绿色 显示值从"91.70"改变为"100.0"。 当红色、蓝色和绿色的所有的值都变为"100.0" 时, 将显示器的白色调整为目标色彩 (W) (即, xyLv 值相同) 的工作就完成了。

\* 以上给出的 RGB 值范例是根据计算得来的,并不一定适合于实际显示的情况。

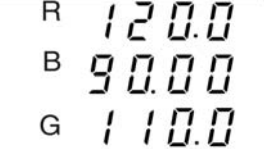

$$
\begin{array}{|c|c|c|c|}\n\hline\n\text{R} & | \text{B} & \text{B} & \text{L} \\
\hline\n\text{B} & \text{B} & | \text{B} & \text{B} & \text{L} \\
\hline\n\text{G} & | \text{B} & \text{B} & \text{L} \\
\hline\n\end{array}\n\hline\n\begin{array}{|c|c|c|c|}\n\hline\n\text{R} & | \text{B} & \text{B} & \text{L} \\
\hline\n\text{R} & | \text{B} & \text{B} & \text{L} \\
\hline\n\text{R} & | \text{B} & \text{B} & \text{L} \\
\hline\n\end{array}\n\hline\n\begin{array}{|c|c|c|c|}\n\hline\n\text{R} & | \text{B} & \text{B} & \text{L} \\
\hline\n\text{R} & | \text{B} & \text{B} & \text{L} \\
\hline\n\text{R} & | \text{B} & \text{B} & \text{L} \\
\hline\n\end{array}\n\hline\n\begin{array}{|c|c|c|c|}\n\hline\n\text{R} & | \text{B} & \text{B} & \text{L} \\
\hline\n\text{R} & | \text{B} & \text{B} & \text{L} \\
\hline\n\text{G} & | \text{B} & \text{B} & \text{R} \\
\hline\n\end{array}\n\hline\n\begin{array}{|c|c|c|c|}\n\hline\n\text{R} & \text{R} & \text{R} & \text{R} \\
\hline\n\text{R} & | \text{B} & \text{B} & \text{R} \\
\hline\n\end{array}\n\hline\n\begin{array}{|c|c|c|c|}\n\hline\n\text{R} & \text{R} & \text{R} & \text{R} \\
\hline\n\end{array}\n\hline\n\end{array}
$$

$$
\begin{array}{|c|c|c|}\n\hline\n & R & I & J & J & J & \longrightarrow -120.0 \\
\hline\nB & T & J & J & J & \longrightarrow -90.00 \\
\hline\nG & J & I & J & \longrightarrow -110.0 \\
\hline\n\end{array}
$$

R B G B/R R/G 75.00 91.70 G/R B/G 模拟显示器(B/R、G/R)

# 通讯部分

#### 本部分说明怎样通过RS-232C或者USB进行PC通讯。

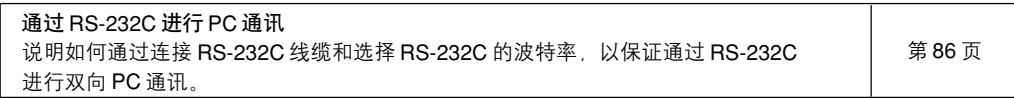

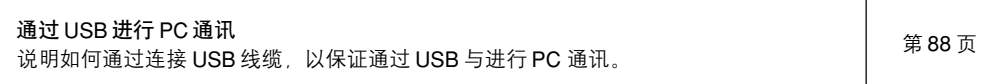

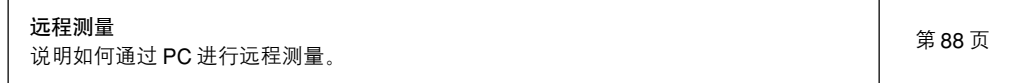

# 进行 PC 通讯

本装置允许通过 RS-232C 或者 USB 进行双向 PC 通讯。

# **1.** 通过 RS-232C 进行 PC 通讯

在将电源开关(POWER)设置到开启之前, 将RS-232C线缆(对9针母插头)连接到本装置的RS-232C 连接器。参见以下有关线路图方面的内容。

#### [连接方法]

- **1.** 将电源开关(POWER)设置为关闭(○)。
- **2.** 利用 RS-232C 连接线将本装置连接到计算机上。
- **3.** 将该连接线连接到其连接器,并使用两颗螺钉以确保它们 的稳固。
- 在断开 RS-232C 连接线时, 首先设置电源开关(POWER) 为关 闭(O), 然后, 紧握插头推动连接线。切勿直接拉动连接线。

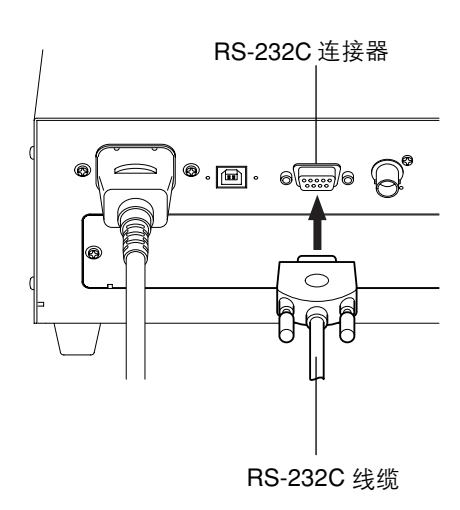

 $D^{\sim}$ 

### **<**参考文件**>**

RS-232C 管脚分配和连接线配线图

#### 管脚分配

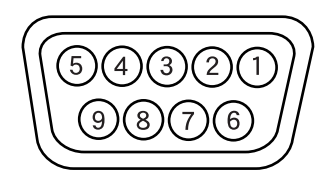

#### 配线图

#### CA-210

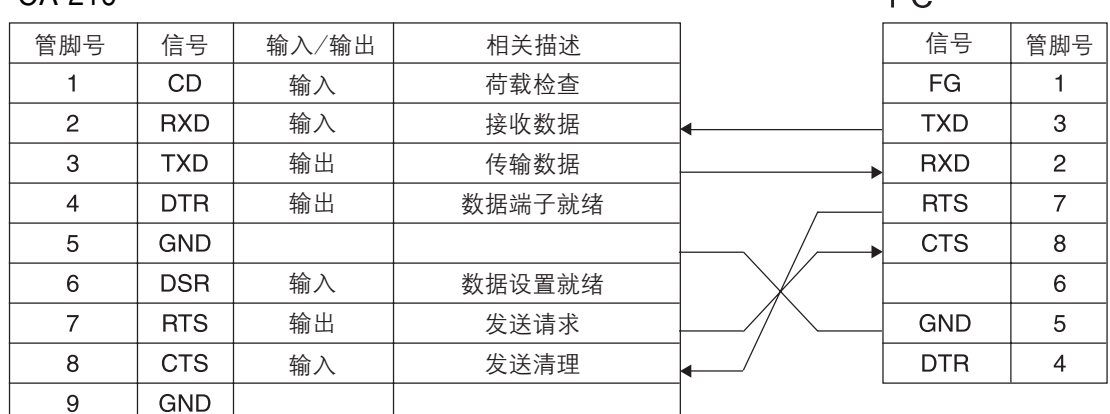

# 2. 选择 RS-232C 的波特率

RS-232C 的波特率能够根据在计算机上进行的用于远程控制的设置而改变。

#### [操作步骤]

- PQRS **7** TUV **8** wxyz<br>**(9)** MENU ALPHA GHI **4** JKL **5** MNO LOCK CAL White **1** ABC **2** DEF | - SPACE **3** ENTER Red **0** Green **.** Blue **1 2 3 4**
- 1. 按下图键。 液晶显示屏部分将转换到菜单选择屏幕。
- **2.** 按下 键,打开 RS-232C 波特率选择屏幕。 每次按下 ...<br>每次按下 ...。 屏幕都将按照"探头 → 同步 →ID 名称 输入 → 范围 → 测量速度 → 位数 → 校准标准 →RS232C 波特率→探头"的顺序进行转换。
- 3. 按下8键,直到出现想要选择的波特率。 每次按下 8 键, 波特率将按照 38400→19200→9600 →4800→2400→1200→600→300→38400 的顺序进行 转换。
- 4. 按下 , 键, 确认该选择。

菜单选择屏幕 MENU : SELECT PUSH SPACE KEY SELECT : BAUD 38400 按下 | 3 键 SELECT : BAUD 直到出现想要 19200 选择的波特 J. 率。SELECT : BAUD 9600

\* 在缺省默认情况下(出厂设定值), 本装置被设定为在电源开关(POWER)设置到开启(1)时, 自动选择为 [38400]。  $*$ 要取消对 RS-232C 波特率的选择, 按下 $\left[\begin{matrix}\omega\end{matrix}\right]$  键。

#### **<**选择 RS-232C 波特率时的注意事项**>**

● 即使电源开关(POWER)设置为关闭(○), 指定的 RS-232C 波特率仍将继续保留下来。 当电源开关(POWER)设置为开启(I)时,选定的 RS-232C 波特率将被激活。

#### **<**参考**>**

通讯参数设置 (RS-232C) 在计算机上设置与本装置一样的通讯设置。 波特率: 38400 (出厂设置), 19200, 9600, 4800, 2400, 1200, 600, 300 比特/秒。 开始比特:1 比特 字符长度: 7 比特 (ASCII 代码) 奇偶检查:偶数 结束比特:2 比特

# **3.** 通过 USB 进行 PC 通讯

即使本装置的电源开启, USB 连接线也能够连接 / 断开。但是, 在本手册中, 连接 USB 连接线之前, 电 源必须旋转到关闭的位置。

#### [连接方法]

- **1.** 将电源开关(POWER)设置为关闭(0)。
- **2.** <sup>将</sup> USB 连接线连接到本装置的 USB 端口。
- **3.** 检查 USB 连接线的插头,确认其完全插入并连接紧密。
- 使用2米或短一些的 USB 线缆。
- 在断开USB线缆时, 握住插头向里推。绝不能握住连接线推动线 缆。
- 注意 USB 连接线插头的形状, 确认 USB 插头正确地连接到本装 置的 USB 端口。
- 如果计算机有两个或者更多的 USB 端口 USB 线缆可以与它们中 的任何一个相连接。
- 与其它装置同时使用, 它可能不能正常地工作。

#### **<**通过 USB 进行通讯时的注意事项**>**

- 一台计算机不能控制超过两个装置(也就是说, 一台计算机只能 控制一个装置)。
- 如果想要在一台计算机上控制两个以上的装置,就需要通过RS-232C连接它们。不可能在一台计算机 上通过 USB 控制一个装置,又通过 RS-232C 控制另一个装置。

### **4.** 远程测量

在远程测量模式中,本装置由计算机控制。

#### [操作步骤]

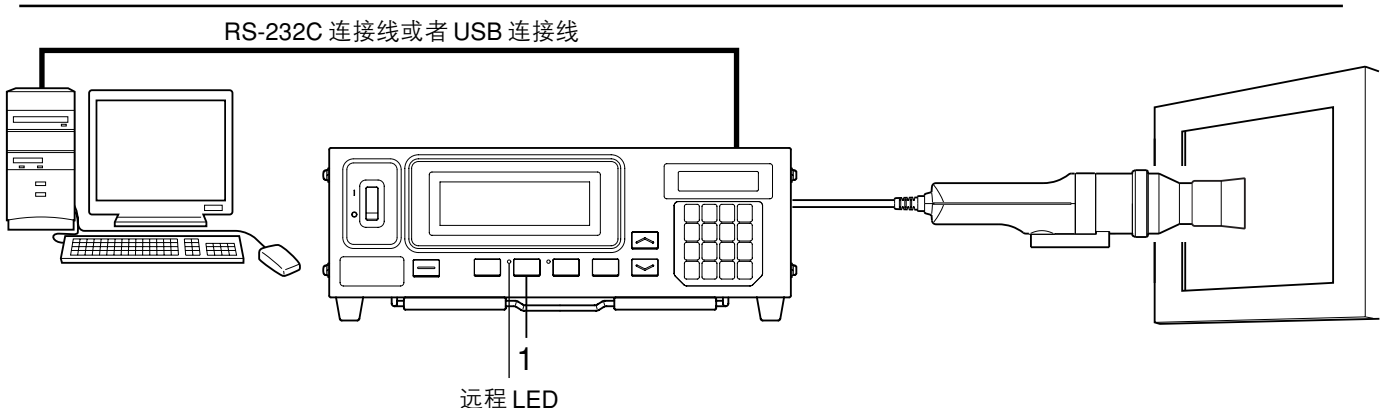

# **1.** 按下远程 **REMOTE** 键。

远程 LED 亮起,表示本装置已经准备好远程测量(即,准备通过 RS-232C 或者 USB 进行信息传 输 AC 了。)

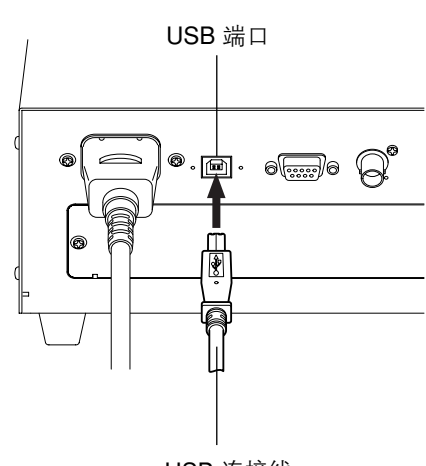

USB 连接线

# 说明部分

#### 本部分说明以下项目的内容。

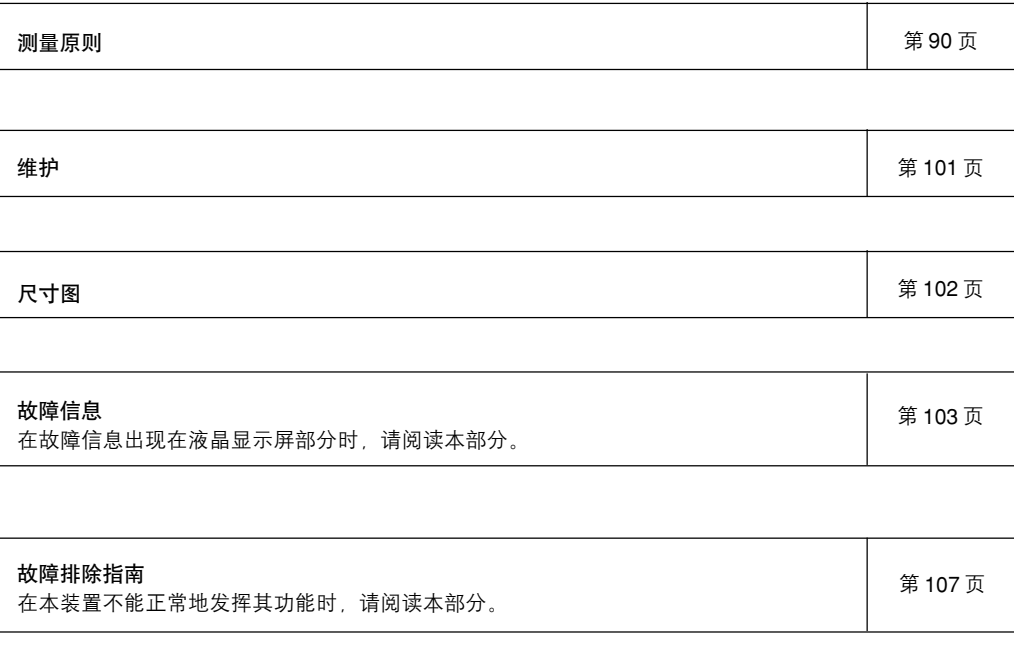

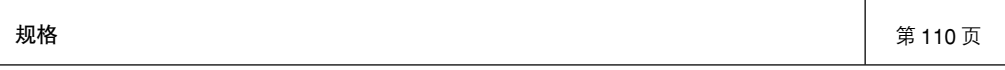

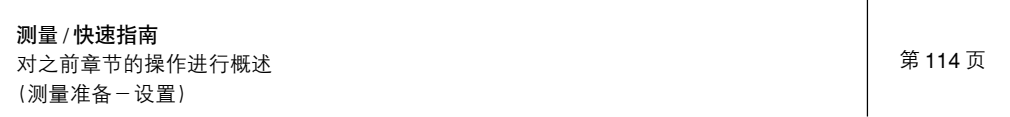

# 测量原则

# **1.** 测量原则

本装置使用一个与CIE1931色彩模拟功能 (x2λ, yλ, zλ) 相类似的对光谱灵敏的传感器测量一种色彩显 示的RGB放射能量,并显示出xyLv, TAuvLv, u'v'Lv 或者 XYZ值的结果。 测量按照下列顺序进行。

- 1 通过测量探头的接受器获得该色彩显示的RGB放射能量,然后通过光电转化元件转化为一种电 压。(输出值:X2,Y, Z)。
- 2 通过温度探测元件测量探头的温度。(输出值:T)
- 3 从光电转化部分得到的输出值(① 中的 X2,Y, Z)和从温度探测元件得到的输出值(② 中的 T)在 A/D 转换部分数字化。同时根据同步模式在测量时间内进行 A/D 转换。
- 4 数字化的数值(记数)发送到本装置的CPU,在CPU中根据已经使用键和开关设置完成的测量 模式、同步模式和校准因数(用户校准)进行计算。
- 5 处理结果显示在显示器部件上,并通过 RS-232C 或者 USB 输入到个人电脑中。

通过系列公式,可以获得 xyLv (CIE1931 色彩空间)的色度座标(x,y)。

$$
x = \frac{X}{X+Y+Z} \qquad y = \frac{Y}{X+Y+Z} \qquad \qquad \underbrace{\tilde{\pi} \triangle \vec{x}}_{(X = X_1 + X_2 = 0.1672 Z + X_2)}
$$

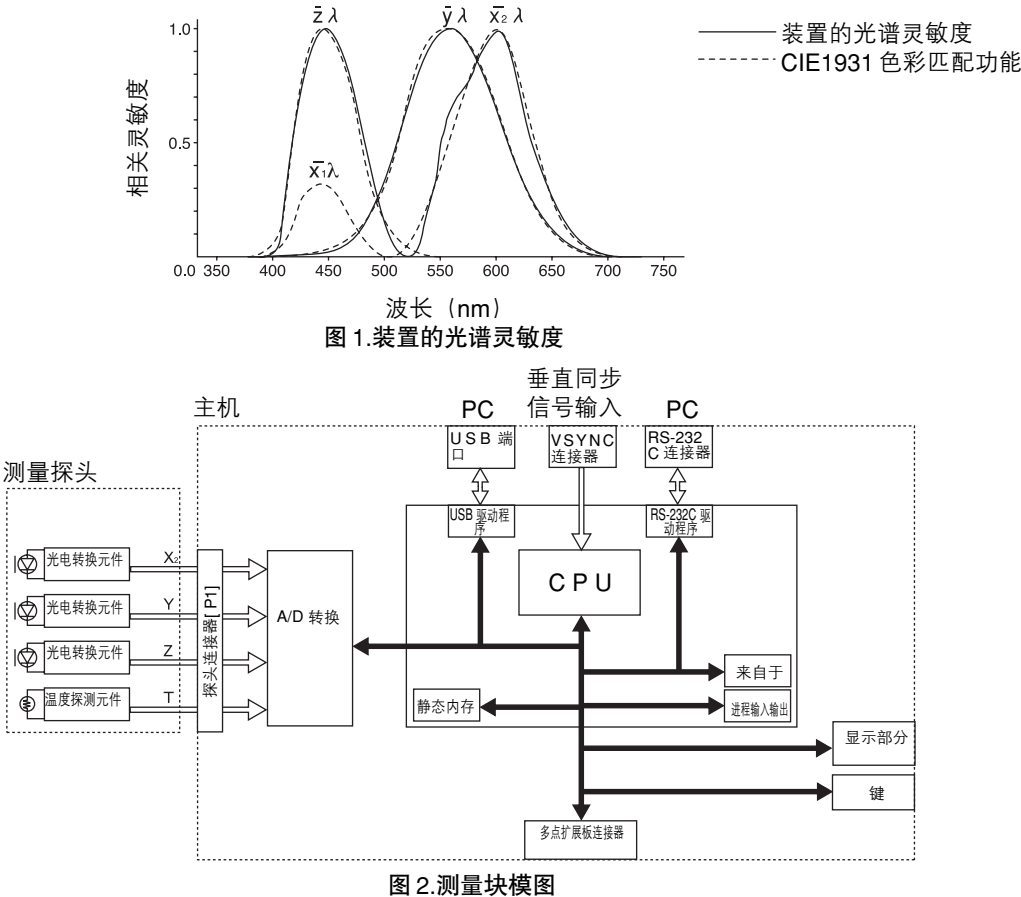

# **2.** 关于 TΔuvLv

如果将本装置的测量模式设置为 TΔuvLv,以下值能够显示在数字显示部分。

- T : 相关色温
- Auv · 与黑体轨迹的色差
- Lv :亮度

在TΔuvLv模式中,色彩是用相关色温(T)以及与黑体轨迹的色差(Δuv)来表示的。而亮度用Lv表示。

#### <关于相关色温 T 以及与黑体轨迹的色差 Δuv>

与光线具有同样的色度坐标的黑体的温度(一种理想的散热器)叫作该光线的色温。但是,只有在当前黑 体轨迹中的色彩才能够用色温来表示。

因此,使用一个广义的色温概念,相关色温被用于表示与黑体轨迹稍微有所偏离的色彩。

当一种色彩在等色温线上时,在该点上的标准线穿过黑体轨迹的色温,就被假定为那种色彩的相关色温。 等色温线是一种沿着聚集色彩的色度坐标的线,它让你在视觉上感觉与沿着黑体轨迹的色温类似。

但是,因为所有在同样的等色温线上的色彩都用同样的相关色温来表达,所以,不可能仅仅用相关色温来 表示色彩。于是也使用了 Δuv 这个表示与相关色温 T 的位置关系的量来表示色彩。

如果色彩位置高于黑体轨迹, Δuv 就是一个带有"+"号的量, 而如果色彩位置低于黑体轨迹, 它就是一 个带有"-"号的量。

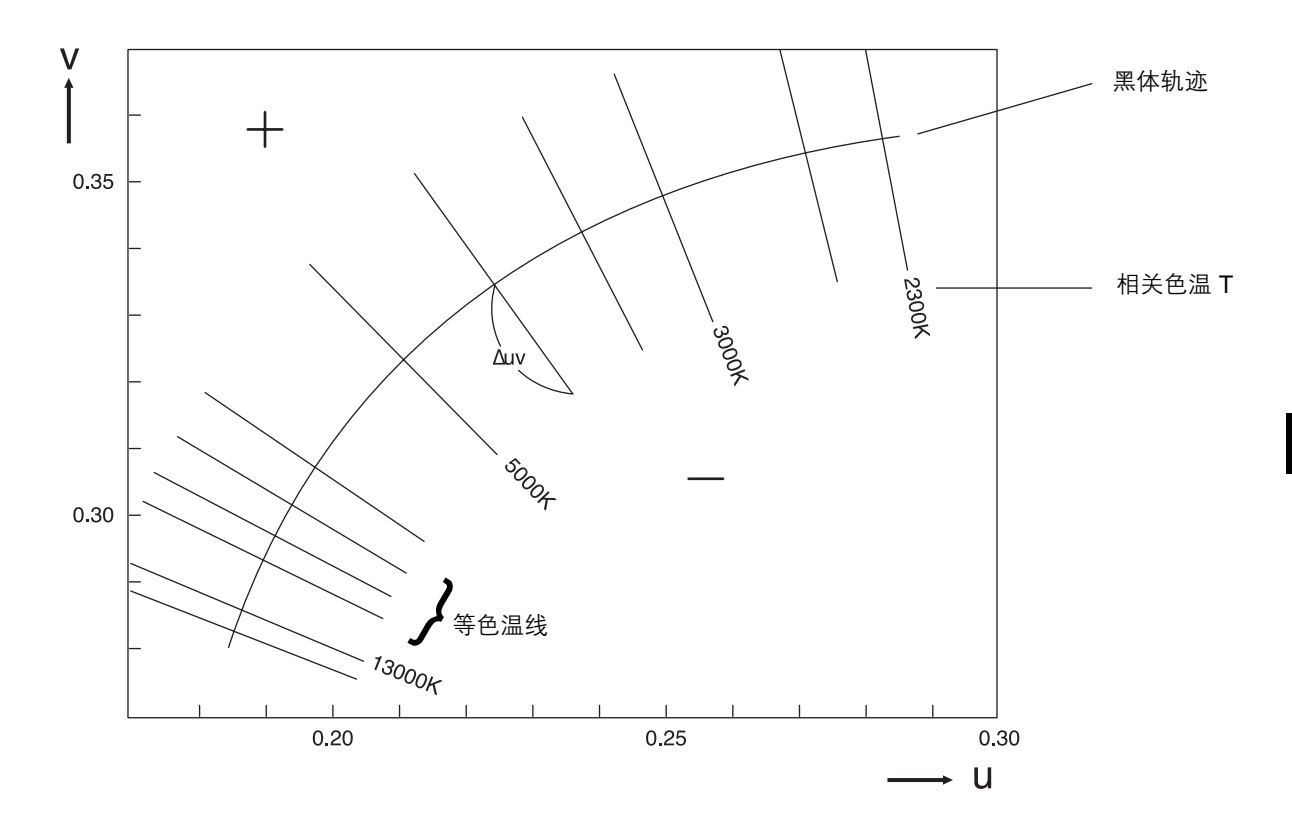

图 1.相关色温 T 与 Δuv 的相互关系

# **3.** 用户校准的原则

本装置使用三个在测量探头接受器上提供的探头来测量显示器的色彩。

这些探头的光谱灵敏度与 CIE1931 色彩匹配功能并不是完全相配。为此,有些显示器的色彩在逐渐转换 光谱灵敏度时会受到影响,所以, 在运用 CIE1931 色彩匹配功能时获得的值(实际值)与测量值的绝对 值不同。

通过执行用户校准,可以校正用于仪器检测器的光谱灵敏度和CIE1931色彩匹配功能光谱灵敏度间的光 线差异所产生的影响。

(在使用两个或更多的装置时,或者当使用选购件4-探头扩充板CA-B14时使用了两个或者更多的测量探 头)

有些测量探头可能具有光谱灵敏度方面的细微的差异。其结果是即使测量同一个显示器,测量值从一个装 置到另一个也可能不同(在装置之间的读数不同)。

通过使用同一个显示器和同一个校准值来进行用户校准,就可以消除这种影响。

这种装置允许使用用户校准方法中的一种: 白色校准(单色校准)或者矩阵校准(RGB+W 校准)。 这些用户校准方法具有以下特征,所以应该选择最适合的用户校准方法。

#### 白色校准

通过对本装置已知值的白色的测量以及获得校准值(xyLv)的设置,将用户自己的校准因数设置到内存 通道中。一旦设置了因数,测量值就将在因数标准和输出每次测量值之后显示出来。 实施用户校准,就为接近白色的色彩测量提供高精确度。

#### 矩阵校准

通过从本装置已知值的三种单色(红色、绿色和蓝色)的测量以及获得校准值(xyLv)和放射特性的设 置,用户自己的矩阵校准因数设置到内存通道上。一旦设置了因数,测量值就将在因数标准和输出每次测 量值之后进行校准的方式显示出来。

实施矩阵校准,就通过添加的色彩混合三种单色(红色、绿色和蓝色)的测量提供显示测量的高精确度。 因为已经设置从柯尼卡美能达公司的校准标准中获得矩阵校准的因数,在本装置出厂后第一次使用时,将 获得根据这种因数计算的测量值。

## **4.** 使用分析仪模式的原则

在分析仪模式下,显示器的的三种单色光(红色、绿色和蓝色)的放射特色和目标色彩设置在本装置的内 存中。一旦设置了它们,通过测量获得显示器的屏幕色彩就能够转化为每种单色光的放射并且显示出来。 例如,如果在红色、绿色和蓝色中红色的放射特性得到调整,那么仅仅红色输出发生变化,绿色和蓝色 将继续保持原来的数据,使白平衡调整变得容易(白平衡测量是通过调整单色的输出来完成的)。

测量探头的每个传感器(光谱灵敏度: 又, λ, Vλ, Zλ)对应显示器的红色、绿色和蓝色的灵敏度。因此, 即 使红色单色光放射到显示器的屏幕上,每个传感器(x2λ, yλ, zλ)将提供一个输出量。在绿色和蓝色单 色光情况下,这一点也是真实的。

因此,要单独测量每种红色、绿色和蓝色的单色光,就要求一定的技巧。在本装置的分析仪模式下,测 量是根据以下概念进行的。

#### <关于分析仪模式的原则>

图 1.显示测量探头传感器的光谱灵敏度 和显示器的红色、绿色和蓝色光谱分配

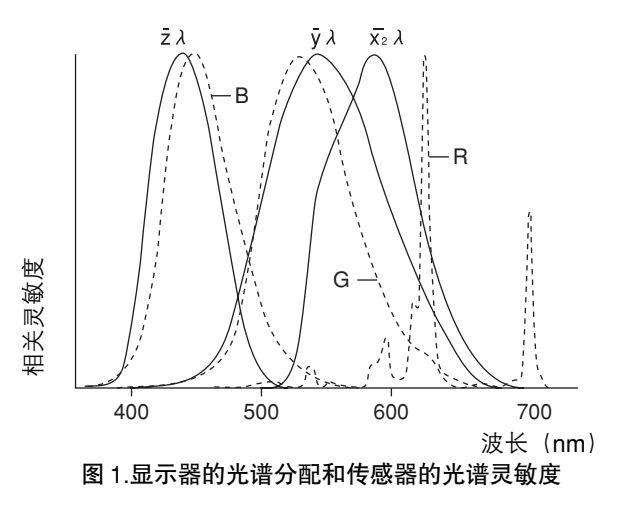

传感器 x2λ, yλ和 zλ 的输出值仅仅在单色光红光放射时才是分别与 X2R, YR 和 ZR 的阴影线区域相等的 值。虽然这些传感器的输出值根据单色光红色的输出而改变,但由于显示器和传感器的光谱特性,所以输 出比率将保持恒量。

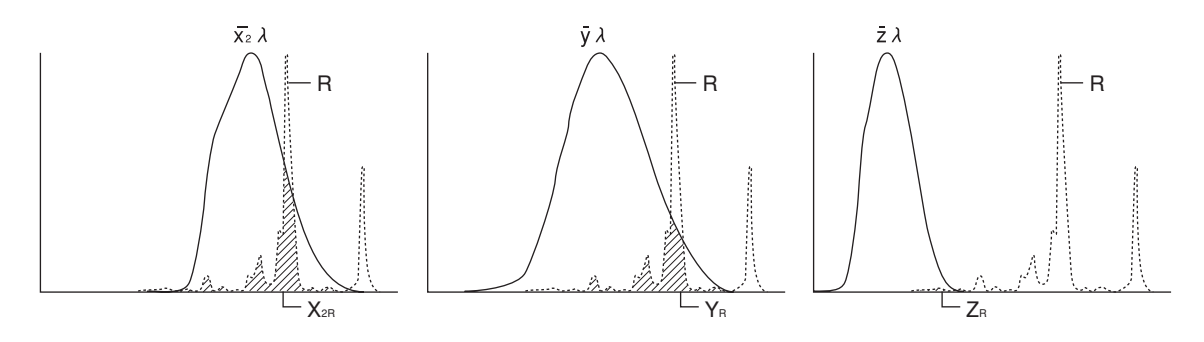

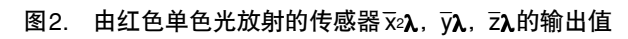

上图也适用于只有红色单色光放射以及只有蓝色单色光放射的情况,其输出值分别显示在图3和 图 4 上。

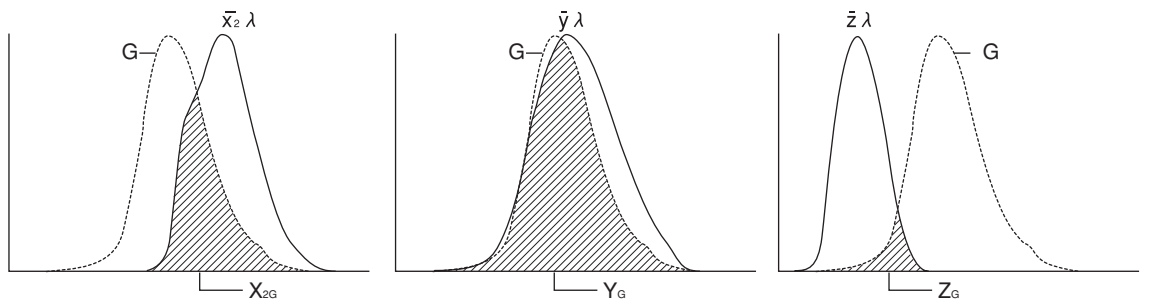

图3.由绿色单色光放射的传感器 x2λ, yλ和 zλ的输出值

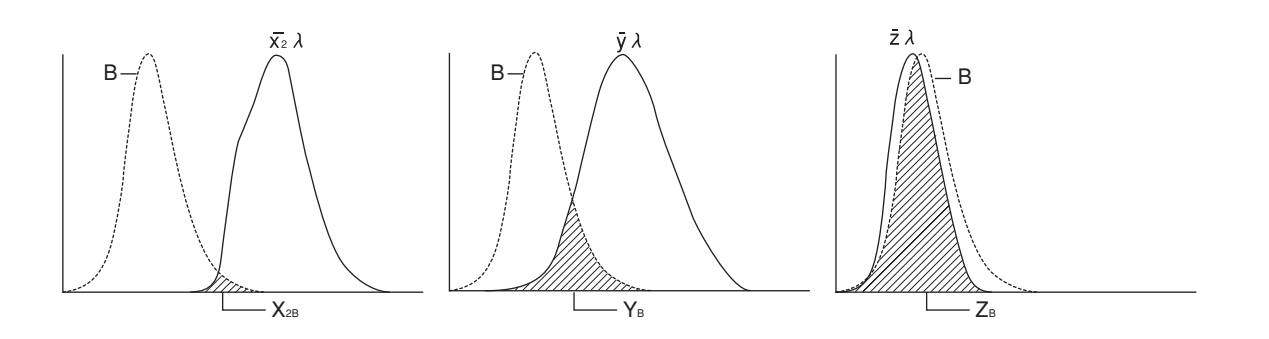

图4.由蓝色单色光放射的传感器 χ2λ, yλ和 zλ的输出值

通过单独地放射每种单色光和设置每种传感器的输出率作为一个恒量(标准因数)到该内存,每种单色 光(红色、绿色和蓝色)的输出值能够根据每种传感器进行计算,即使在三种光同时在显示器上放射的 时候也是可以的。

红色、绿色及蓝色以百分比形式(%)显示于目标色彩(W)的每种单色光中, 为 100。

因此, 在分析器模式下进行测量时, 显示器的放射特性和目标色彩(W)应该一直设置到本装置的内存 中。

另外, 在分析仪模式下进行测量时, 必须使用同一放射特性和目标色彩(W), 用于显示该测量的内存 通道。

# **5.** CA-210 测量探头的光学系统

其光学系统包括一个目镜和光纤。

在测量中, 从液晶显示屏发出的光线, 只有在± 2.5 度(小通用测量探头 (CA-PSU12/15)和小 LCD 闪 烁测量探头 (CA-PS12/15): ± 5 度) 范围内与液晶显示屏垂直的光才由物镜引导到光纤。输入到光纤 后,这种光分为3部分,每部分由一个与CIE1931色彩匹配功能类似的具有光谱灵敏度的传感器接收。(共 计三个传感器。)

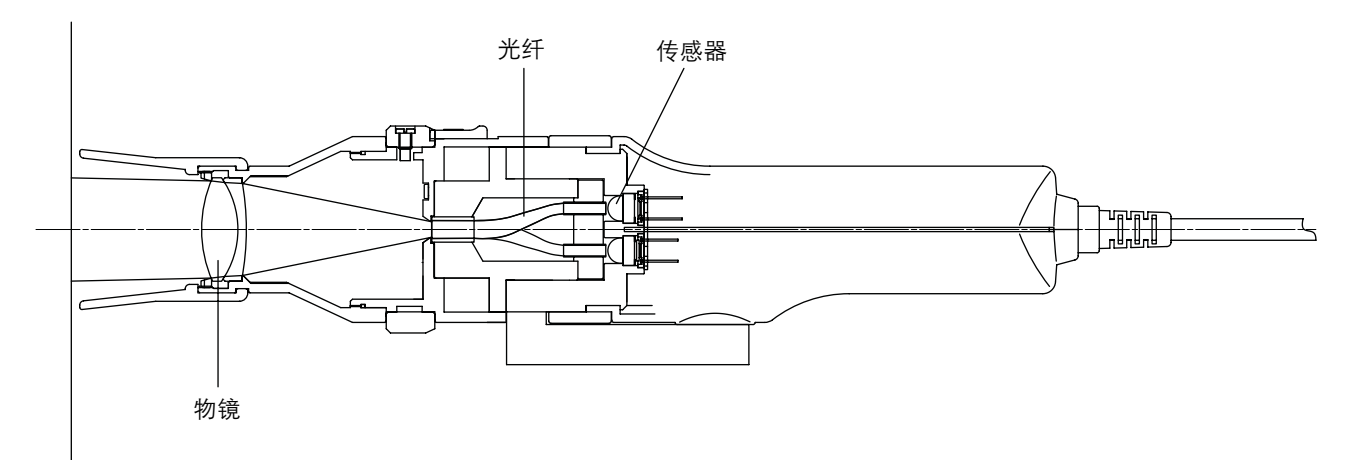

IEC 61747-6 保证液晶显示屏评估方法满足了以下的测量要求:

• 接收光线的角度必须在 5 度以内。

• 测量范围必须包括 500 像素或者更大。

因为它使用了一个仅仅可以从一个相对较宽的测量区域(Φ 27)内的± 2.5 度范围内接受光线的光学系 统,所以测量探头就需要满足上述要求。

(小通用测量探头 (CA-PSU12/15) 和小 LCD 闪烁测量探头 (CA-PS12/15), 从一个小的测量区域(Φ 10) 内的, ± 5 度范围内满足要求。)

# **6.** 闪烁模式的原则

#### <什么是闪烁? >

在某种条件下,"闪光"出现在显示器上就称之为闪烁。

当设置类似于更新比率,而量度与在显示器上的设置不匹配时,这种现象就出现了。而且,在使用液晶 显示屏时,这种现象也可能根据显示的色彩情况而出现。

由于闪烁周期性地发生,会对眼睛造成损害。

时间轴(水平轴)和亮度水平(垂直轴)之间的关系显示在图1中。

从该图可以明显地看到,亮度水平周期性地发生变化,而且,振幅越大,闪烁就越明显,这一点是得到 公认的。

另外,现在已经知道,亮度水平变化的频率是显示器的垂直同步信号的两倍。

#### <闪烁测量方法>

可以采用两种定量法来作为测量方法:对比法和 JEITA 法。 在单独带有液晶闪烁测量探头 (CA-P12/15) 或者小 LCD 闪烁测量探头 (CA-PS12/15) 的 CA-210 中,可以使用对比法。给本装置使用软件供应时,也允许 JEITA 法。 本部分对两种定量法给出一个概要。

(1)对比法

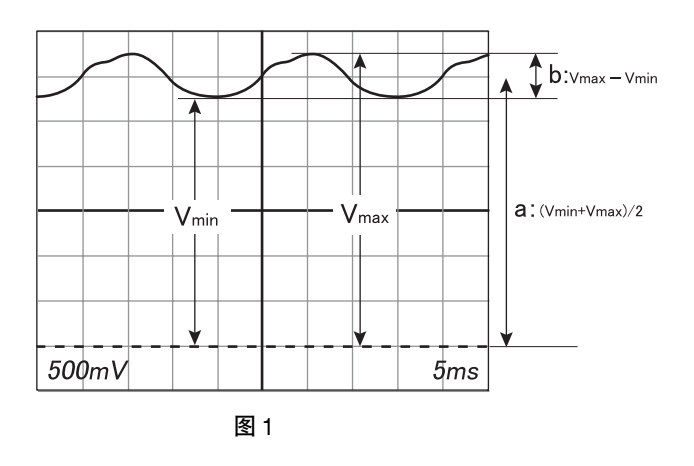

如果显示器的亮度水平变化如图1,可以认为 AC 构成(b)重叠于 DC 构成(a)上。采用对比法, AC 构 成与 DC 构成之间的比率就定义为闪烁量。

AC 构成(a)定义为 Vmax-Vmin, 而 DC 构成(b)定义为(Vmax+Vmin)/ 2, 闪烁量根据以下的公式 计算:

闪烁量 =AC 构成 /DC 构成

 $=$  (Vmax-Vmin) / {(Vmax + Vmin) / 2} ×100 [%]

#### $(2)$  JEITA 法

利用对比法,闪烁量不是依赖于其频率,它的值是根据测量亮度的 AC 构成和 DC 构成来计算的。 但是,人类对于闪烁的感知在大约30 Hz时开始逐渐降低,而当频率超过60Hz时,人眼就不可能再对其 有感知。

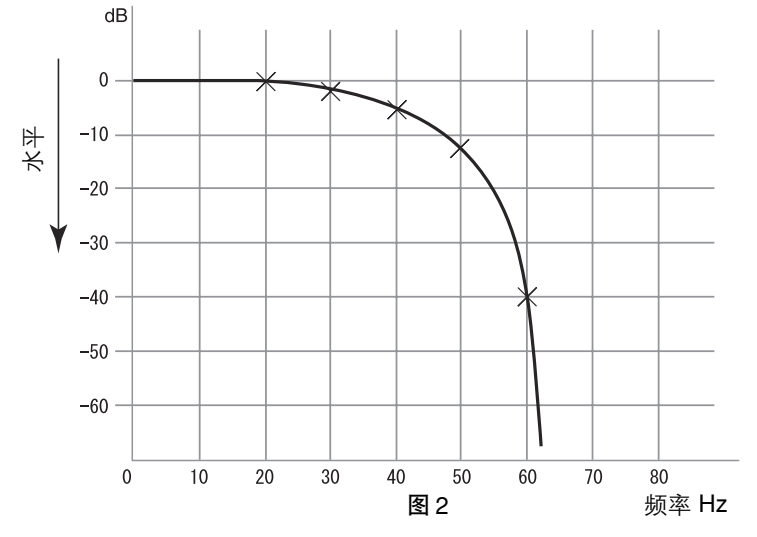

从该图可以看出,一个大的振幅和60Hz或者更高的频率是可能存在于人眼的,只是人类没有察觉这闪烁。 因此,在闪烁测量中使用JEITA法时,知道闪烁能量精确的振幅和频率,以及另外由对比方法定义的AC/ DC 构成比率,是十分重要的。

使用 JEITA 方法,需要使用以下测量设备进行测量。

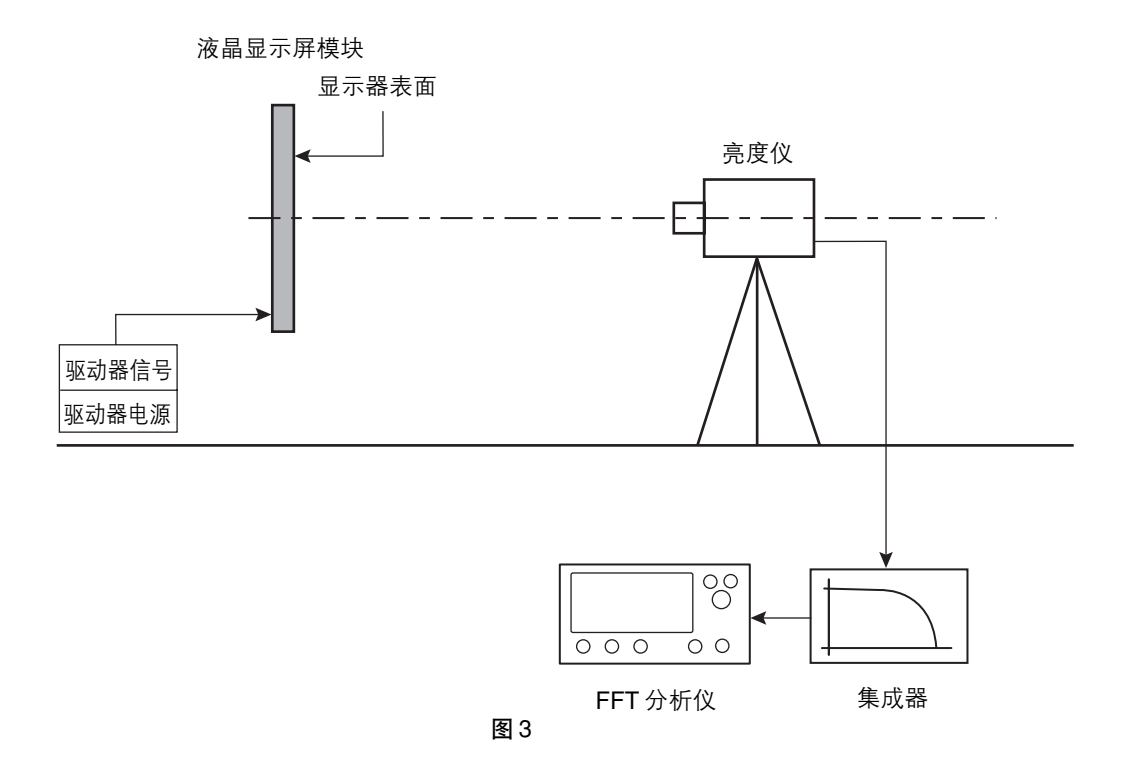

图 3 显示了从亮度仪(用于测量液晶显示屏)的输出信号引导到集成器中。

要想重新建构在人眼中看到的闪烁,集成器通过一个由于频率差异而降低灵敏性的滤镜将信号发出,然 后将该过滤后的信息输出到 FFT 分析仪。

该信号经过 FFT 分析仪 (Fast Fourier Transform 分析仪) 加工处理, 并且通过一种频率构成的能量分 配显示出来。(图 4)

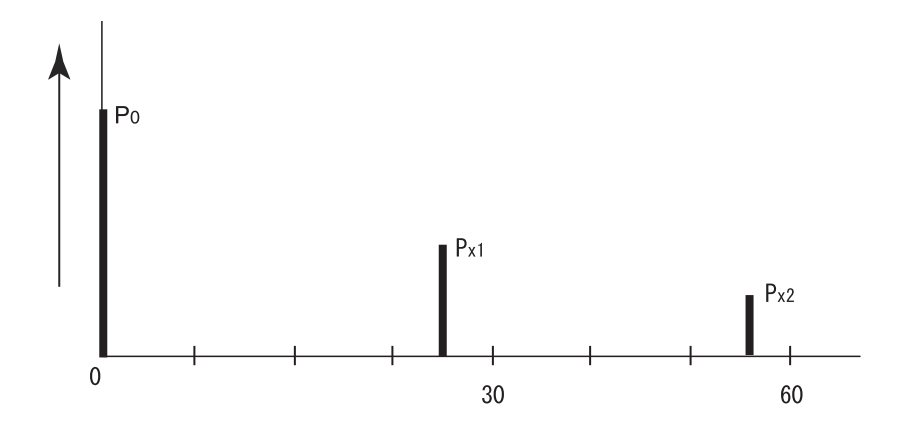

正如图4所示,当存在两个或者更多的频率构成(P0, Px1, Px2)时, 在所有频率构成的最大值中(Px1, Px2 在图 4 的情况下),除了频率为 0 的构成要件 P0 外, 都将使用 Px 进行设置。运用 JEITA 法, 闪烁量 在这个范例中是使用以下公式进行计算的。

闪烁量 =  $10 \times log$  (Px/P0)  $[dB]$ 

<显示器的放射亮度波动曲线和 CA-210 的"闪烁"测量功能>

#### 不同显示器的放射特性

图 5-1 至 5-3 是普通显示器的放射特性

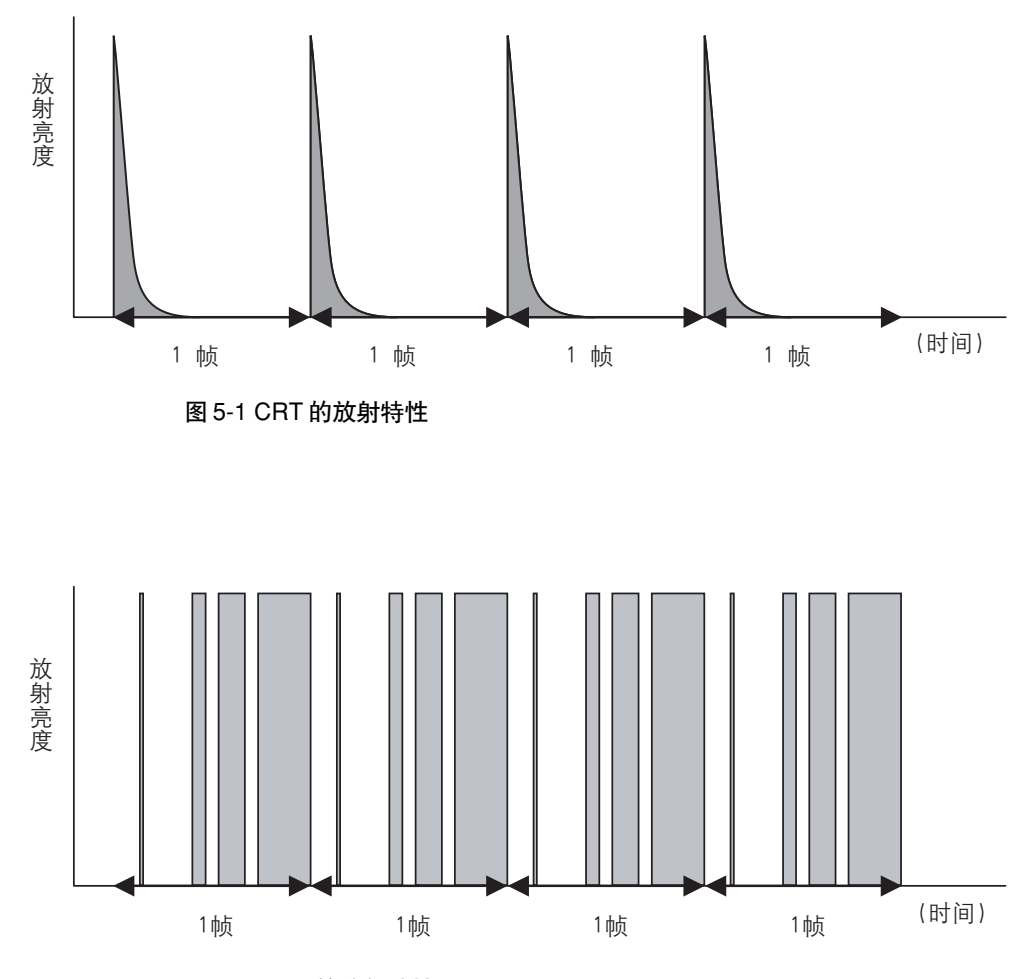

图 5-2 PDP 的放射特性

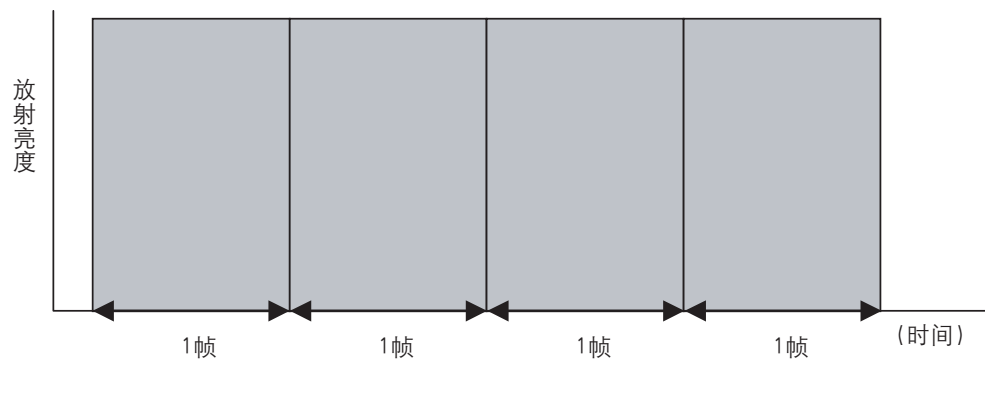

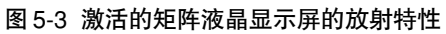

如上图 5-1 所示, CRT 的放射亮度在一个单帧扫描期间内的波动。通过扫描该屏幕, 电子束打击到荧光 粉,CRT 发出光线。但是,电子束打击这荧光粉仅仅在一个很短的时间,在那个时间段内,荧光粉发射 出最大光,然后逐渐降低了亮度。所以,发射亮度在一个帧里重复变更。

显示的类型的不同和PDP的亮度的不同是引起变更的原因,也在单个帧的波动阶段发生作用。另一方面, 激活的矩阵液晶显示屏的亮度在如上图 5-3 所示中的单帧中是稳定的。

#### <CA-210 与显示器类型之间的适用模型>

使用通用测量探头(CA-PU12/15)或者小通用测量探头(CA-PSU12/15)的CA-210能够测量其亮度波 动的显示设施, 比如 CRT 或者 PDP。另一方面, 使用液晶闪烁测量探头(CA-P12/15)或者小 LCD 闪烁 测量探头(CA-PS12/15)时, CA-210限制在仅仅用于如上图5-3所示的那种亮度在一帧扫描阶段不发生 变化的测量显示器上。所以,使用 CA-P12/15 或者 CA-PS12/15 的 CRT 或者 PDP 有时会得到不准确的 测量数据。

有些类型的液晶显示屏的发射亮度在单帧扫描阶段波动。在这种情况下,使用CA-P12/15或者CA-PS12/ 15 的矩阵液晶显示屏即使被激活,有时也会得到不准确的测量数据。请与柯尼卡美能达公司联系以获得 更多的信息。

#### <CA-210 的"闪烁"测量功能>

以下内容解释 CA-210 怎样测量 "闪烁"。当在单帧扫描阶段 (参见图 5-3) 被激活的稳定的矩阵液晶显示 屏上发生 "闪烁"时, 其放射状态显示在图6中。在每帧里亮度波动时, 人眼将它视为闪烁。这种CA-210 的"闪烁"测量功能对波动的数量进行量化。因为闪烁时显示器感觉变得很差,于是,在液晶显示屏制造 过程中就将其调整到最小。

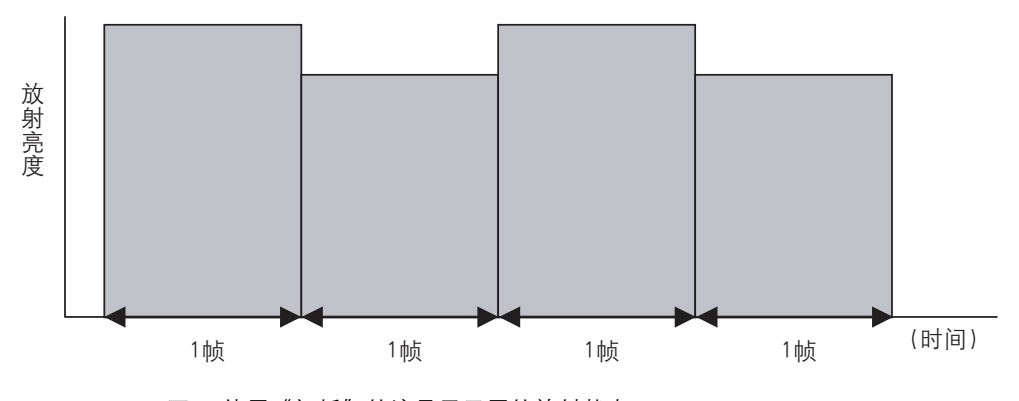

图 6 使用"闪烁"的液晶显示屏的放射状态

注释: CRT 或者 PDP 的发射在一帧内波动,因此这种光线在显示器制造工厂被称之为"闪烁光"。采用 CA-210 测量的这种 "闪烁光"以及"闪烁"是两种不同的事物。

# 维护

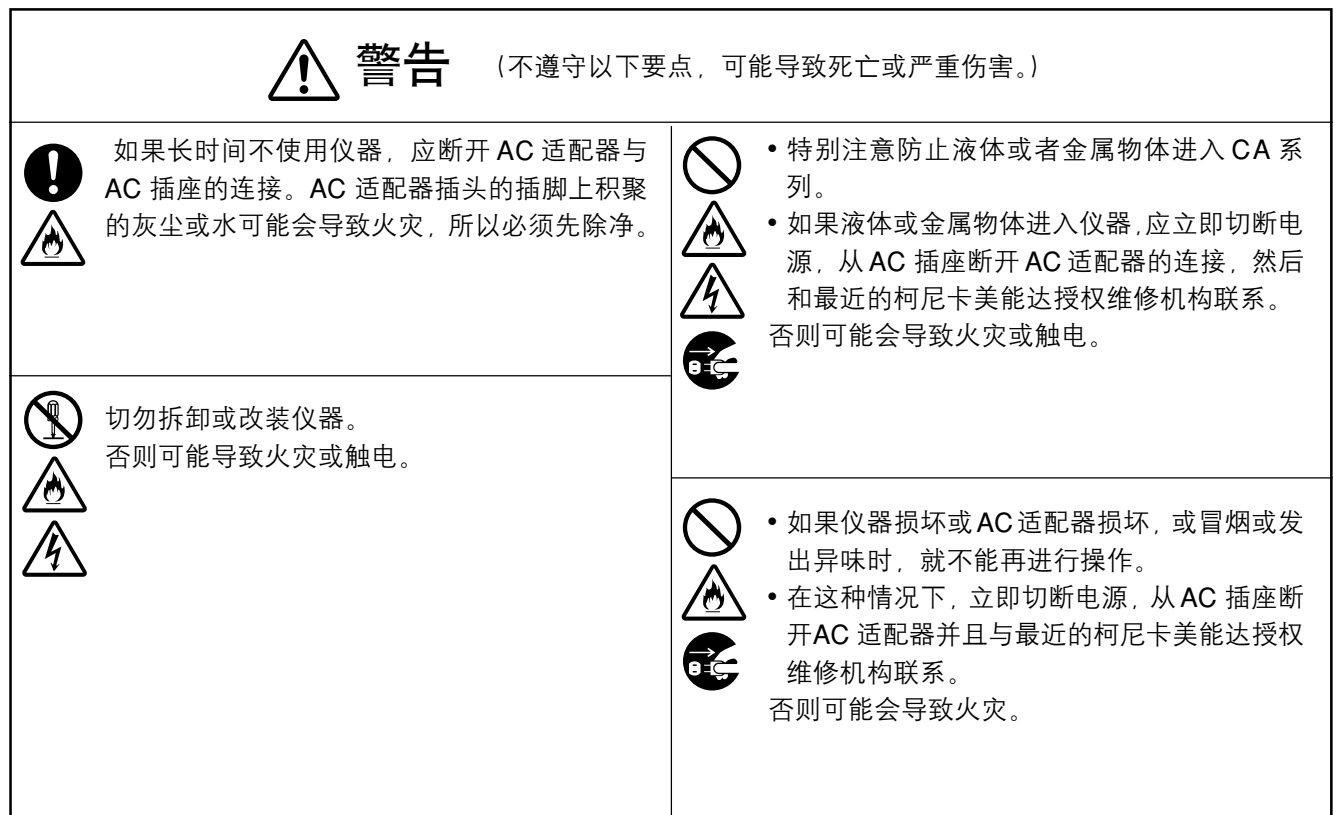

# **1.** 装置的清洁

- 如果本装置变脏, 请使用柔软, 干燥的布轻轻擦拭。切勿使用稀释剂和苯之类的化学溶剂。
- 如果测量探头的目镜变脏, 请使用柔软, 干燥的软布或者镜头清洁纸轻轻擦拭。
- 如果本装置的性能降低, 切勿自行拆卸它。请与柯尼卡美能达公司的授权维修机构联系。

# **2.** 装置的存储

- 本装置及其选购的附件应该储存在以下温度范围内。切勿贮存在具有高温度和高湿度区域。为了增强 其安全性,推荐贮存在接近室内温度的有干燥剂(比如硅胶)的环境中。
	- 主机和测量探头<br>4- 探头扩充板 CA-B14 <sup>]———</sup> 介于 -20 至 55℃之间
- 注意避免本装置在使用期间发生外型凝结。 注意避免将其放置到温度急剧变化的环境中。
- 在储存选购件 4- 探头扩充板 CA-B14 时, 要一直将它放置在提供的扩充板防静电包装中。

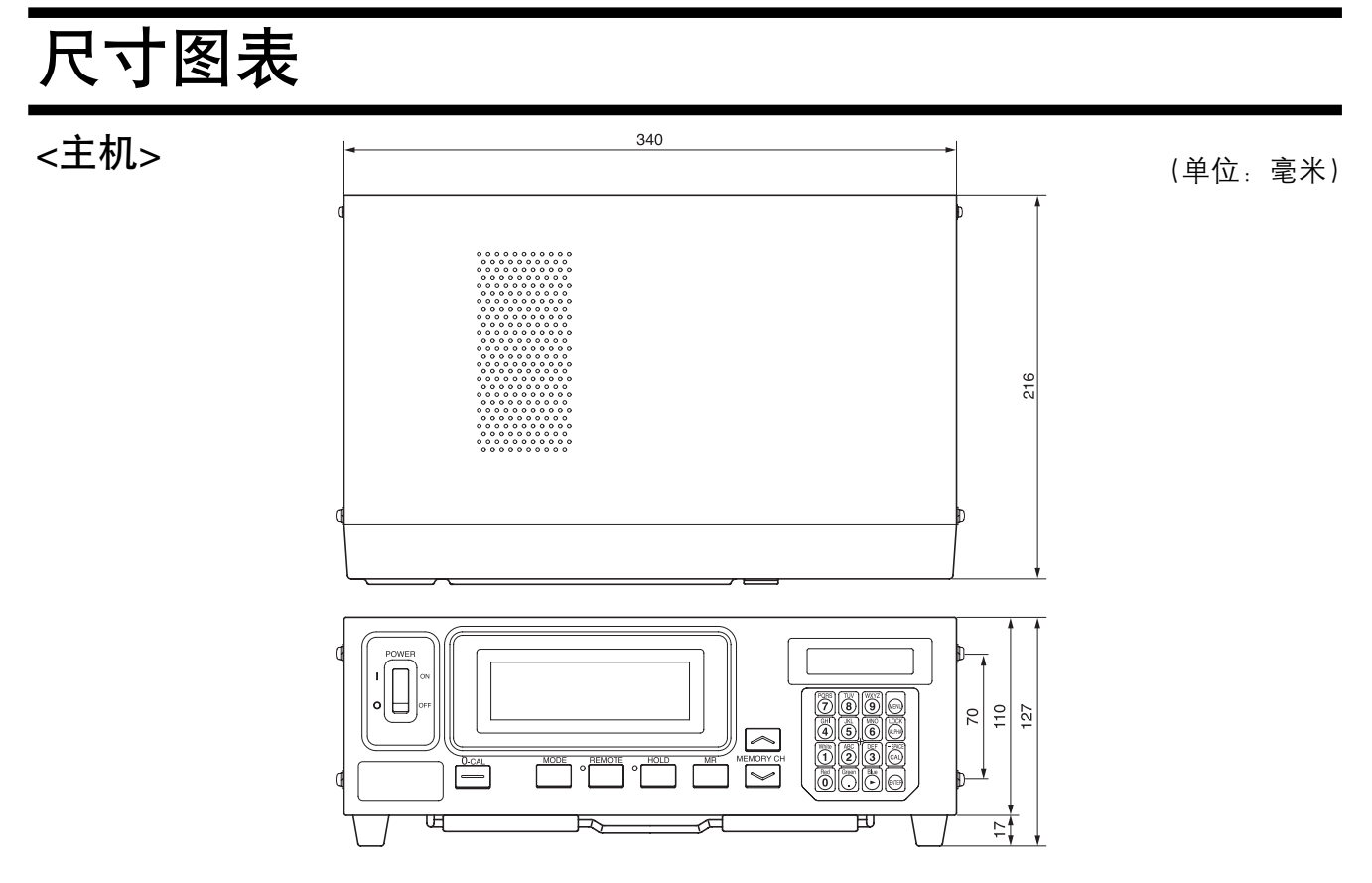

<通用测量探头(CA-PU12/CA-PU15)> <液晶闪烁测量探头(CA-P12/CA-P15)>

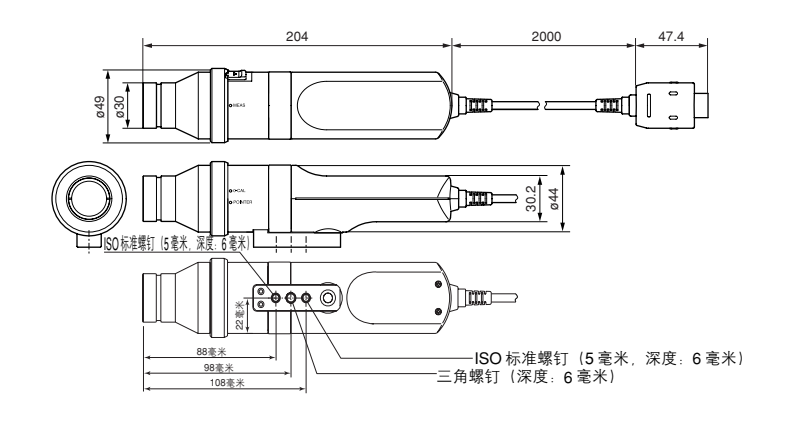

<小通用测量探头(CA-PSU12/CA-PSU15)> <小 LCD 闪烁测量探头(CA-PS12/CA-PS15)>

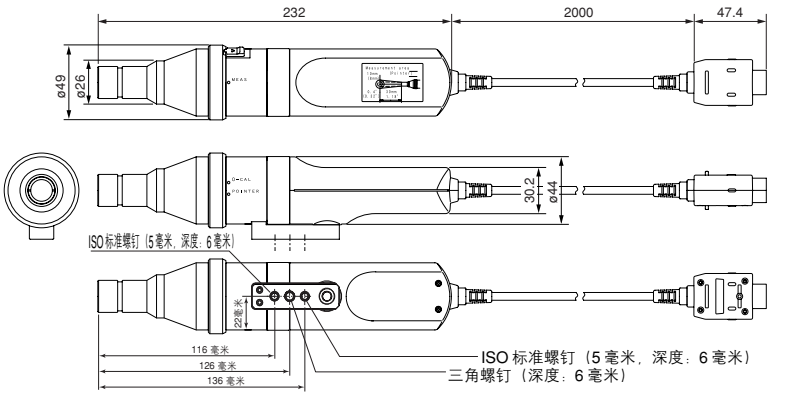

# 故障信息

如果本装置不能正常操作,将显示以下故障信息。 以下显示故障信息的类型,分别代表其含义(描述)以及校正措施。

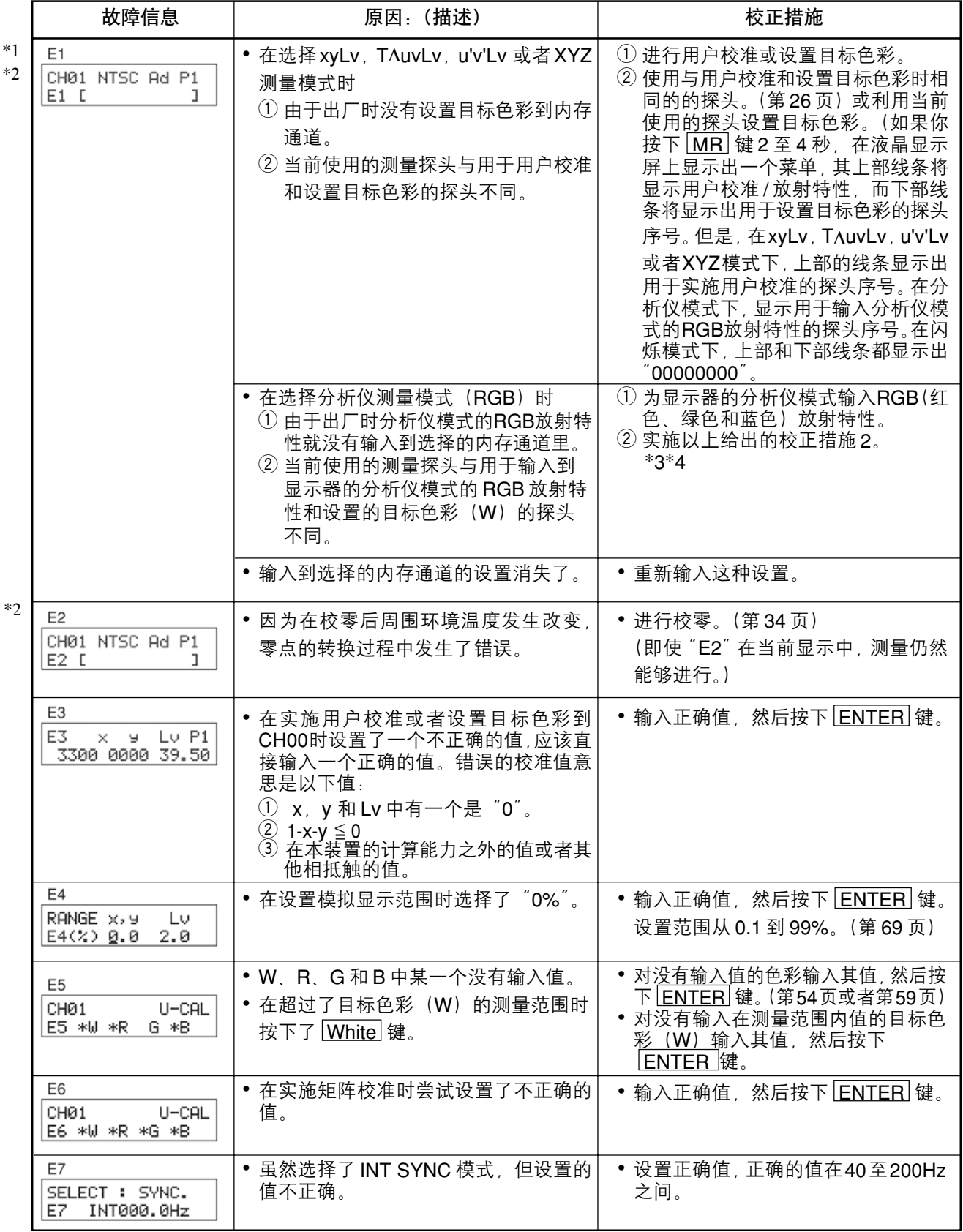

(注释)• \*1: 如果出现 "E1", 错误原因能够很容易地通过检查用于设置的探头序列号, 以及当前使用的探头序列号来确定。详 情请参见第 106 页。

• \*2: 如果当前显示中出现了"E1"字样, "E2"就不会出现。

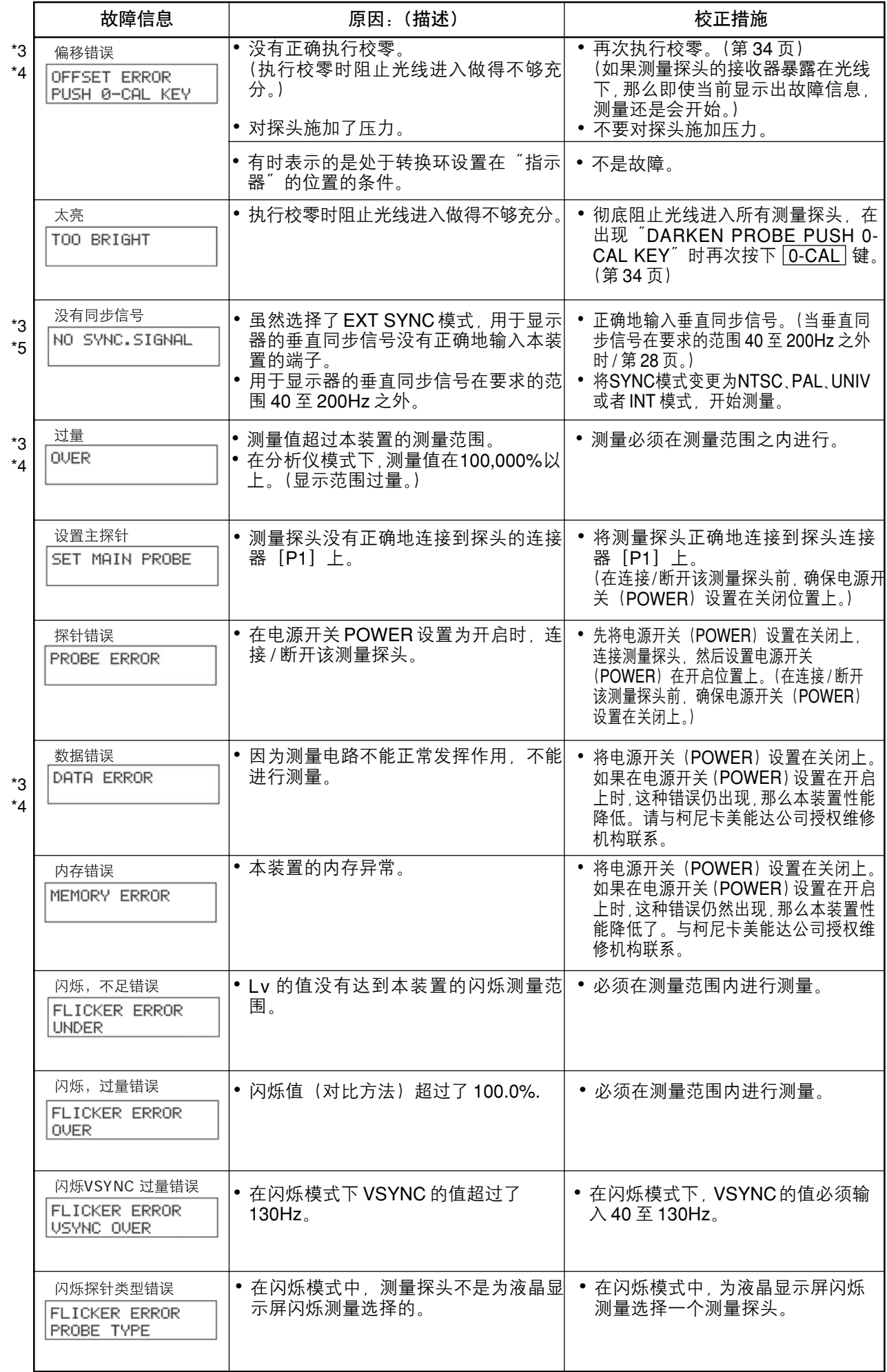

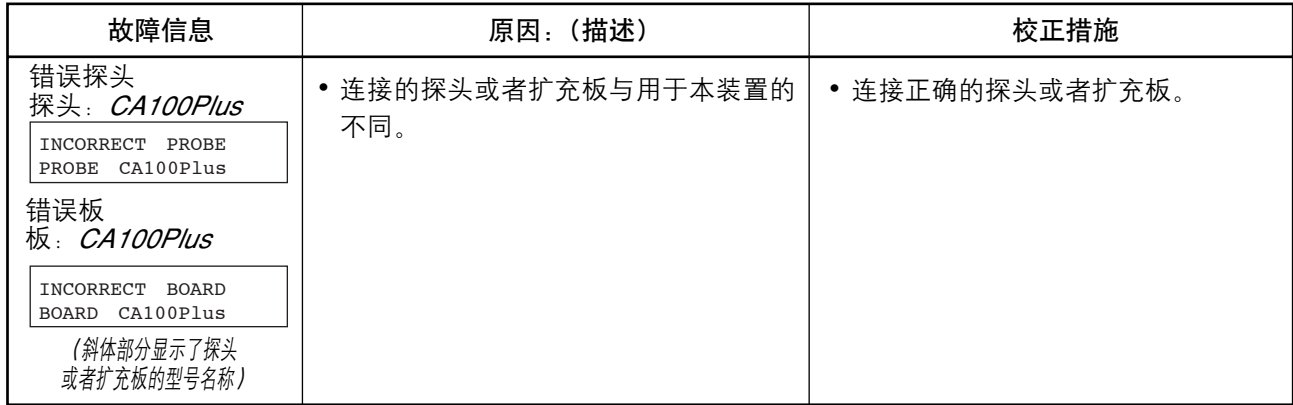

(注释) • 如果显示故障信息\*3,  $\boxed{\overset{\mathbb{C}\mathbb{S}}{\omega}}$  键就不可操作。

- 如果显示故障信息 \*4,本装置操作如下。
- ① 使用 MR 键清除显示。
- ② 终止 CAL 打开状态(即,在按下 |@| 键后有效的状态)。
- ③ 终止菜单打开状态(即,在按下 |@| 键后有效的状态)。
- 4 终止对测量探头的选择。
- 5 终止对同步模式的选择。
- 6 终止对 ID 名称的设置。
- 7 终止对模拟显示范围的设置。
- 8 终止对测量速度的选择。
- 9 终止对显示器数字的选择。
- 0 终止对校准标准的选择。
- 终止 RS-232C 波特率的选择。
- 如果显示故障信息 \*5,本装置操作如下。
- ① 在 CAL 打开状态下, 键就不可操作。(即, 在按下 键后有效的状态)。
- 2 锁定键 HOLD 不可操作。

#### <探头序列号和故障信息"E1"之间的关系>

如果出现"E1",错误原因能够很容易地通过检查用于设置的探头序列号,以及当前使用的探头序列号来 确定。

• 用于设置的探头序列号: 在按下 MR 键2至4秒钟后出现。(在按下 MR 键后立 .<br>即能够听到蜂鸣声<sub>。</sub>如果继续保持按下该键, 在2秒和4 秒也同样能够听到。因此,要显示用于设置的探头序列 号, 在听到两声蜂鸣声后就松开该键。)

• 当前使用的探头序列号 : 在同时按下 @ 和 @ 后,出现探头选择屏幕。

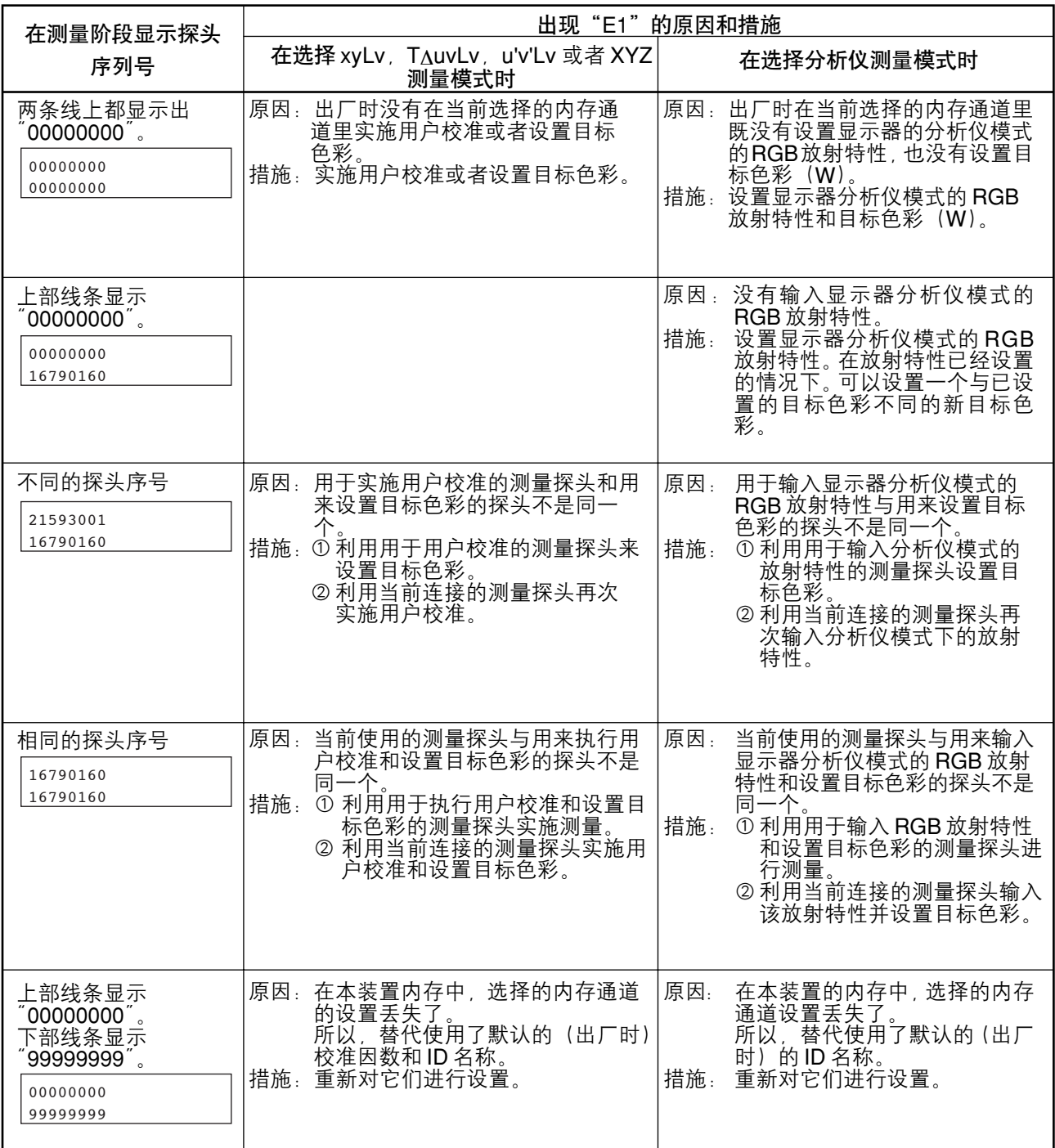
# 故障排除指南

如果在本装置上发现了以下症状中的任何一种,则按照下表的方法采取正确措施。如果采取了必要的措施 后,该装置还是不能正常操作,那么,可能是仪器的性能衰减。请与柯尼卡美能达公司授权维修机构联系。 联系时,请告知它的故障序号。

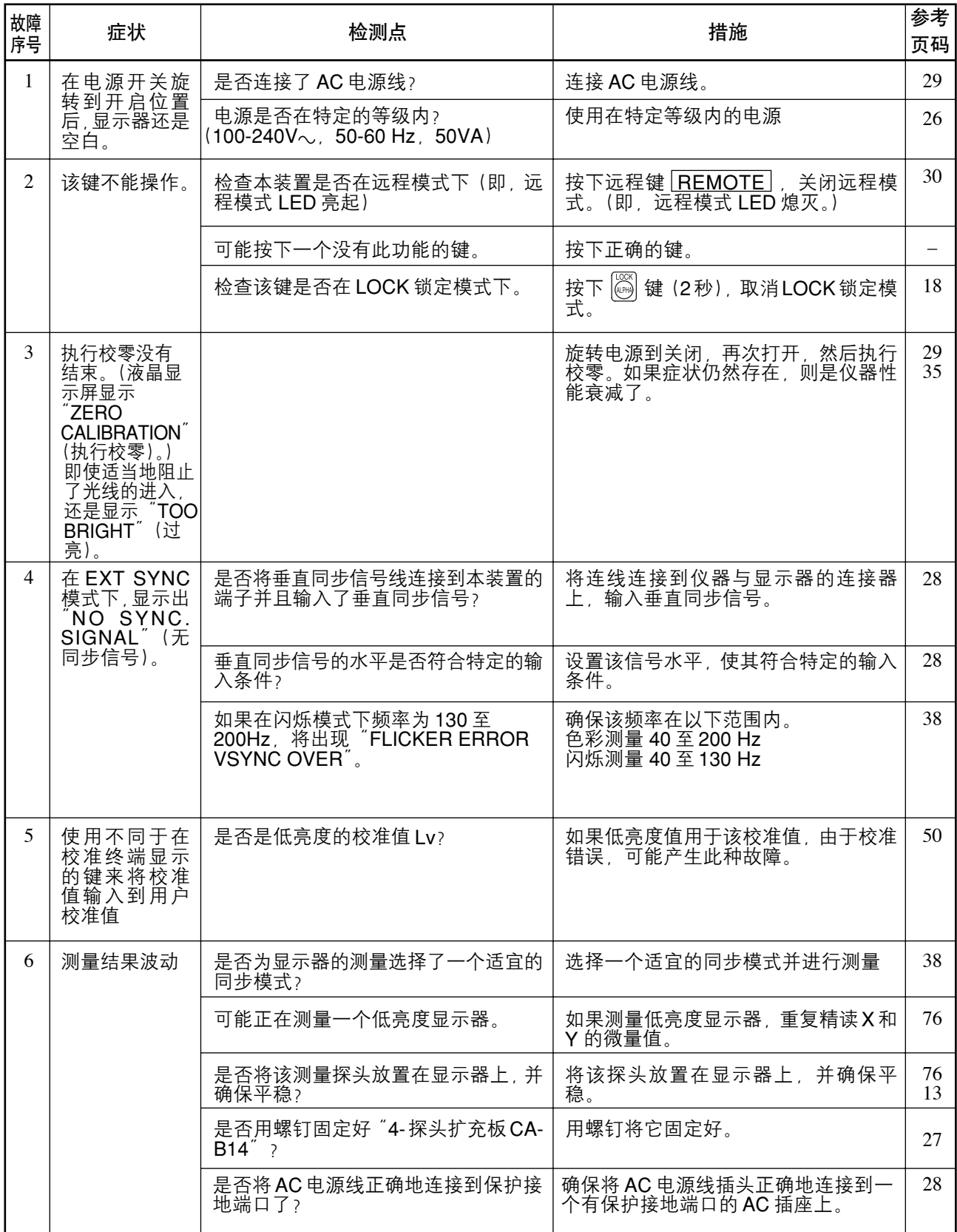

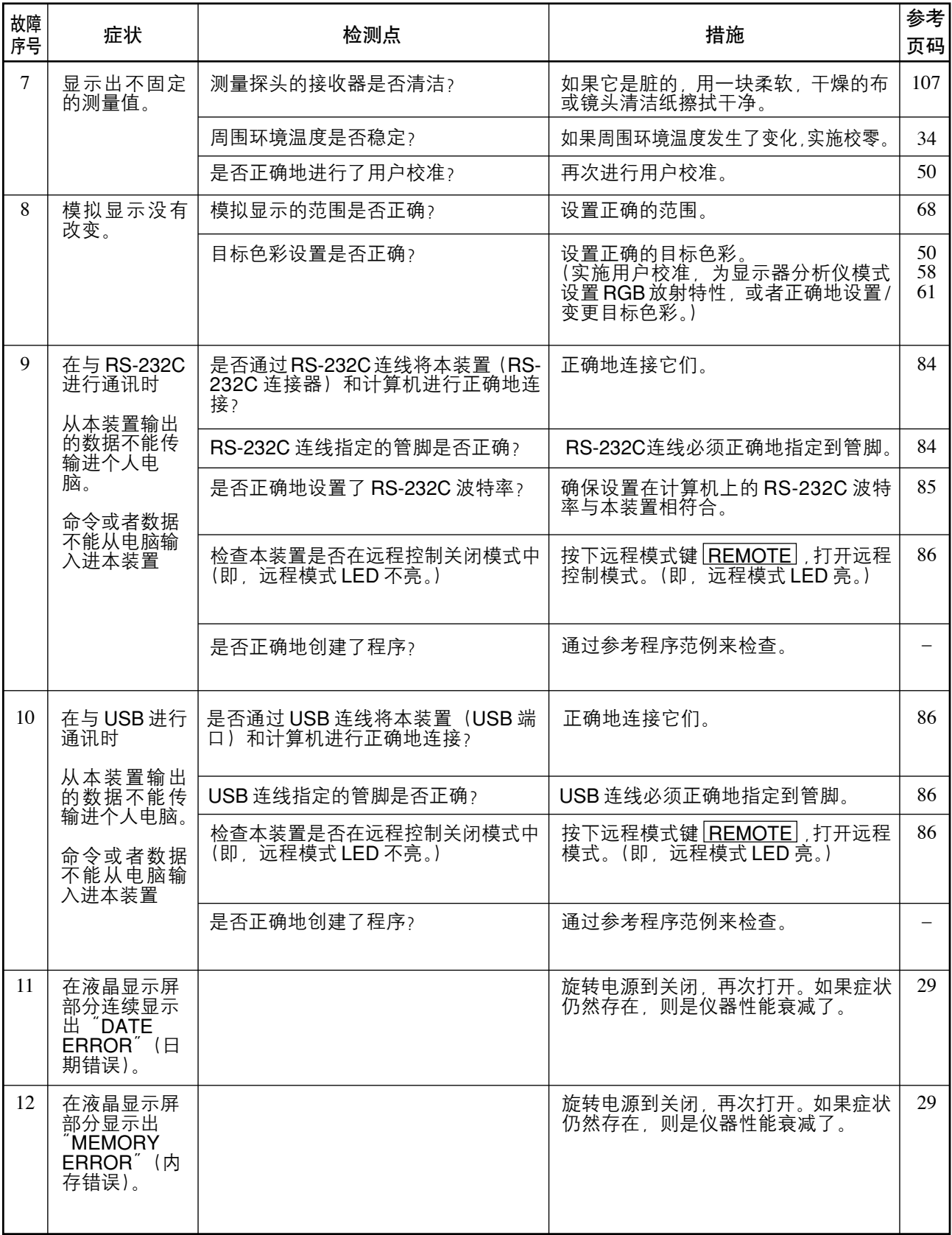

#### 当使用选购件 4- 探头扩充板 CA-B14 时

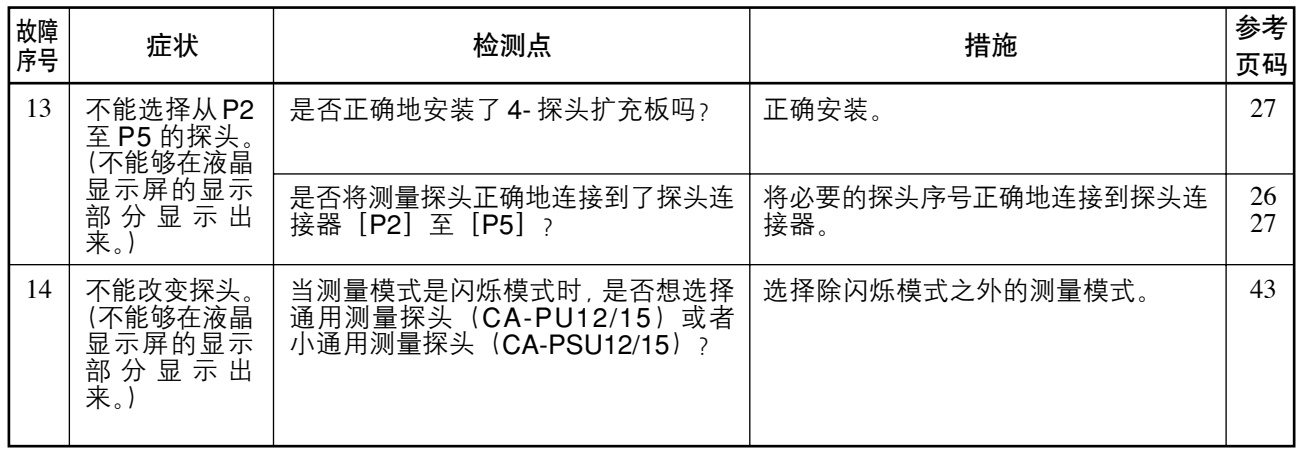

## 规格

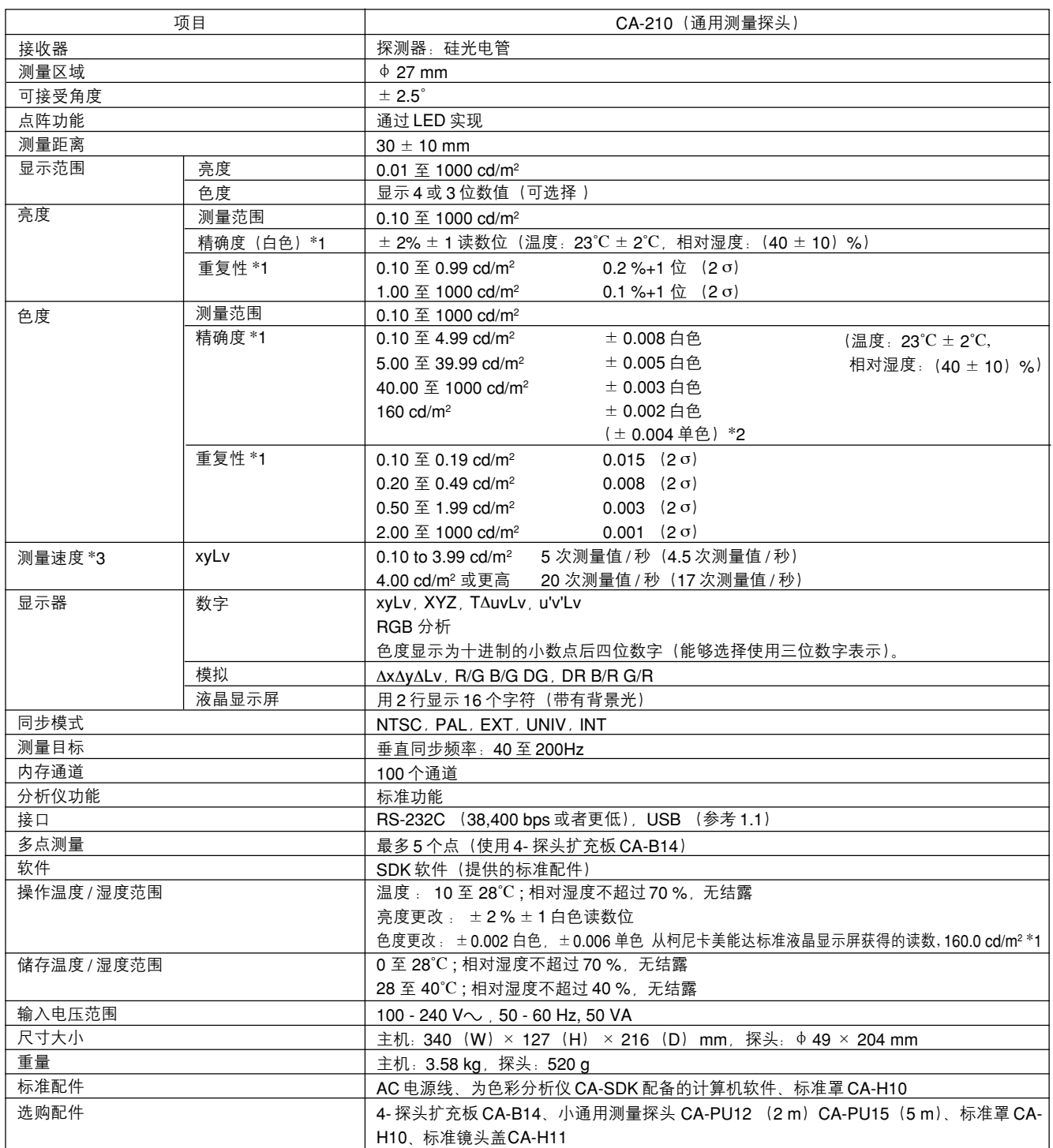

- \*1:亮度和色度的测量是在柯尼卡美能达条件下进行的(使用标准液晶 显示屏(6500 K, 9300 K))。 \*3: 使用 USB,测量探头仅仅连接到探头连接器 P1(RS-232C;使用 38,400 bps 波特率)
- $*2:$  在白色亮度读数为 160 cd/m<sup>2</sup> 时, 进行单色的亮度测量。
- 本手册中的规格如有变化, 恕不另行通知。

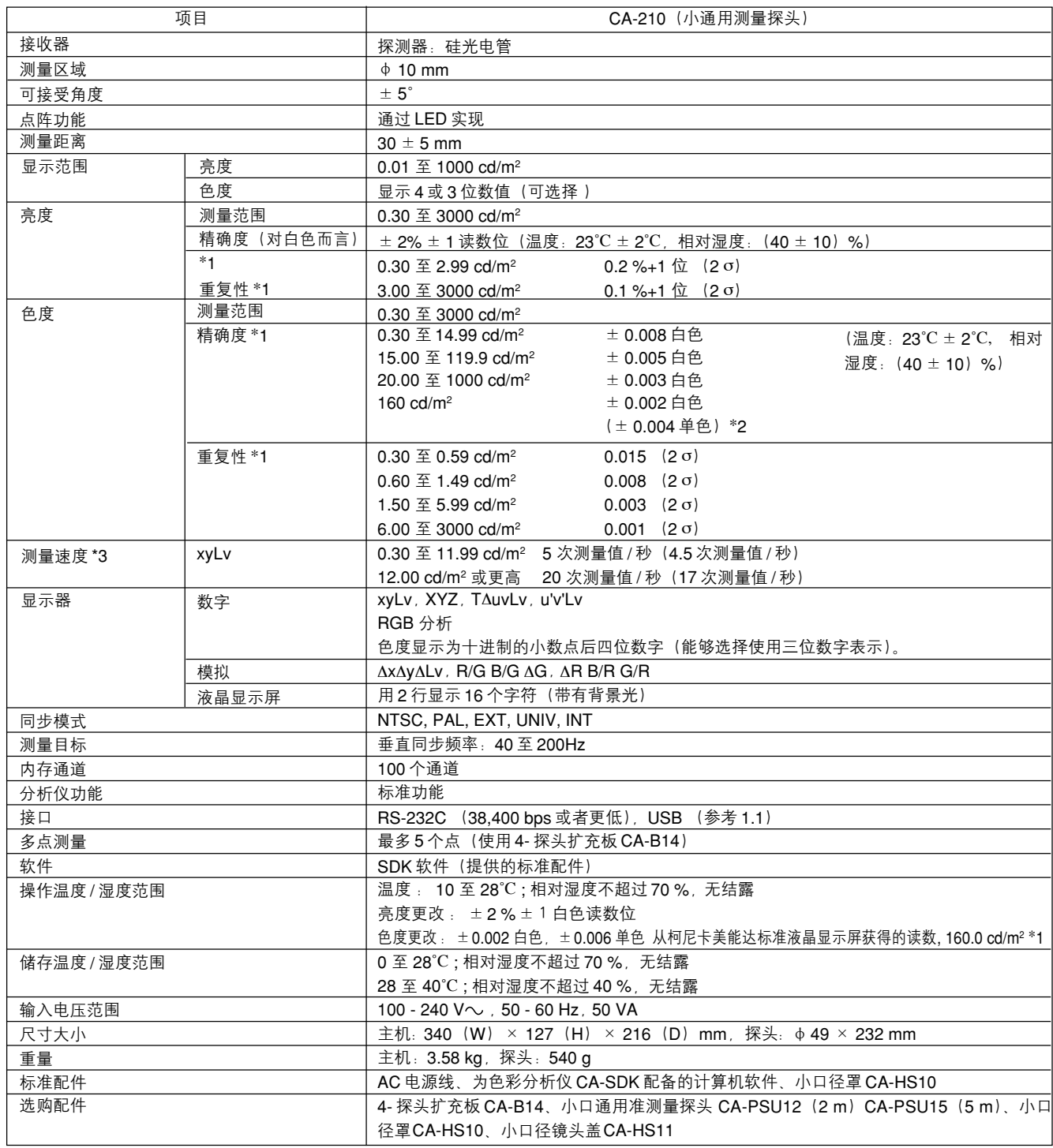

\*1:亮度和色度的测量是在柯尼卡美能达条件下进行的(使用标准液晶 显示屏(6500 K, 9300 K))。 \*3: 使用 USB,测量探头仅仅连接到探头连接器 P1(RS-232C;使用 38,400 bps 波特率)

- \*2: 在白色亮度读数为 160 cd/m2 时, 进行单色的亮度测量。
- ●本手册中的规格如有变化,恕不另行通知。

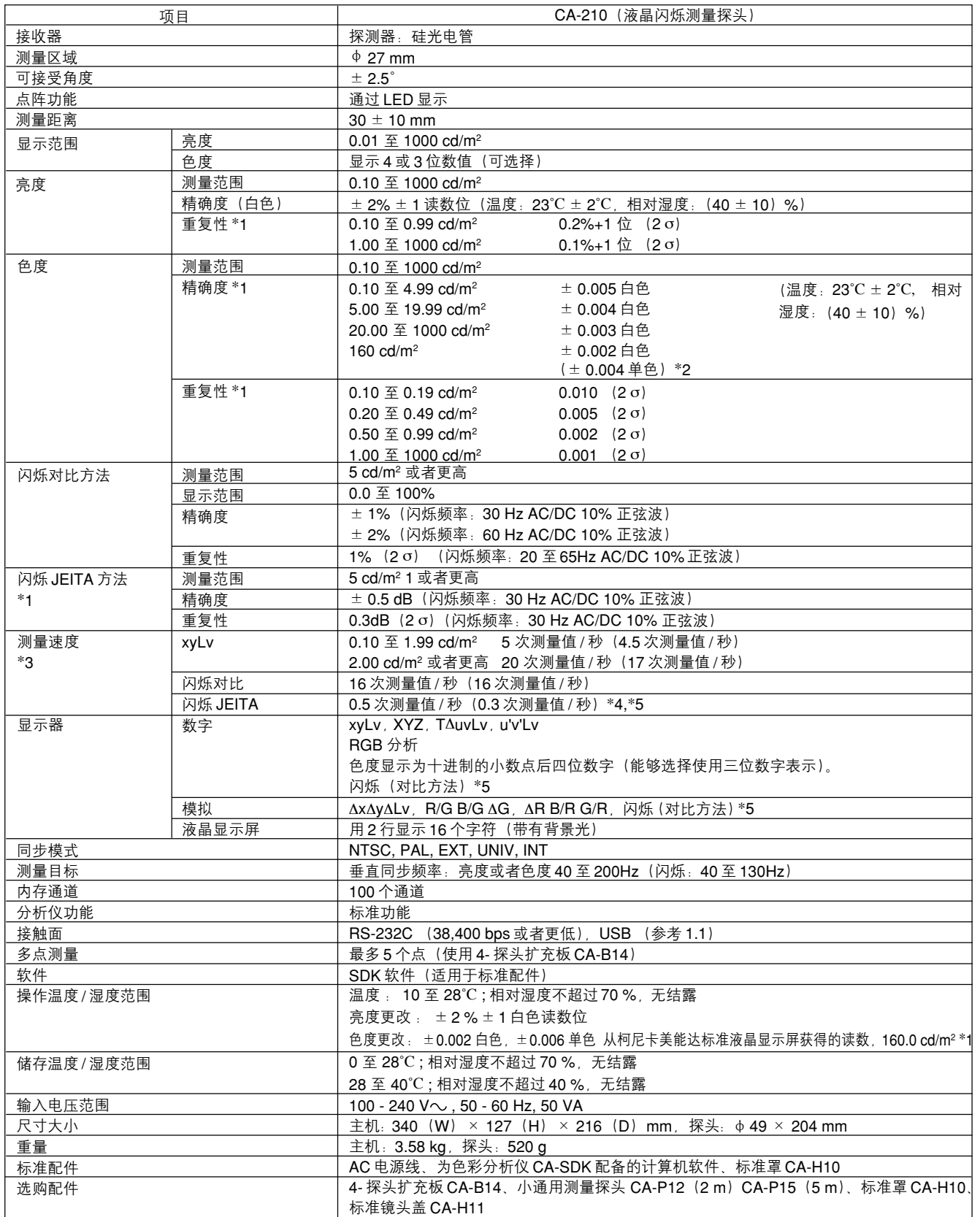

\*1:亮度和色度的测量是在柯尼卡美能达条件下进行的(使用标准液晶 显示屏 (6500 K, 9300 K))。 \*2: 在白色亮度读数为 160 cd/m2 时, 进行单色的亮度测量。

- \*3:使用USB,测量探头仅仅连接到探头连接器P1(RS-232C;使用
- 38,400 bps 波特率) \*4:使用柯尼卡美能达计算测量(P3-600MHz)
- \*5:由 SDK 软件提供的闪烁测量(JEITA 方法)
- 本手册中的规格如有变化,恕不另行通知。

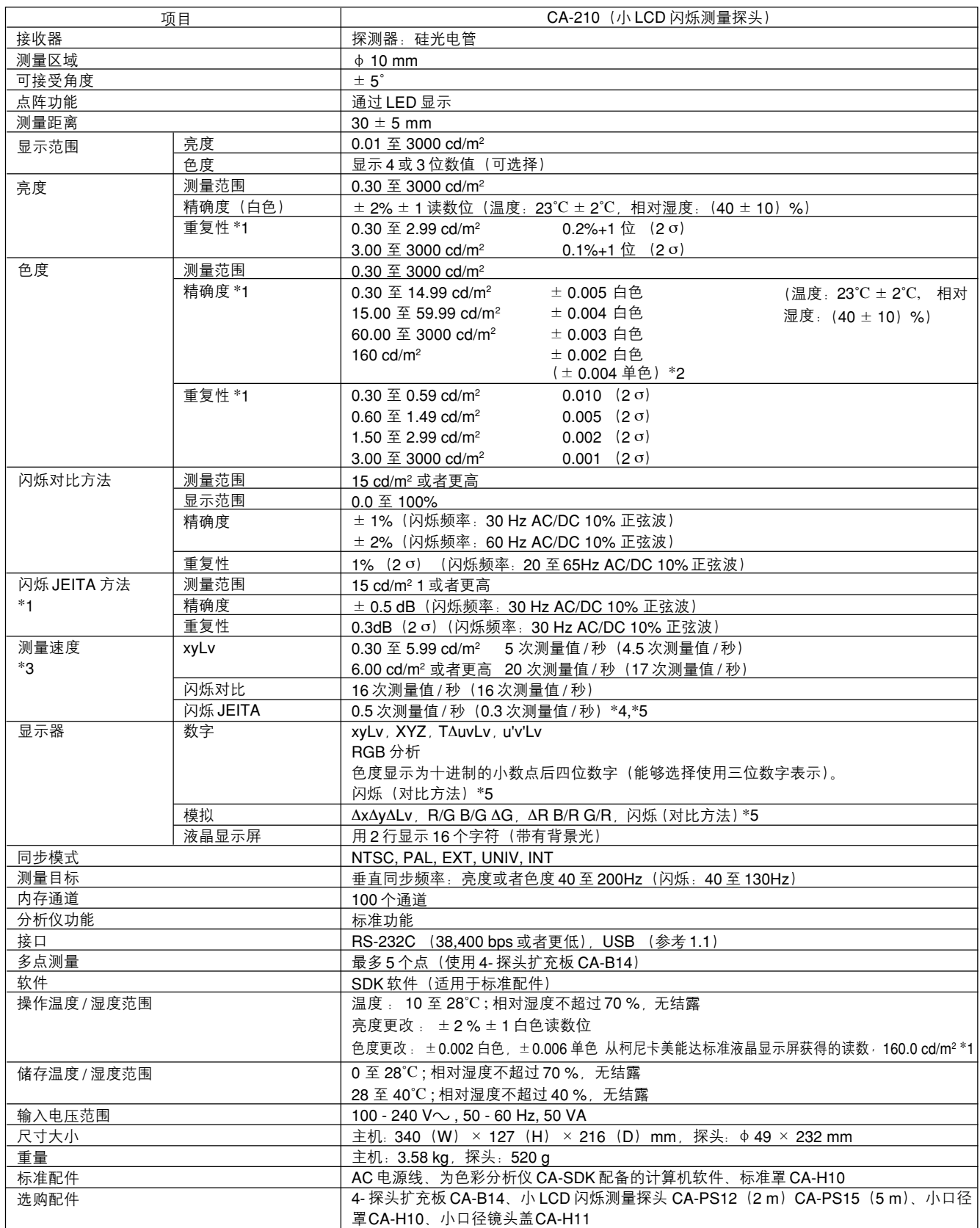

显示屏 (6500 K, 9300 K))。

- \*1: 亮度和色度的测量是在柯尼卡美能达条件下进行的(使用标准液晶 \*3: 使用USB, 测量探头仅仅连接到探头连接器P1 (RS-232C; 使用38 , 400 bps 波特率) \*4:通过柯尼卡美能达计算测量(P3-600MHz)
- \*2: 在白色亮度读数为 160 cd/m<sup>2</sup> 时,进行单色的亮度测量。
- \*5:由 SDK 软件提供的闪烁测量(JEITA 方法)
- 本手册中的规格如有变化,恕不另行通知。

### 测量 / 快速指南

在开始测量前,按照安装 / 连接部分的说明实施必要的准备工作。(第 23 页)

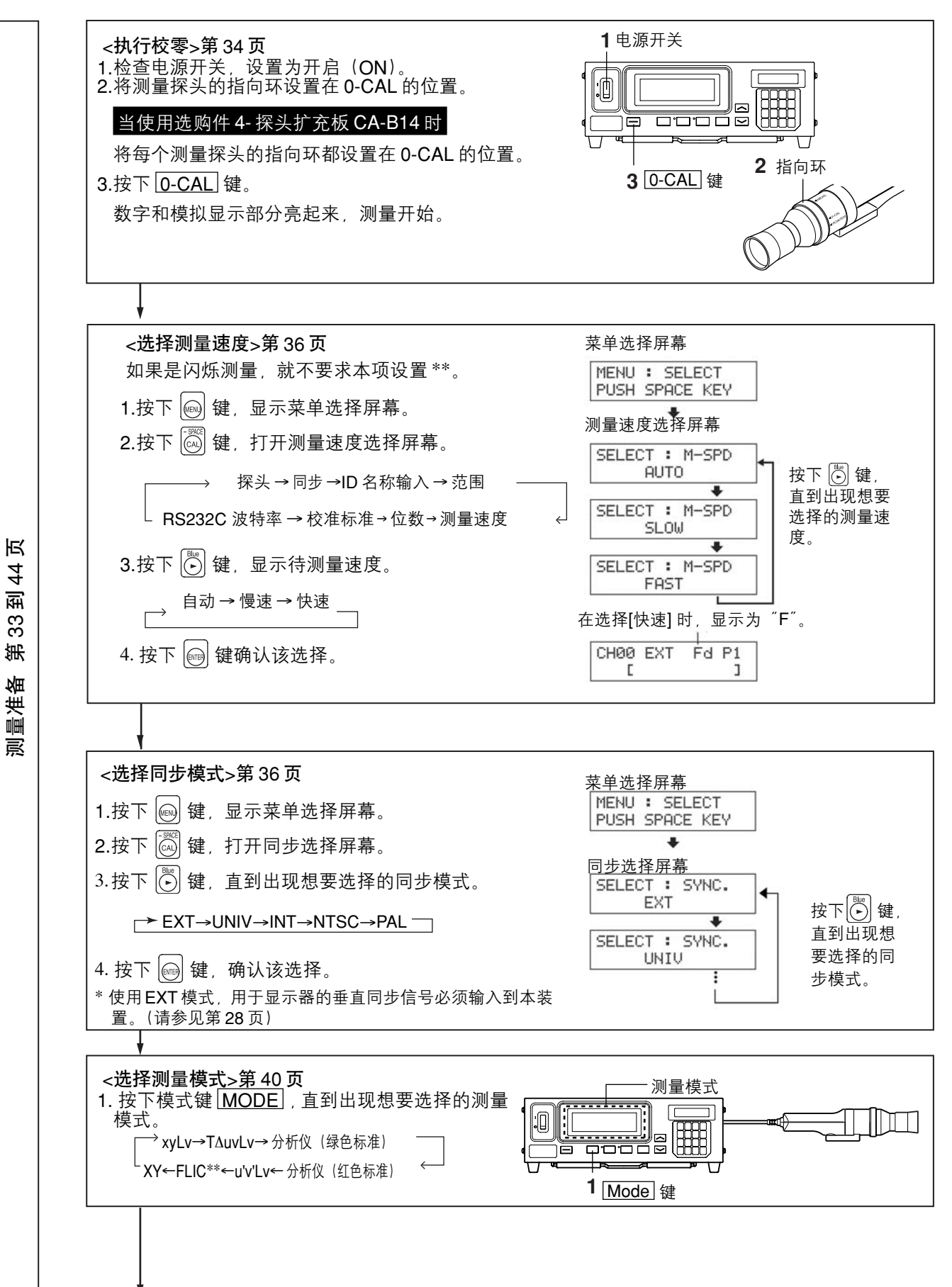

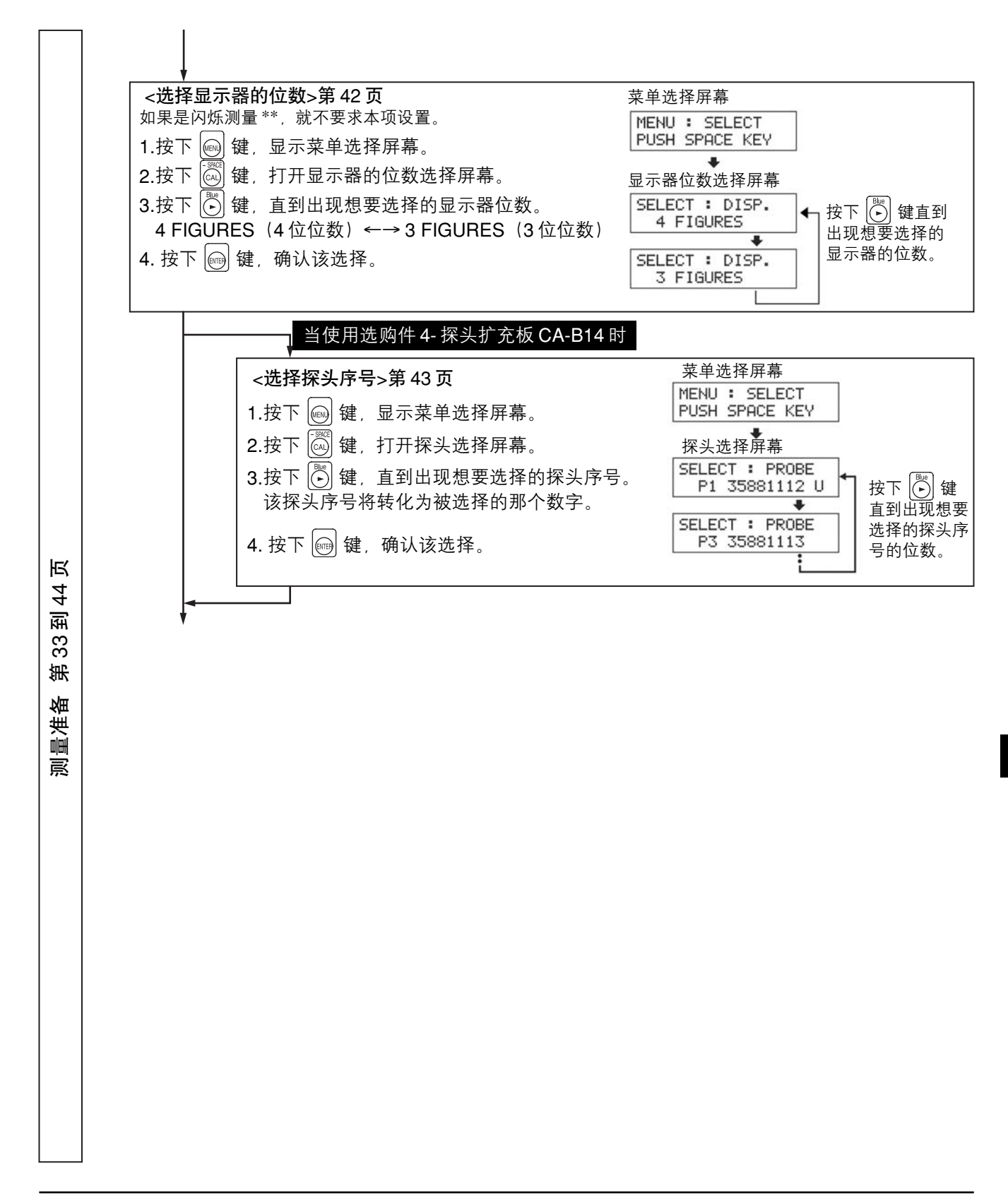

\*\* 闪烁模式是一种仅仅在液晶闪烁测量探头 (CA-P12/15) 或者小LCD 闪烁测量探头 (CA-PS12/15) 连接后方可使用的功能。

#### 当使用选购件 4- 探头扩充板 CA-B14 时

在闪烁模式下, 液晶闪烁测量探头(CA-P12/15)或者小LCD闪烁测量探头(CA-PS12/15)连接后, 选择的探头不能转化为通 用测量探头 (CA-PU12/15) 或者小通用测量探头 (CA-PSU12/15)。

从测量准备部分 在运用柯尼卡美能达公司的校准标准进行测量时 <选择校准标准>第 50 页 如果是闪烁测量 \*\*,就不要求本项设置。 1.按下 @ 键,显示菜单选择屏幕。 2.按下 @ 键, 打开校准标准选择屏幕。 3.按下 。到 键, 直到出现想要的校准标准。  $\overline{6500}$ K ←  $\rightarrow$  9300K 4. 按下 键确认该选择。 \* 选择的校准标准将设置为CH00,以及所有还没有 进行用户校准的内存通道。 \* 1<br>\_<设置 / 更改目标色彩>第 62 页 如果是闪烁测量 \*\*,就不要求本项设置 / 更改。 2. 通过输入值的方式设置/更改目标色彩 第65页 如果是闪烁测量 \*\*, 就不要求本项设置 / 更改。 1. 通过测量设置/更改目标色彩 第63页 这种方法仅仅不能用于内存通道 CH00。 这种方法可以用于任何内存通道。  $\begin{picture}(40,40) \put(0,0){\line(1,0){155}} \put(15,0){\line(1,0){155}} \put(15,0){\line(1,0){155}} \put(15,0){\line(1,0){155}} \put(15,0){\line(1,0){155}} \put(15,0){\line(1,0){155}} \put(15,0){\line(1,0){155}} \put(15,0){\line(1,0){155}} \put(15,0){\line(1,0){155}} \put(15,0){\line(1,0){155}} \put(15,0){\line(1,0){155}} \$ or Mu ŀO 1TM 11  $\begin{array}{|c|c|}\hline \text{1} & \text{1} & \text{1} & \text{1} & \text{1} \ \hline \text{2} & \text{3} & \text{4} & \text{5} & \text{6} & \text{7} \ \hline \text{3} & \text{4} & \text{5} & \text{6} & \text{7} & \text{8} & \text{8} \ \hline \text{4} & \text{5} & \text{6} & \text{6} & \text{7} & \text{8} & \text{8} \ \hline \text{5} & \text{6} & \text{7} & \text{8} & \text{8} & \text{8} & \text{9} \ \hline$  $-2$  $-4$ 눈  $\mathbf{p}$ ₹∪ Ťu  $\frac{1}{1.3}$ 控制 LED 3.5 1  $\Delta$ 当使用选购件 4- 探头扩充板 CA-B14 时 当使用选购件 4- 探头扩充板 CA-B14 时  $\odot$ 按下 $\odot$ | 键, 显示菜单选择屏幕。  $\circ$  按下 $\circ$  ( $\circ$ ) 键, 显示菜单选择屏幕。 ② 按下 键, 打开该探头选择屏幕。 ② 按下 键, 打开该探头选择屏幕。 3 按下 (3) 键, 直到出现想要选择的 3 按下 [3] 键, 直到出现想要选择的探头 序号。 探头序号。 4 按下 键,确认该选择。 4 按下 键,确认该选择。 ——<br> 内存通道 探头序号 内存通道 探头序号 CH01 EXT Ad P1U CH01 EXT Ad P1U  $\frac{1}{2}$  $\overline{1}$  $\Box$ 1.按下 CH |< | 键和 | | 键, 选择想要的内 1.按下 CH < 7 和 < 键,选择 CH00。 存通道。 2.按下 @ 键。 2.将该测量探头放置在显示器上,开始测量。 CH00 x 9 Lv P1<br>3127 3293 160.0 3.按下 HOLD 键。 控制 LED 亮起。 指针 4.按下 间 键。 3.输入目标色彩(x、y、Lv)。 5. 按下 HOLD 键开始测量。 10 键 (从 <sub>(</sub> 6) 到 ( ), <br>( ). . 用于输入值。 控制 LED 熄灭。 键 ....................................指针按照x → y → Lv → x 的顺序移 动。 4.按下 间键。 ●设置 ID 名称 : \*2 <设置ID名称>第118页 ●使用模拟显示功能 : \*3 <设置模拟显示范围>第118页

转到测量部分 第 75 页

设置部分

第 45

至至<br>全

页

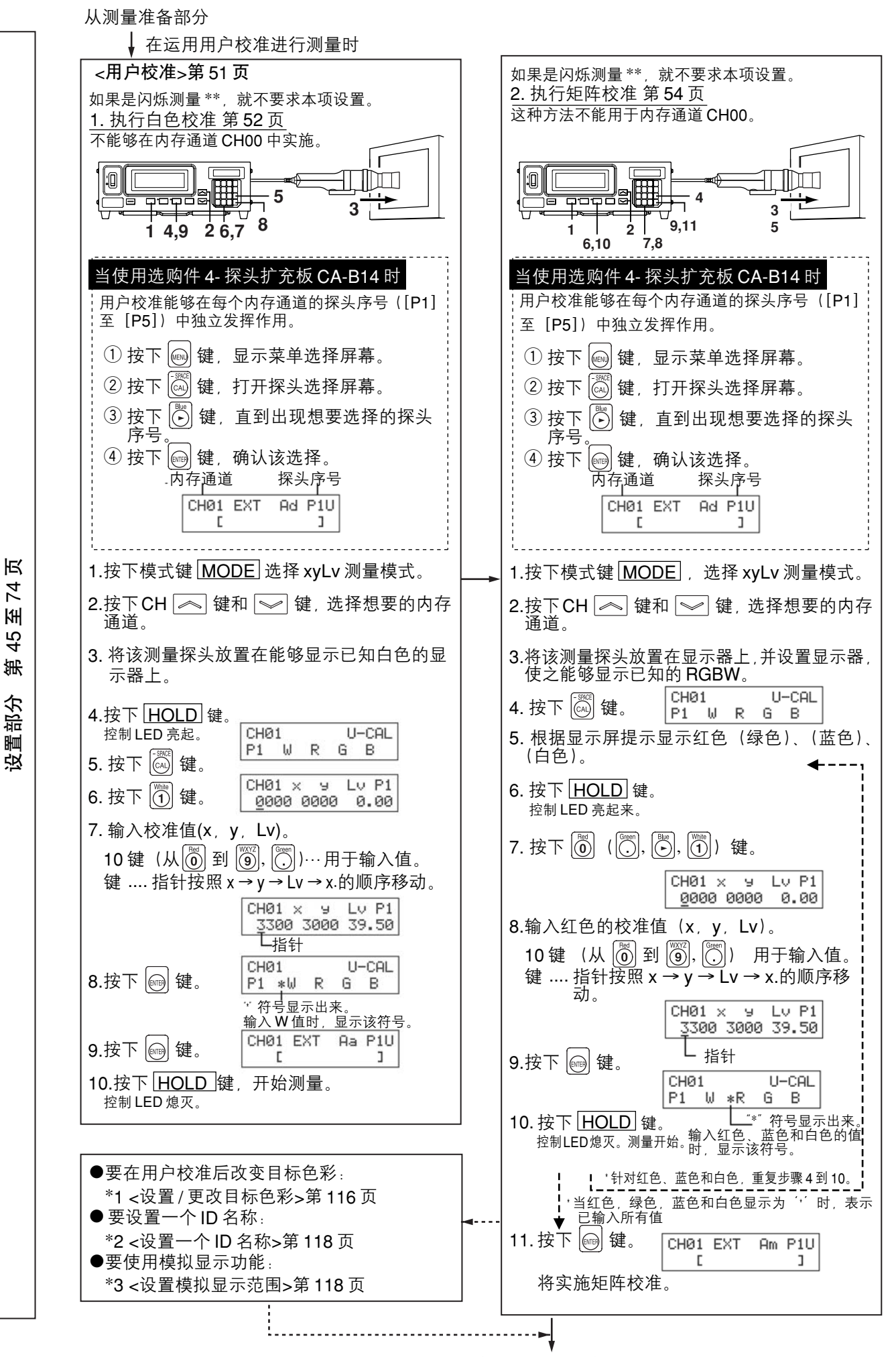

转到测量部分 第 75 页

从测量准备部分

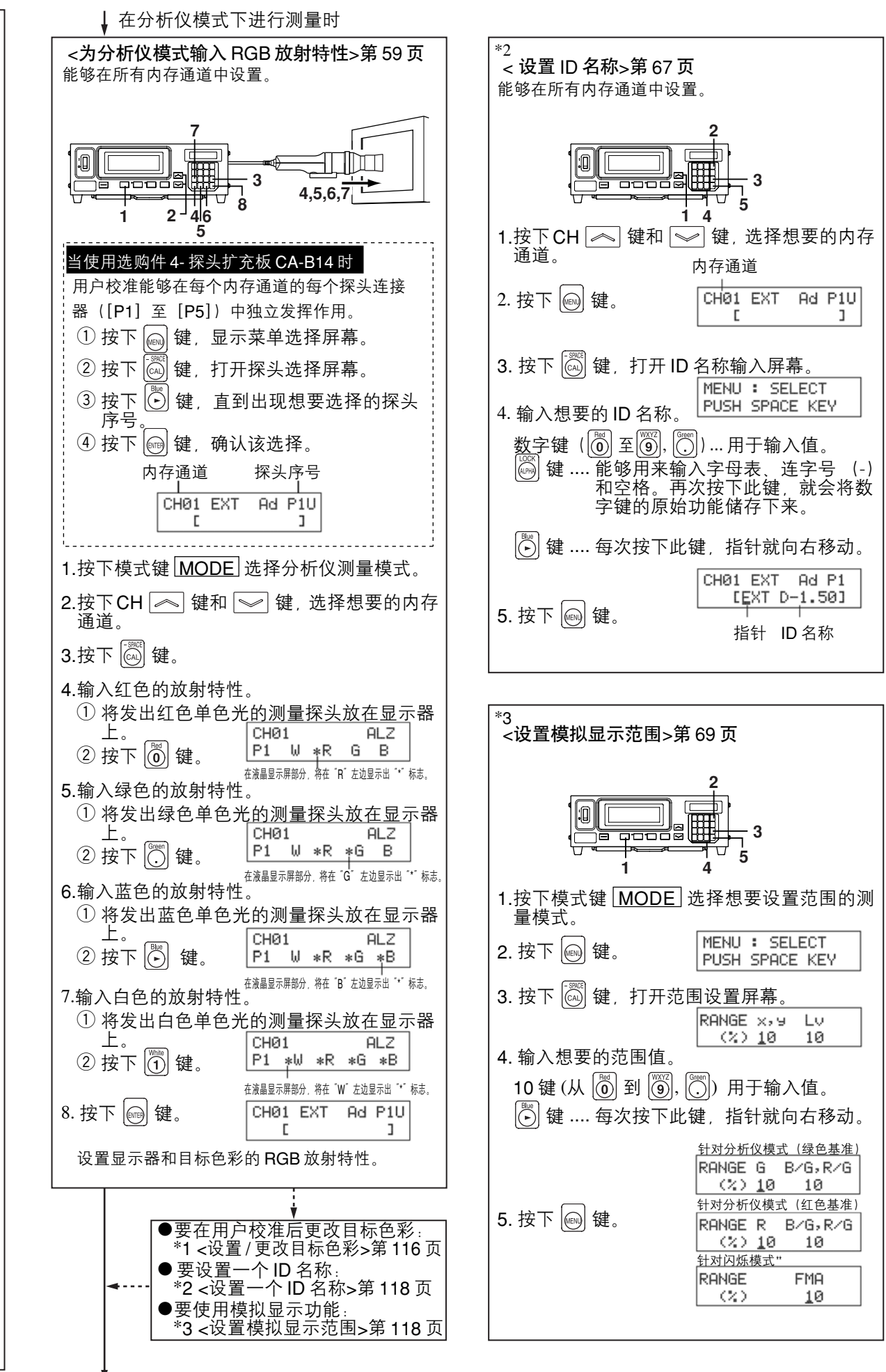

转至测量部分 第 75 页

设置部分

第 45 至至<br>全

页

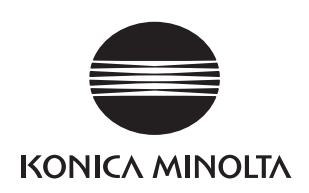

柯尼卡美能达 (中国) 投资有限公司 SE营业本部 KONICA MINOLTA (CHINA) INVESTMENT LTD. SE SALES DIVISION

上海市零陵路899号 飞洲国际广场29楼A,K室 Rm 29A, K Cross Region Plaza, No.899 Lingling Rd., Shanghai 200030, China 电话: 021-54890202 传真: 021-54890005

北京办事处: 北京市东城区金宝街89号金宝大厦11层1107B Rm1107B, JinBao Building, No.89 Jin Bao Jie, Dong Cheng District, Beijing 100005, China 电话: 010-85221551 传真: 010-85221241

广州办事处: 广州市天河区体育西路189号城建大厦8G Rm8G, Cheng Jian Building, No.189 West Ti Yu Rd., Tian He District, Guangzhou 510620, China 电话: 020-38264220 传真: 020-38264223